Міністерство освіти і науки України Чернігівський національний технологічний університет Навчально-науковий інститут технологій

# **Системи підготовки і відтворення програм верстатів з числовим програмним керуванням та промислових роботів**

**Методичні вказівки**

до виконання лабораторних і розрахунково-графічних робіт з дисциплін "Верстати з числовим програмним керуванням і верстатні комплекси", "Системи керування верстатів і верстатних комплексів" для студентів за напрямом підготовки 6.050503 "Машинобудування" усіх форм навчання

> Затверджено на засіданні кафедри "Інтегровані технології машинобудування і автомобілі" Протокол № 5 від 5.12.2014 р.

Чернігів ЧНТУ 2015

Системи підготовки і відтворення програм верстатів з числовим програмним керуванням та промислових роботів. Методичні вказівки до виконання лабораторних і розрахунково-графічних робіт з дисциплін "Верстати з числовим програмним керуванням і верстатні комплекси", "Системи керування верстатів і верстатних комплексів" для студентів за напрямом підготовки 6.050503 "Машинобудування" усіх форм навчання / Укл.: Пасов Г.В., Венжега В.І. – Чернігів: ЧНТУ, 2015. – 133 с.

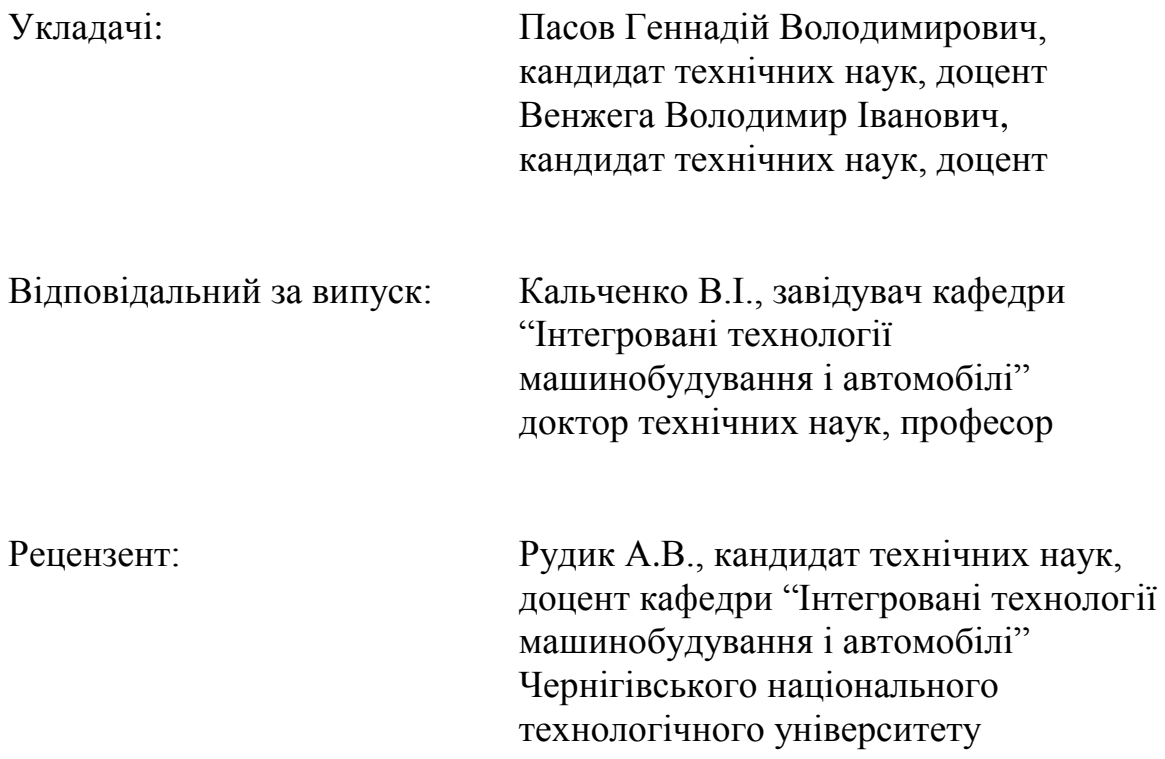

Перелік прийнятих скорочень

БВСІ – блок відображення символьної інформації (дисплей).

- СК система керування
- ПК пристрій (пульт) керування.
- ПО пульт оператора;
- КП керуюча програма.
- ОЗП оперативний запам'ятовуючий пристрій.
- МС магнітна стрічка.
- КМС– касетна магнітна стрічка;
- ПС перфострічка.
- ФЗП фотозчитуючий пристрій (з ПС).
- ЕПМ електрична пишуча машинка.
- ВП вимірювальний перетворювач (датчик).
- ЧПК числове програмне керування.
- ПЧПК пристрій числового програмного керування.
- РТК робото–технічний комплекс
- ГВМ гнучкий виробничий модуль
- ГВС гнучка виробнича система
- ГАВ гнучке автоматизоване виробництво
- ПРК пульт ручного керування
- ТУ технічне устаткування

# **1 ЛАБОРАТОРНА РОБОТА №1**

# **Система підготовки і відтворення керуючих програм токарно-гвинторізного верстата моделі 16Б16Ф3 з системою ЧПК 2У22**

#### **1.1 Мета роботи**

Ознайомитися з основними технічними характеристиками, будовою та принципами роботи токарно-гвинторізного верстата моделі 16Б16Ф3 з системою ЧПК 2У22; вивчити особливості кодування технологічної і допоміжної інформації, засвоїти методику програмування і навчитися складати керуючі програми обробки деталей на верстатах з ЧПК; придбати практичні навички з уведення, редагування і відпрацювання керуючих програм на верстатах з ЧПК.

Завдання по лабораторних роботах використовуються також як завдання для розрахунково-графічних робіт по програмуванню обробки деталей на верстатах з ЧПК.

# **1.2 Загальні відомості про верстат моделі 16Б16Ф3 з системою ЧПК 2У22**

Верстат призначений для повної токарної обробки поверхонь деталей типу тіл обертання зі ступінчатим, конусним та радіусним профілем в один або декілька проходів в замкненому напівавтоматичному циклі, а також для нарізання різі.

Область застосування верстата – дрібносерійне виробництво з дрібними партіями деталей, які повторюються, а при наявності кваліфікації оператора – одиничне виробництво.

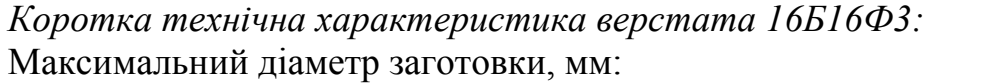

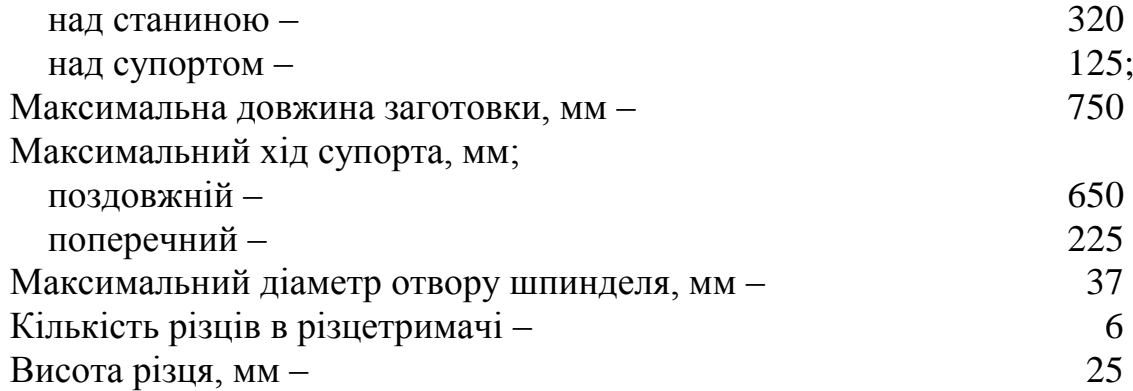

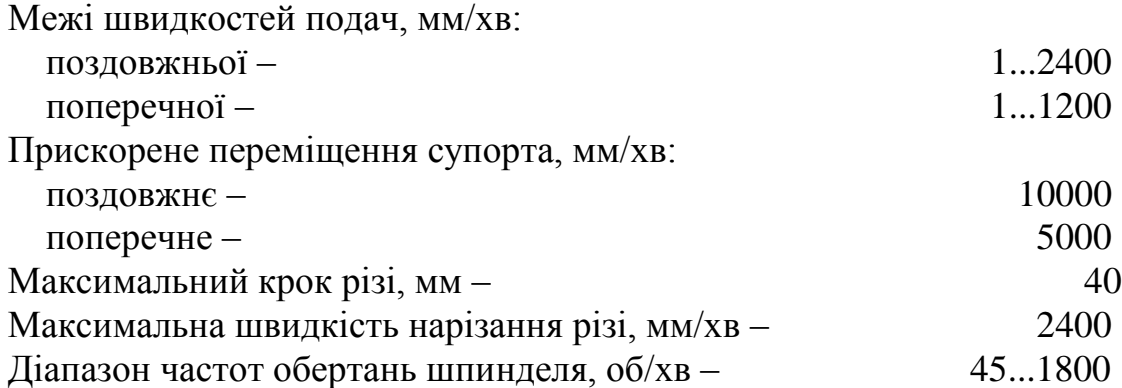

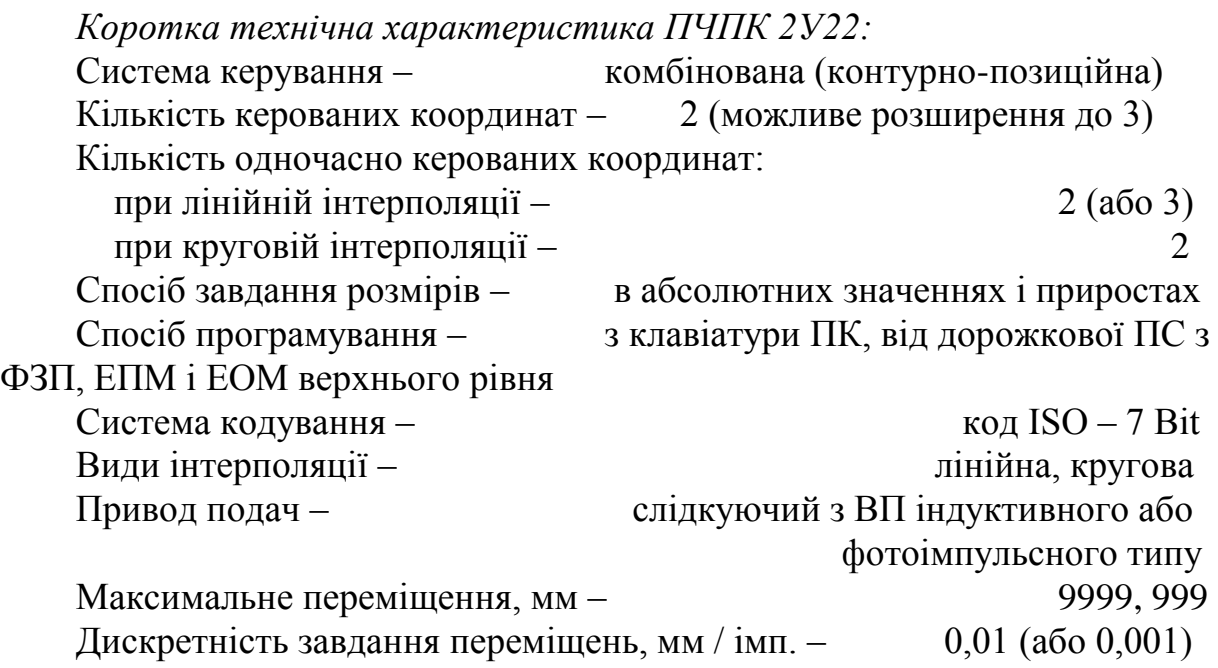

Додаткові можливості: виведення інформації на дисплей, ПС, ЕПМ; корекція інструмента, швидкості подач і шпинделя, люфтів і накопичених похибок; редагування програм і підпрограм у пам'яті (ОЗП).

## **1.3 Система ЧПК моделі 2У22**

*УВАГА!* Перед початком роботи на верстаті необхідно вивчити усі органи керування: пультів керування ПЧПК і верстата, пульта корегування і пульта включення (ПВ), показаних на рисунках 1.1-1.4. *Беззмістовне натискання клавіш може призвести до виходу системи верстата з ладу!*

Клавіатура ПК ПЧПК має два регістри – нижній і верхній. На нижньому – розміщені літери російського алфавіту, на верхньому – латинські літери і знаки + , – , ( ), % , :, /. Переключають регістри клавішею НР. Якщо світиться розміщений справа від цієї клавіші світлодіод, то є ввімкненим нижній регістр.

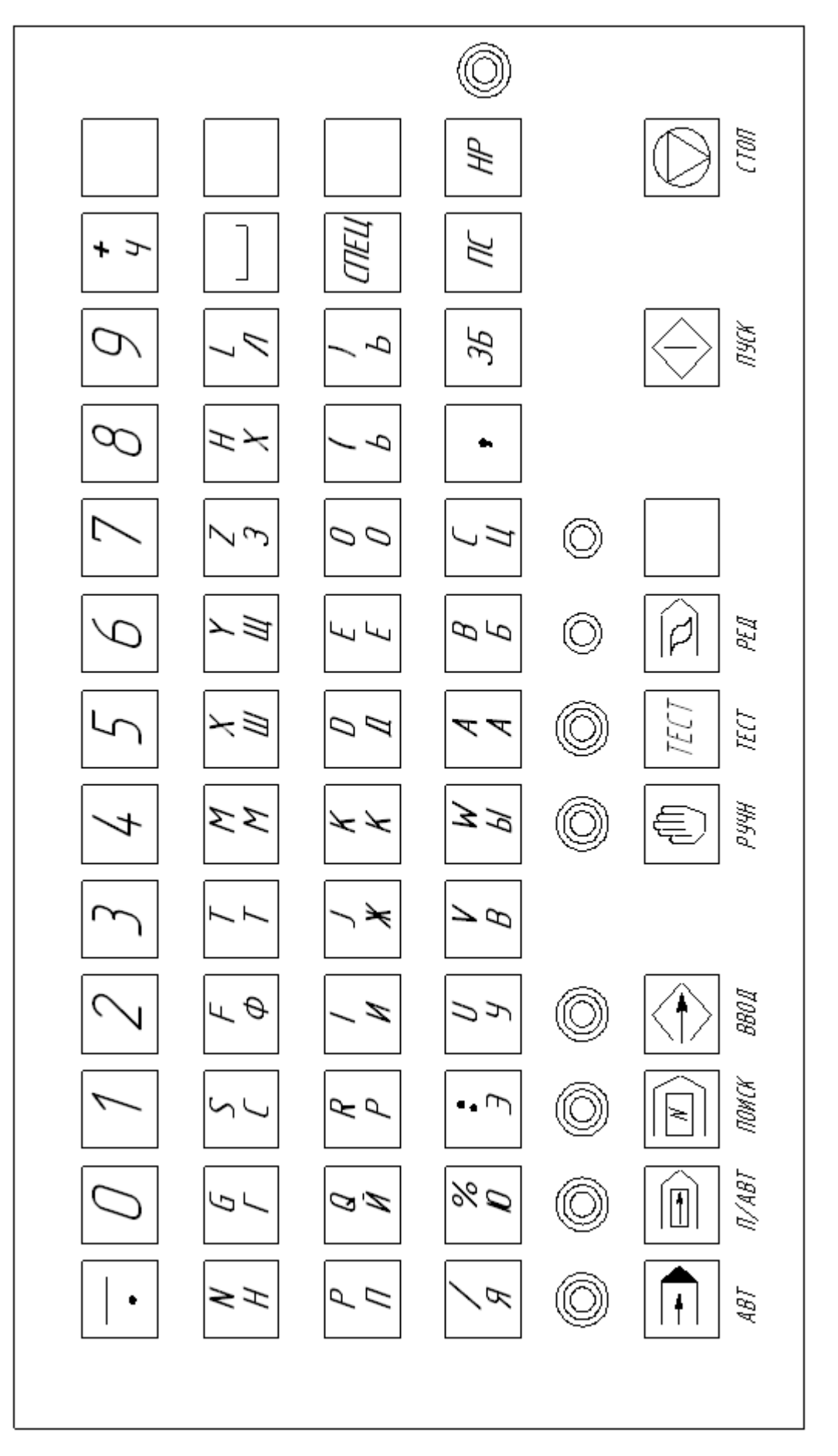

Рисунок 1.1 - Пульт керування ПЧПК моделі 2У22 Рисунок 1.1 – Пульт керування ПЧПК моделі 2У22

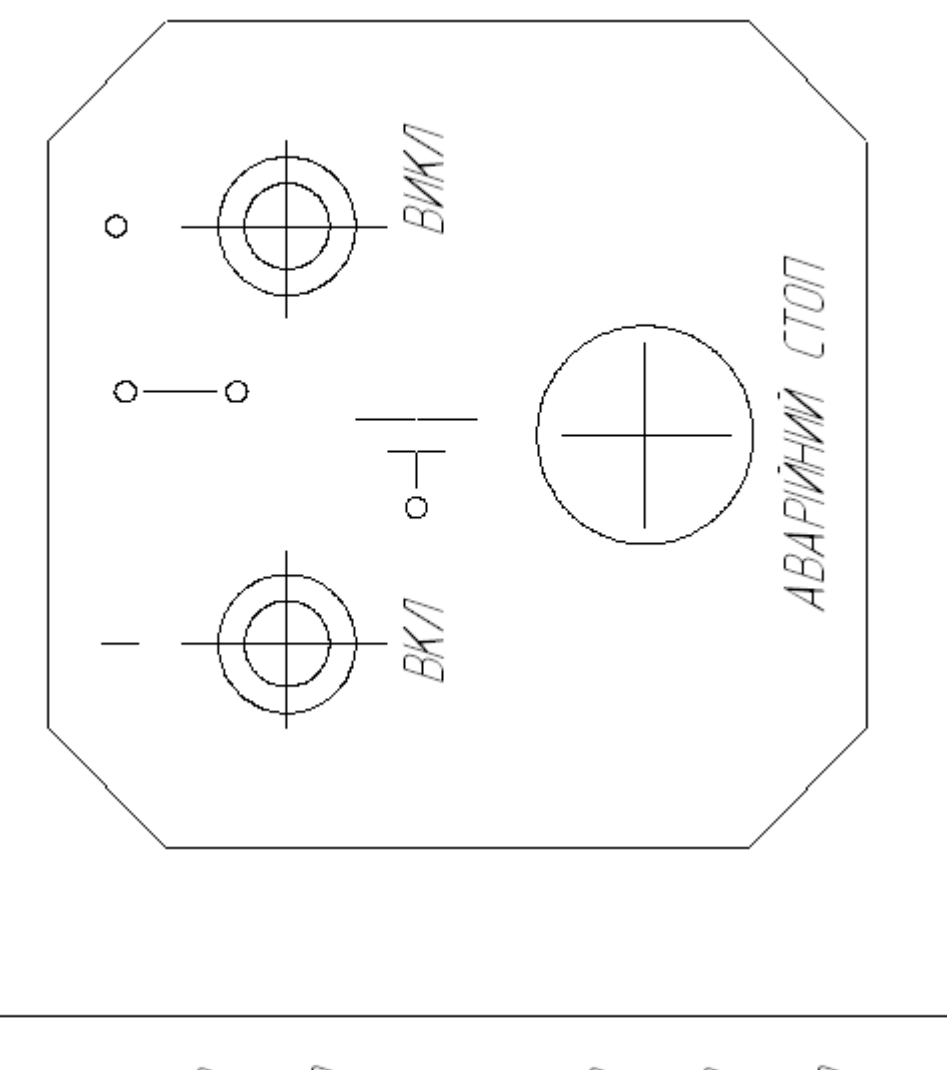

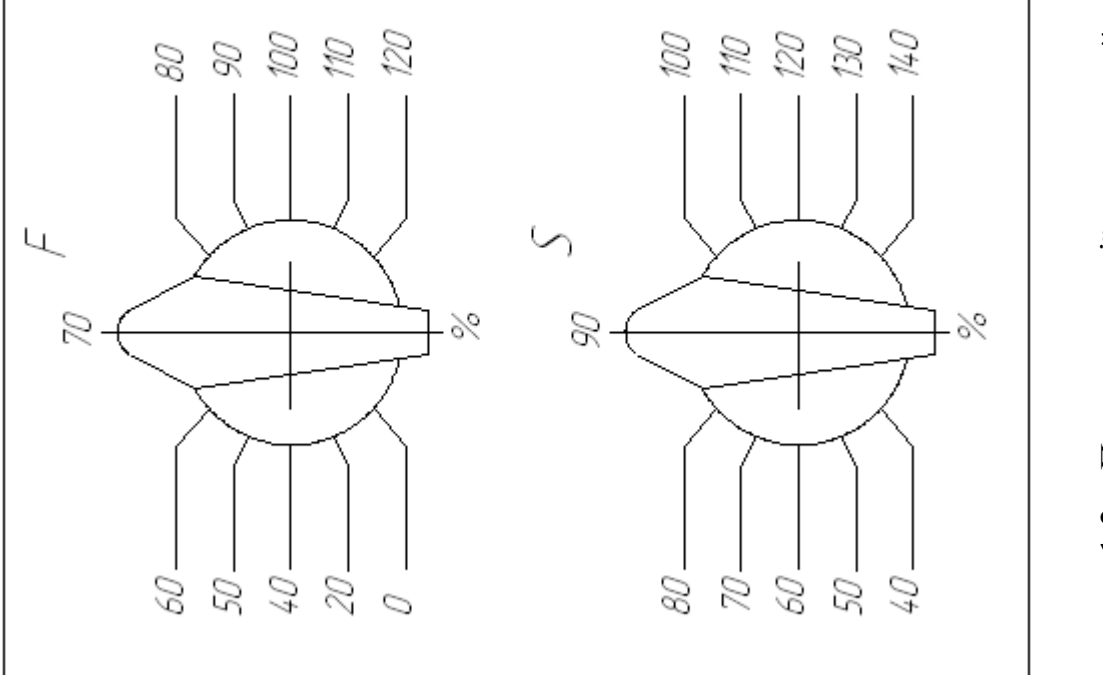

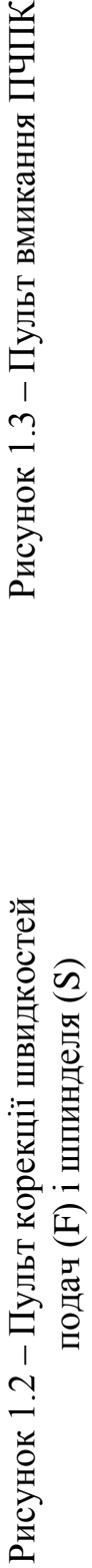

Рисунок 1.3 - Пульт вмикання ПЧПК

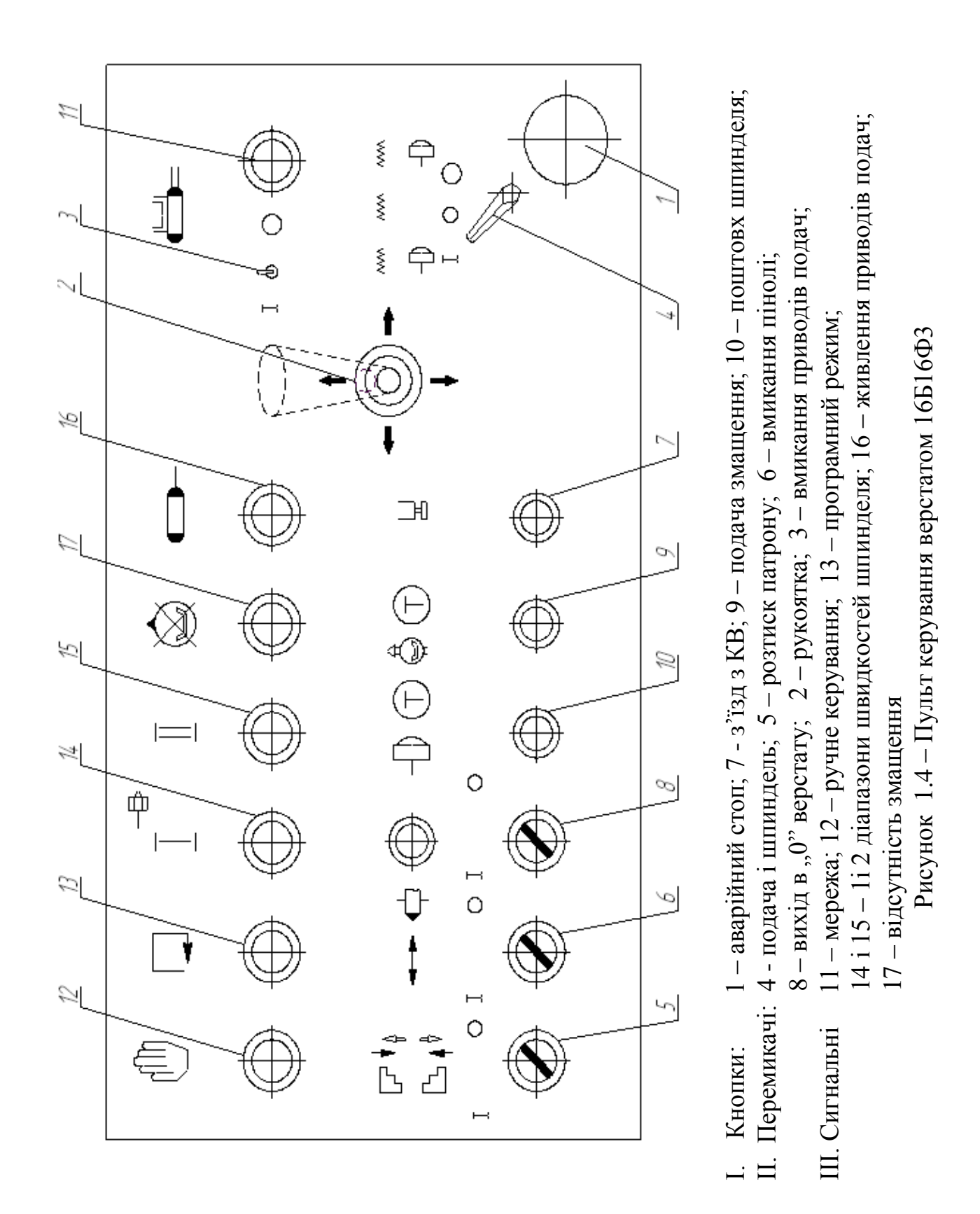

8

Значення деяких клавіш не залежить від регістру. Це клавіші від 0 до 9,  $\Box$  (пробіл), СПЕЦ, ПС (кінець кадру), ЗБ (забій), ",".

Існують такі режими роботи ПЧПК, які вибираються відповідними клавішами: 1 – автоматичний – АВТ; 2 – покадровий (напівавтоматичний) – П/АВТ; 3 – пошук кадру – ПОИСК; 4 – введення – ВВОД; 5 – редагування – РЕД; 6 – тестовий контроль – ТЕСТ; 7 – ручне керування – РУЧН.

#### **1.3.1 Режим автоматичний "АВТ"**

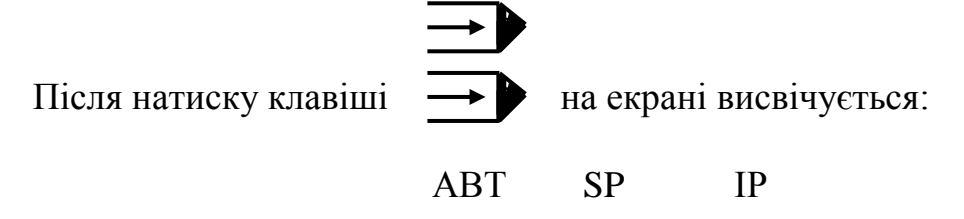

В цьому режимі можливе використання також наступних підрежимів:

ІP – якщо інформація вводиться з перфострічки (тобто КП на стрічці);

ІU – інформація вводиться з пам'яті (КП знаходиться в ОЗП);

ІK – інформація (КП) вводиться від ЕОМ вищого рангу;

ST – технологічний зупинка за наявності функції M01;

SP – зупинка в кінці програми (функції М00, М02, М30);

U/ – відпрацювання КП з пропуском кадрів, відмічених символом /;

UP – відпрацювання КП на фіксованій швидкості (без різання);

UT – відпрацювання програми з видачею технології (геометрична інформація не відпрацьовується). Відміняться натисканням клавіші Т.

Для вибору підрежиму роботи від пам'яті ПЧПК послідовно натискають на верхньому регістрі клавіші І та U (аналогічно і для інших підрежимів).

Для індикації на екрані геометричної або технологічної інформації можна набрати найменування потрібного підрежиму (дві клавіші):

DG – індикація геометричної інформації;

DІ – індикація технологічної інформації.

При натисканні клавіші DG на екрані висвічується

АВТ SP ІU

X + 000838 + 000000 OX + 001234

 $Z - 000121 + 000000$   $OZ + 005678$ 

В першому стовпчику – плинне положення інструмента з врахуванням корекції його величини відносно нульової точки деталі.

У другому стовпчику – розбіжність між плинним положенням інструмента та розрахунковою точкою його траєкторії при інтерполяції.

У третьому стовпчику – координата нульової точки деталі.

При індикації технологічної інформації (DІ) на екрані

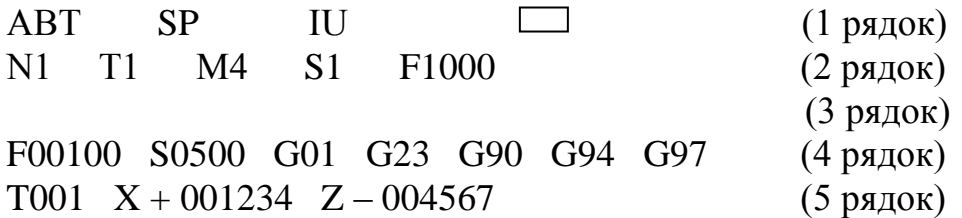

Рядки 2 і 3 відображають кадр, який відпрацьовується в даний момент. Рядок 4 вказує плинне значення подачі F, частоти обертання шпинделя S і G – функції. Рядок 5 вказує плинний номер інструмента Т і величини його корекції по осям X і Z.

У випадку помилки при наборі дволітерної комбінації ІU, ІP, ІK, ST, U/, SP, UP, DG та ін. після невірно вибраного символу на екрані висвітиться символ "?". Необхідно натиснути клавішу ЗБ або СПЕЦ і продовжити введення.

Якщо робота буде виконуватися з перфострічки, її необхідно заправити в ФЗП.

Якщо в КП використовується підпрограми, їх необхідно ввести в пам'ять ПЧПК до вибору автоматичного режиму. Те ж саме відноситься і до введення корегування на розмір інструмента.

До початку відпрацювання слід вибрати додаткові підрежими: U/, UP, UT.

На ПК є два перемикачі для оперативного корегування режимів різання F% і S%. Інформація з них сприймається тільки при відпрацюванні за програмою функцій G20, G21.

Відпрацювання програми починається після натиску клавіші АВТ, при цьому поряд з БВСІ засвітиться червоний світлодіод. Відпрацювання програми можна припинити натиском клавіші СТОП. При закінченні всіх функцій зупинки червоний світлодіод погасне і запалиться зелений. Після цього можливий перехід тільки в покадровий або в ручний режими роботи ПЧПК.

Після натиску клавіші ПУСК відпрацювання програми продовжується з того місця, де було припинене. Якщо положення вершини інструмента відхилилося від траєкторії більше ніж на 0,01 мм, то спочатку інструмент повертається на траєкторію, а потім продовжується відпрацювання КП. При цьому поверненні слід виключити можливе врізання інструмента в деталь .

Якщо сталася зупинка КП по функціям М02, М30, то при натисканні клавіші ПУСК відпрацювання буде проводитися з початку КП.

Якщо після припинення програми необхідно почати її з довільного кадру, слід використовувати режим "Пошук кадру".

# **1.3.2 Режим покадровий (напівавтоматичний) "П/АВТ"**

Цей режим аналогічний автоматичному режиму, але виконується з зупинкою в кінці кожного кадру. Після відпрацювання чергового кадру на екрані висвічується:

П/АВТ SP IU КАДР

Для продовження роботи з наступним кадром натискають клавішу ПУСК. Перехід в автоматичний режим можливий в будь-який час.

# **1.3.3 Режим пошуку кадру "ПОИСК"**

В цьому режимі можливе застосування таких підрежимів:

ІP – пошук кадру програми на перфострічці;

ІU – пошук кадру програми в пам'яті ПЧПК;

SN – пошук кадру, номер якого заданий оператором;

S% – пошук початку програми (з символу %).

Для вибору необхідного підрежиму натискають обидві відповідні клавіші. Підрежими ІU і ІP взаємно відміняють один одного і одночасно розповсюджуються на автоматичний і покадровий режими. Наприклад, якщо необхідно знайти кадр з номером 123, натискають послідовно клавіші SN 1 2 3 ПС.

Якщо виявлена помилка при введенні цифр номера кадру, натискають клавішу ЗБ. Якщо натиснути клавішу СПЕЦ, будуть відмінені невірно набрані цифри та символи.

Підрежими SN, S% та S: взаємно відміняють один одного.

Якщо помилка відбулась при введенні дволітерної комбінації, натискають ЗБ і СПЕЦ, а потім продовжують введення.

Після вибору джерела інформації (ІU або ІP) і предмета пошуку (S%, S: або SN), натискають клавішу ПУСК. На ПК засвітиться червоний світлодіод і почнеться пошук. Припинити цей пошук можна натисканням клавіші СТОП.

Перехід до іншого режиму роботи ПЧПК можливий після завершення пошуку або якщо пошук був припинений натиском клавіші СТОП.

Якщо необхідна інформація знайдена, після переходу в автоматичний або в покадровий режим і натискання клавіші ПУСК, програма буде відпрацьовуватися зі знайденого кадру. В цьому кадрі повинна бути представлена вся інформація для нормального відпрацювання. Якщо і ці умови не виконуються, необхідно:

1) в режимі редагування вставити кадр з недостатньою інформацією;

2) в режимі пошук кадру відшукати кадр, введений в режимі редагування;

3) перейти в автоматичний режим, натиснути клавішу ПУСК.

#### **1.3.4 Режим введення "ВВОД"**

Цей режим забезпечує можливість введення в пам'ять ПЧПК (в залежності від підрежиму) наступної інформації:

V0 – введення нульової точки деталі;

VT – введення корегування на розмір інструмента;

VK – введення кадру або програми, набраних на клавіатурі ПК;

VP – введення програми або підпрограми з перфострічки.

При переході в цей режим після натиску клавіші (ВВОД) на екрані висвічується

ВВОД

Для вибору підрежиму введення нульової точки деталі натискають клавіші V і 0 і на екрані висвічується

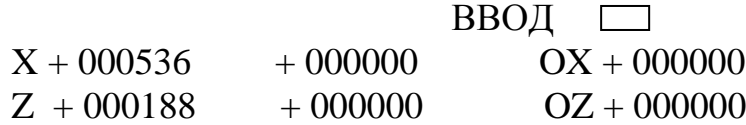

Для введення нульової точки (наприклад, якщо по осі X нульова точка має координату мінус 1234) слід натиснути клавіші

$$
X\,{-}\,1\,2\,3\,4
$$

На екрані висвічується

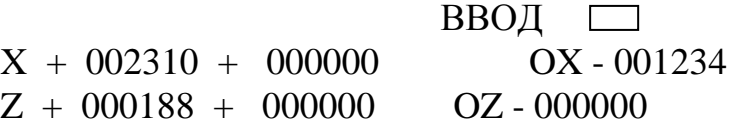

Для вибору підрежиму введення корекції на розмір інструмента після натиску клавіш V і T на екрані висвічується

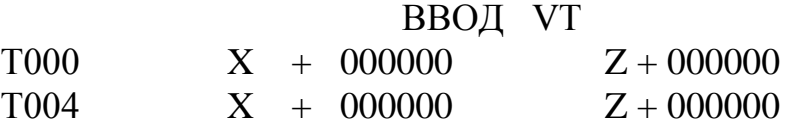

Для введення корекції спочатку вводять номер інструменту, а потім величини корегувань для цього інструмента, наприклад:

Т6 ПС X - 1 2 3 ПС Z 3 4 5 ПС

Після цього на екрані висвітиться:

ВВОД VT Т6  $T006$   $X - 000123$   $Z + 000345$ 

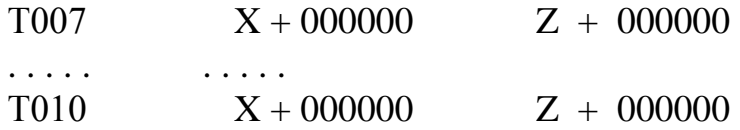

Підрежими V0, VT не можна використовувати при відпрацюванні КП. Ці підрежими завжди дозволяють перейти до інших режимів роботи. Якщо нема введення якоїсь інформації, натискання клавіші ЗБ викличе відміну підрежимів V0, VT, VP.

Для введення програми з пульта керування натискають V K. На екрані висвічується:

> ВВОД VK  $\Box$

Після вибору цього підрежиму програму вводять з клавіатури ПК.

Першим символом спочатку набору і на початку кожного кадру повинен бути один з наступних символів: %, N або:

В середині кадру натисканням клавіші ЗБ відміняють останній набраний символ, окрім першого символу кадру %, N або : . Натиск клавіші СПЕЦ відміняє підрежим введення VK. Натиск клавіші ЗБ між кадруми викликає відміну підрежиму VK.

Введення програми в підрежимі VK автоматично включає в себе підрежим роботи з пам'яттю ПЧПК ІU в автоматичному та покадровому режимах.

## **1.3.5 Режим редагування "РЕД"**

Здійснюється шляхом введення з клавіатури команд з можливістю виводу відредагованого тексту на перфострічку. Для завдання режиму натискають клавіші:  $\overline{\mathcal{L}}$  (РЕД) і ПУСК.

В 21-й позиції командного рядка БВСІ повинен висвітитись символ \*. Команди редагування висвічуються у командному рядку, починаючи з 22-ї позиції. Текст, що редагується, висвічується на екрані БВСІ на п'яти рядках, починаючи з другого. Кожний кадр висвічується з нового рядка.

Майже всі команди виконуються по відношенню до рухомої точки. Точка – це адреса першого невідпрацьованого символу в тексті КП. На екрані БВСІ цей символ буде підкреслено. Текст, що редагується, висвічується так, що точка завжди присутня на екрані.

В режимі редагування можливо набрати наступні команди:

nA – переміщення точки на n кадрів КП;

nJ – переміщення точки на n символів в кадрі;

nD – стирання n символів кадру;

 $\pm nK$  – стирання n кадрів КП;

nR – введення n кадрів з ПС (ФЗП);

О – відміна редагування в підпрограмах;

І – вставити текст, починаючи з точки;

M – редагування в області підпрограми;

B – переміщення точки на початок КП;

T – друкувати на ЕПМ змісту пам'яті (КП);

N – виведення КП з пам'яті на ПС (перфорація);

P – підготовка (очистка) всієї пам'яті ;

S – корегування номерів кадрів КП;

nG – пошук в КП тексту (не більше 13 символів) n разів;

 $\pm$  nC – заміна n символів кадру;

 $\pm nX$  – заміна n кадрів КП;

V – введення констант.

Аргумент n може бути цілим числом від 1 до 999 зі знаком. Знак "+" можна опускати. В тих командах, де аргумент потрібний, але не вказаний, вважають, що він дорівнює 1 (якщо вказаний знак "-", то -1).

Для виконання команд редагування необхідно набрати на ПК знак (якщо є "-"), аргумент (якщо він потрібний), літерний код команди і натиснути клавішу ПС. Наприклад:

#### $-12$  J  $\Pi$ C

За цією командою точка в кадрі переміститься на 12 символів назад (до початку кадру).

В командах, яким потрібен текст для свого виконання (це команди J,  $nG$ ,  $\pm$  nC,  $\pm$ nX), після символів ПС вводять ще і необхідний текст і натискають клавішу СПЕЦ. Наприклад:

+5 С ПС - Х 2 3 9 СПЕЦ

За цією командою замінюються п'ять символів тексту в кадрі, починаючи від точки в напрямку кінця кадру на нові п'ять символів тексту.

-Х239

# **1.3.6 Режим ручного керування "РУЧН"**

Цей режим здійснюється після натискання клавіші (РУЧН). Вибір режиму індикації такий самий, як і при автоматичному режимі. Ручний режим є стартовим після вмикання ПЧПК. В цьому режимі можна ввести будь-який кадр КП. Наприклад, після набору клавіш

на екрані висвічується:

# РУЧН N1 G25 X Z F00000 S0000 G01 G25 G94 G97 T000 X + 000000 Z + 000000

Після натискання клавіші ПУСК почнеться відпрацьовування даного кадру. Введений кадр запам'ятовується і може бути відпрацьований повторно при натисканні клавіші ПУСК. Відпрацювання кадру недопустиме, якщо не відпрацьована до кінця програма в автоматичному або покадровому режимі.

Якщо після вмикання ПЧПК розбіжність перебільшує декілька дискрет, необхідно натиснути клавішу / / (СБРОС) і тільки після зняття розбіжності можна ввімкнути приводи подач.

Після вмикання приводів подач натискають клавіші:

#### N 1 G 2 5 X Z ПС ПУСК

Після цього почнеться рух в "0" верстата по вісям X і Y, в кінці цього руху на екрані висвітиться:

# РУЧН КАДР

Поки не здійснений вихід в "0" верстата, робота з верстатом є недопустимою.

Якщо кадр не відпрацьовується, то можна перейти в інший режим.

При вмиканні ПЧПК встановлюється подача від ручного перемикача напрямку руху 100 мм/хв. Якщо потрібно встановити подачу, наприклад, 20 мм/хв., натискають клавіші

N 1 F 2 0 ПС ПУСК

Подачі менші за 10 мм/хв не відпрацьовуються.

Прив'язка системи відліку до деталі

Деталь закріплюють в патроні, встановлюють необхідну позицію різцетримача і вмикають шпиндель. Слід пам'ятати, що в ручному режимі

корекція вводиться при зміні інструмента і відмінюється натисканням клавіші ПУСК.

Для прив'язки по координаті Z проточують інструментом торець деталі і, не здійснюючи переміщення по координаті Z, переходять до режиму введення нульової точки. На екрані висвітиться, наприклад,

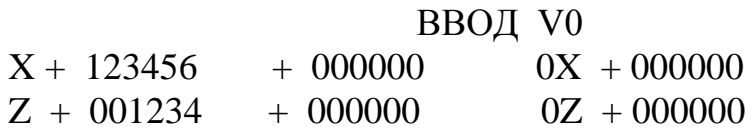

Якщо торцева поверхня є нульовим положенням по Z, то нульова точка буде дорівнювати показанню індикації, в даному випадку вона дорівнює 1234.

Для введення нульового положення набирають:

```
Z 1 2 3 4 ПС
```
На індикаторі після цього висвічується

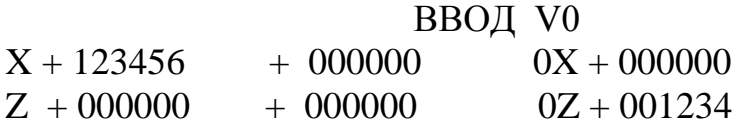

Якщо початок системи відліку деталі не знаходиться на торцевій поверхні, то нульове положення визначають як різницю між показанням лівої колонки індикації і координатною торцевої поверхні. Наприклад, якщо координата торцевої поверхні  $Z = 1000$ , то для даного випадку нульове положення буде 0Z = 234. Після введення на екрані висвічується:

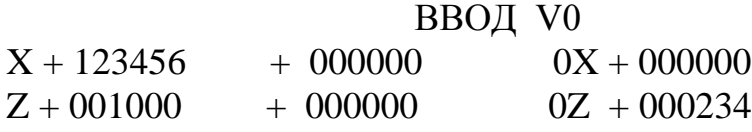

Для визначення нульового положення по координаті X проточують деталь по діаметру і, не здійснюючи переміщення по X, вимірюють розмір обточеної поверхні по координаті X. Переходять в режим введення нульової точки. На екрані висвітиться, наприклад:

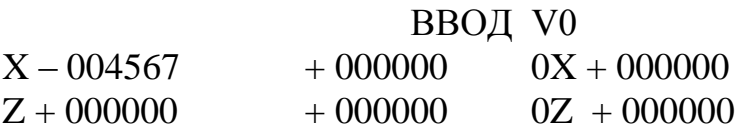

Нульова точка дорівнює різниці між показаннями лівої колонки і виміряним розміром. Наприклад, розмір X = 567, тоді нульове положення 0X = -5134. Для введення натискають клавіші:

X - 5 1 3 4 ПС

В результаті на екрані висвічується:

#### ВВОД V0

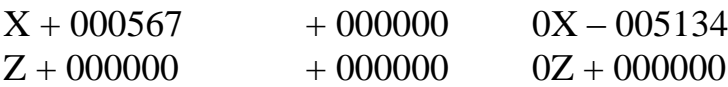

Введення констант

Введення констант здійснюється в режимі редагування. Константи – це величини корекції люфтів по координатам X і Z. Вони можуть мати значення 0,001...0,127 мм. Для введення корекції люфта з клавіатури ПК натискають клавіші  $\sum$  i  $\langle$  1  $\rangle$ . На екрані висвічується

РЕД \* 1

Якщо на екрані БВСІ висвітиться деяка інша інформація, натискають клавіші Р, ПС. Потім вибирають І ПС.

Для введення величини корекції люфта по Х, яка дорівнює 0,023 мм:

$$
K\ 0\ +\ 2\ 3\ \Pi C
$$

Для введення величини корекції люфта по координаті Z (наприклад, що дорівнює 0,045 мм) натискають клавіші

$$
K 1 + 4 5 \text{ IIC } 2 \text{ IIC CILEIL}
$$

На екрані БВСІ висвічується

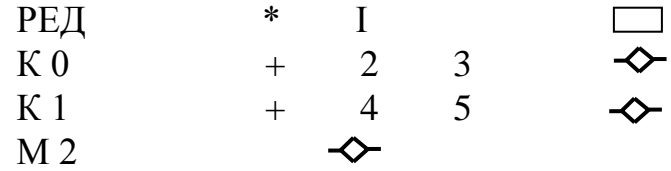

Натискають клавіші V, ПС. На екрані висвічується така ж інформація, яка і в попередньому випадку. Якщо ж в кінці першої строки на екрані висвітиться

#### ? 105

то це значить, що при введенні інформації була допущена помилка.

# **1.4 Складання керуючих програм**

# **1.4.1 Загальні відомості**

Програма може бути записана на восьмидоріжковій перфострічці шириною 25,4 мм (1 дюйм) або в пам'яті ПЧПК. Використовується адресний спосіб запису слів у програмі.

Починається керуюча програма (КП) символами % і ПС (ПС - перехід строки). Символи ПС обов'язково ставляться також в кінці кожного кадру КП. В кінці програми обов'язковими є символи М02 (закінчення програми), або М30 (закінчення стрічки).

Для пояснення в програму можна вставляти коментарі - тексти, які містять будь-які літери і символи, окрім символів %, : і ПС. Такий текст записується в круглих дужках і системою ЧПК не відпрацьовується.

КП складається з кадрів, довжина яких не може перевищувати 80 символів. Кожний кадр повинен містити номер кадру (наприклад, N001), інформаційні слова і символ "Закінчення кадру" (ПС).

Замість символу "Номер кадру" може стояти символ "Головний кадр"  $(:).$ 

Порядок номерів кадрів може бути довільним, але рекомендується записувати кадри в сторону зростання їх номерів.

Для пропуску кадру перед символом "Номер кадру" або "Головний кадр" ставлять символ "Пропуск кадру" ( / ).

Інформаційне слово складається із адресної і числової частин, наприклад: G03, X-12000, M02.

Перед числовою частиною геометричної інформації ставлять знак "+", або "-". Знак "+" ставити не обов'язково.

Нулі, які знаходяться перед першою значущою цифрою (зліва), можна не ставити. Порядок слів в кадрі довільний.

В одному кадрі не повинно бути два і більше слів з однією адресою, окрім адрес G і M.

Відомості про адреси, які використовуються в ПЧПК 2У22, приведені в таблиці 1.1.

| Символ       | Код            | Найбільша      | Зміст команди      | Наявність адреси    |
|--------------|----------------|----------------|--------------------|---------------------|
| адреси       |                | кількість      |                    | в кадрі             |
|              |                | розрядів       |                    |                     |
| $\mathbf{1}$ | $\overline{2}$ | 3              | $\overline{4}$     | 5                   |
| $\%$         | 245            |                | Початок програми   |                     |
|              | 72             |                | Головний кадр      |                     |
|              | 257            |                | Пропуск кадру      | Перед кадром        |
| ${\bf N}$    | 316            | 5              | Номер кадру        | Обов'язково         |
| X            | 330            | $\overline{7}$ | Координата         | В залежності від    |
|              |                |                | кінцевої точки або | контуру             |
|              |                |                | приріст по         |                     |
|              |                |                | координаті Х       |                     |
| Z            | 132            | $\overline{7}$ | Координата         | В залежності від    |
|              |                |                | кінцевої точки або | контуру             |
|              |                |                | приріст            |                     |
|              |                |                | по координаті Z    |                     |
| I            | 311            | $\overline{7}$ | Координата центра  | При круговій        |
|              |                |                | кола по координаті | інтерполяції        |
|              |                |                | X                  |                     |
|              |                | 5              | Крок різі          | При наявності G33   |
| K            | 133            | $\overline{7}$ | Координата центра  | При круговій        |
|              |                |                | кола по координаті | інтерполяції        |
|              |                |                | Z                  |                     |
|              |                | 5              | Крок різі          | При наявності G33   |
| $\mathbf{F}$ | 306            | $\overline{5}$ | Подача             | Вводиться при зміні |
|              |                |                |                    | подачі              |
| ${\bf S}$    | 123            | $\overline{4}$ | Частота обертання  | Вводиться при зміні |
|              |                |                | шпинделя           | частоти             |
| T            | 324            | 3              | Номер інструменту  | Вводиться при зміні |
|              |                |                |                    | інструменту         |
| M            | 115            | $\overline{2}$ | Допоміжна          | В залежності від    |
|              |                |                | функція            | технології          |
| G            | 107            | $\overline{2}$ | Підготовча         | Вводиться при зміні |
|              |                |                | функція            | умов переміщення    |
| $\mathbf R$  | 322            | $\mathbf{1}$   | Формальний         | При завданні        |
|              |                |                | параметр           | числового значення  |
|              |                |                |                    | через формальний    |
|              |                |                |                    | параметр            |
| I            | 314            | $\overline{4}$ | Номер              | При зверненні до    |
|              |                |                | підпрограми        | підпрограми         |
|              |                |                |                    |                     |

Таблиця 1.1 – Адреси команд в ПЧПК моделі 2У22

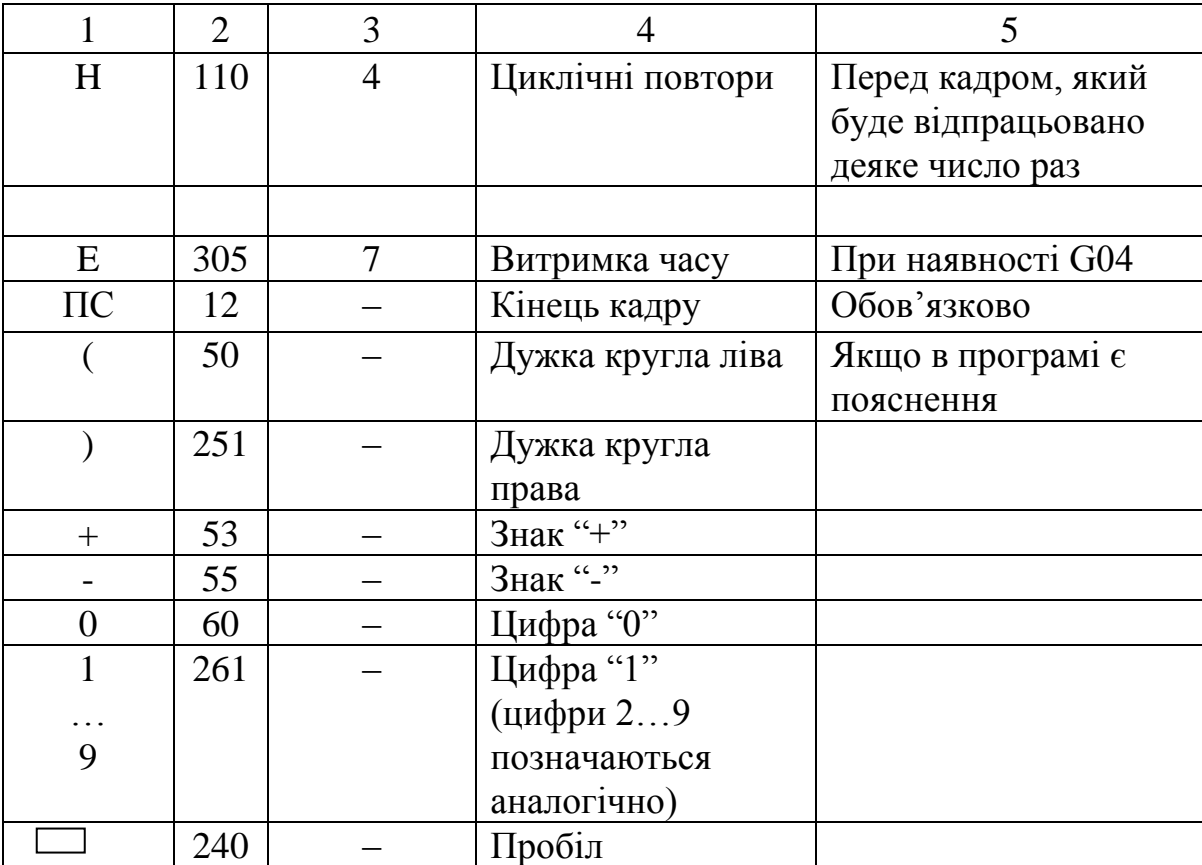

#### Продовження таблиці 1.1

#### **1.4.2 Програмування переміщень**

Числову інформацію про переміщення задають адресами X, Z, І, і K з відповідним знаком. Дискретність – 0,01 мм.

Переміщення можливо програмувати в абсолютних і відносних (прирощених) координатах.

При роботі в абсолютній системі координат (функція G90) програмують числову інформацію, яка відповідає координатам кінцевої точки в кадрі відносно вибраної системі координат.

При роботі у відносній системі координат, або прирощеннях (підготовча функція G91) програмують числову інформацію відносно точки, в яку прийшли в попередньому кадрі, тобто в прирості координат.

Переміщення під адресами Х і І завжди вказуються в діаметрах.

## **1.4.3 Програмування інтерполяції**

Інтерполяцію проводять на певній ділянці траєкторії. Ділянка інтерполяції може бути записана в одному або декількох кадрах.

Ділянки інтерполяції розділяють відповідними підготовчими функціями. Кожній точці ділянки відповідає окремий кадр з адресами переміщень Х або (і) Z.

Прямолінійна ділянка інтерполяції задається одним кадром, який містить підготовчу функцію G01 (якщо вона не була запрограмована раніше), координати кінцевої точки (при роботі в абсолютних координатах) або приріст (при роботі у відносних координатах) Х і (або) Z.

Так, при прямолінійній ділянці  $P_0P_K$  (рисунок 1.5) в абсолютній системі координат під адресами X і Z задають значення координат  $X_K$  і  $Z_K$ , а у відносній системі координат в якості адрес задають прирости  $\Delta X = X_K$  $-X<sub>O</sub>$  i  $\Delta Z = Z<sub>K</sub> - Z<sub>O</sub>$ .

Наприклад:

N10 G90  $X_K Z_K \Pi C - B$  абсолютній системі; N10 G91 ΔX ΔZ ПС – у відносній системі.

Якщо задати числові значення  $X_0 = 27$ ,  $Z_0 = 75$ ,  $X_K = 89$ ,  $Z_K = 34$ , тоді

N10 G90 X89 Z34 ПС – в абсолютній системі; N10 G91 X62 Z-41 ПС – у відносній системі.

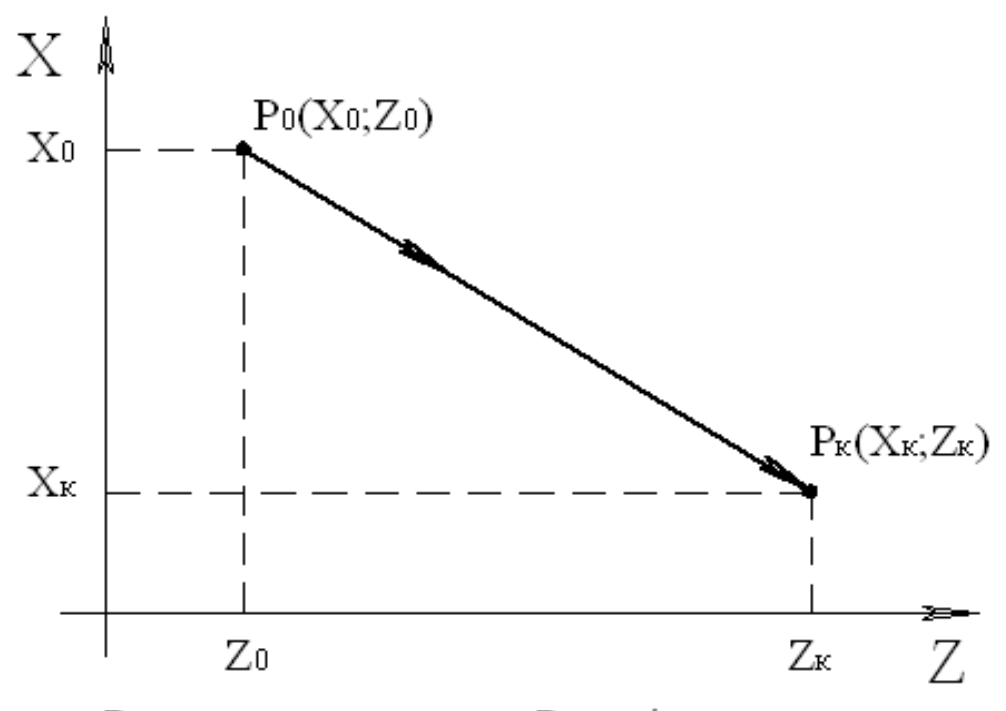

Ро - початкова точка; Рк - кінцева точка

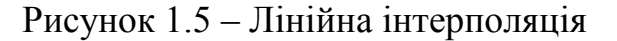

Програмування кругової інтерполяції починають з розділення дуги кола на частини, кожна з яких знаходиться в межах одного квадранту, який утворено осями X і Z. Для програмування такої частини дуги достатньо одного кадру. Він повинен містити підготовчу функцію G02 або G03 (при русі відповідно за годинниковою і проти годинникової стрілки), координати кінцевої точки дуги з адресами X і Z, а також координати центра дуги з адресами І і К в абсолютних координатах або в прирощеннях.

На ділянці кругової інтерполяції  $P_0P_K$  (рисунок 1.6) в абсолютній системі задають значення координат  $X = X_K$ ,  $Z = Z_K$ ,  $I = X_C$ ,  $K = Z_C$ .

У відносній системі задають прирощення координат

$$
\Delta X = X_K - X_O, \qquad \Delta Z = Z_K - Z_O, \qquad I = X_C - X_O, \qquad K = Z_C - Z_O
$$

Наприклад:

N10 G02 G90  $X_K Z_K X_C Z_C \Pi C - \kappa$ ругова інтерполяція за годинниковою стрілкою в абсолютній системі координат;

N10 G02 G91 ΔX ΔZ (X<sub>C</sub> – X<sub>0</sub>) (Z<sub>C</sub> – Z<sub>0</sub>)  $\Pi$ C – те ж у відносній системі координат.

Якщо задати числові значення:  $X_0 = 31$ ,  $Z_0 = 57$ ,  $X_K = 52$ ,  $Z_K = 33$ ,  $X_C = 19$ ,  $Z_C = 32$ , тоді

N10 G02 G90 X52 Z33 I19 K32 ПС — в абсолютній системі. N10 G02 G91 X21 Z-24 I- 12 K-25 ПС - у відносній системі.

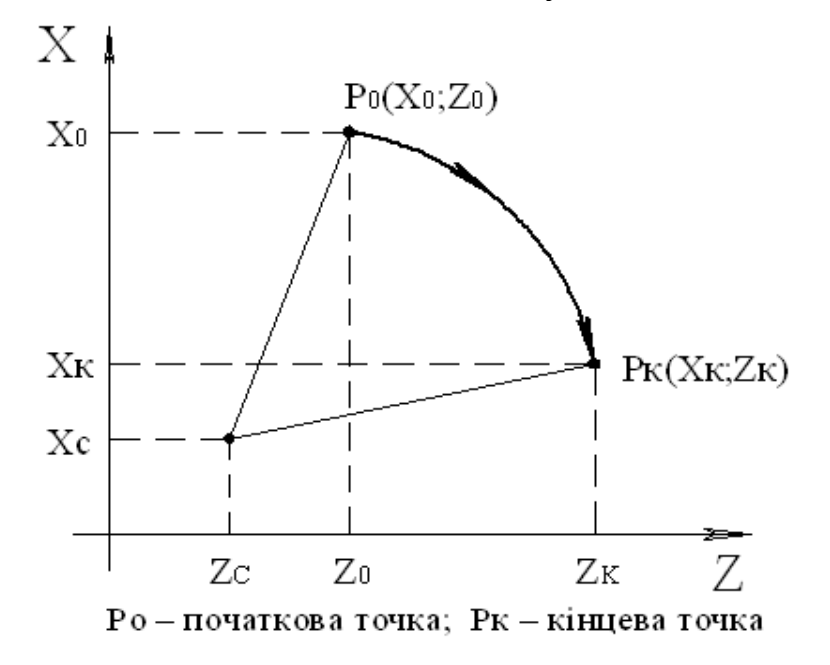

Рисунок 1.6 – Кругова інтерполяція

# **1.4.4 Програмування підготовчих та допоміжних функцій**

Підготовчі функції визначають режим роботи пристрою і записуються під адресою G. В одному кадрі може бути лише одна із функцій групи. Ці функції приведені в таблиці 1.2.

| Функція | $100$ $111$ $12$<br>$\frac{1}{2}$ $\frac{1}{2}$ $\frac{1}{2}$ $\frac{1}{2}$ $\frac{1}{2}$ $\frac{1}{2}$ $\frac{1}{2}$ $\frac{1}{2}$ $\frac{1}{2}$ $\frac{1}{2}$ $\frac{1}{2}$ $\frac{1}{2}$ $\frac{1}{2}$ $\frac{1}{2}$ $\frac{1}{2}$ $\frac{1}{2}$ $\frac{1}{2}$ $\frac{1}{2}$ $\frac{1}{2}$ $\frac{1}{2}$ $\frac{1}{2}$ $\frac{1}{2}$<br>Найменування | Час дії                                                   |
|---------|----------------------------------------------------------------------------------------------------|-----------------------------------------------------------|
| G01     | Лінійна інтерполяція                                                                                                    |                                                           |
| G02     | Кругова інтерполяція за                                                                                                    | Діє до появи в<br>програмі іншої G-<br>функції цієї групи |
|         | годинниковою стрілкою                                                                                                    |                                                           |
| G03     | Кругова інтерполяція проти                                                                                                    |                                                           |
|         | годинникової стрілки                                                                                                    |                                                           |
| G33     | Нарізання різі з постійним кроком                                                                                                    |                                                           |
| G04     | Витримка на певний час (пауза)                                                                                                    | Діє на один кадр                                          |
| G09     | Гальмування в кінці кадру                                                                                                    | Діє на один кадр                                          |
| G20     | Дозвіл корекції подачі                                                                                                    |                                                           |
| G21     | Дозвіл корекції частоти обертання                                                                                                    | Діє до появи в                                            |
|         | шпинделя                                                                                                    | програмі іншої G-                                         |
| G23     | Заборона корекції подачі і частоти                                                                                                    | функції цієї групи                                        |
|         | обертання шпинделя                                                                                                    |                                                           |
| G25     | Вихід в "0" верстата                                                                                                    | Діє на один кадр                                          |
| G90     | Абсолютний розмір                                                                                                    | Діє до появи іншої G-                                     |
| G91     | Розмір в прирощеннях                                                                                                    | функції цієї групи                                        |
| G94     | Подача, мм/хв                                                                                                    | Діє до появи в іншої                                      |
| G95     | Подача, мм/об                                                                                                    | G- функції цієї групи                                     |
| G96     | Постійна швидкість різання, м/хв                                                                                                    | Діє до появи іншої                                        |
| G97     | Відміна дії функції G96                                                                                                    | G- функції цієї групи                                     |

Таблиця 1.2 – Підготовчі функції ПЧПК моделі 2У22

Допоміжні функції забезпечують виконання верстатом різних допоміжних команд і програмуються під адресою М. В одному кадрі може бути не більше однієї функції з групи. Ці функції дані в таблиці 1.3.

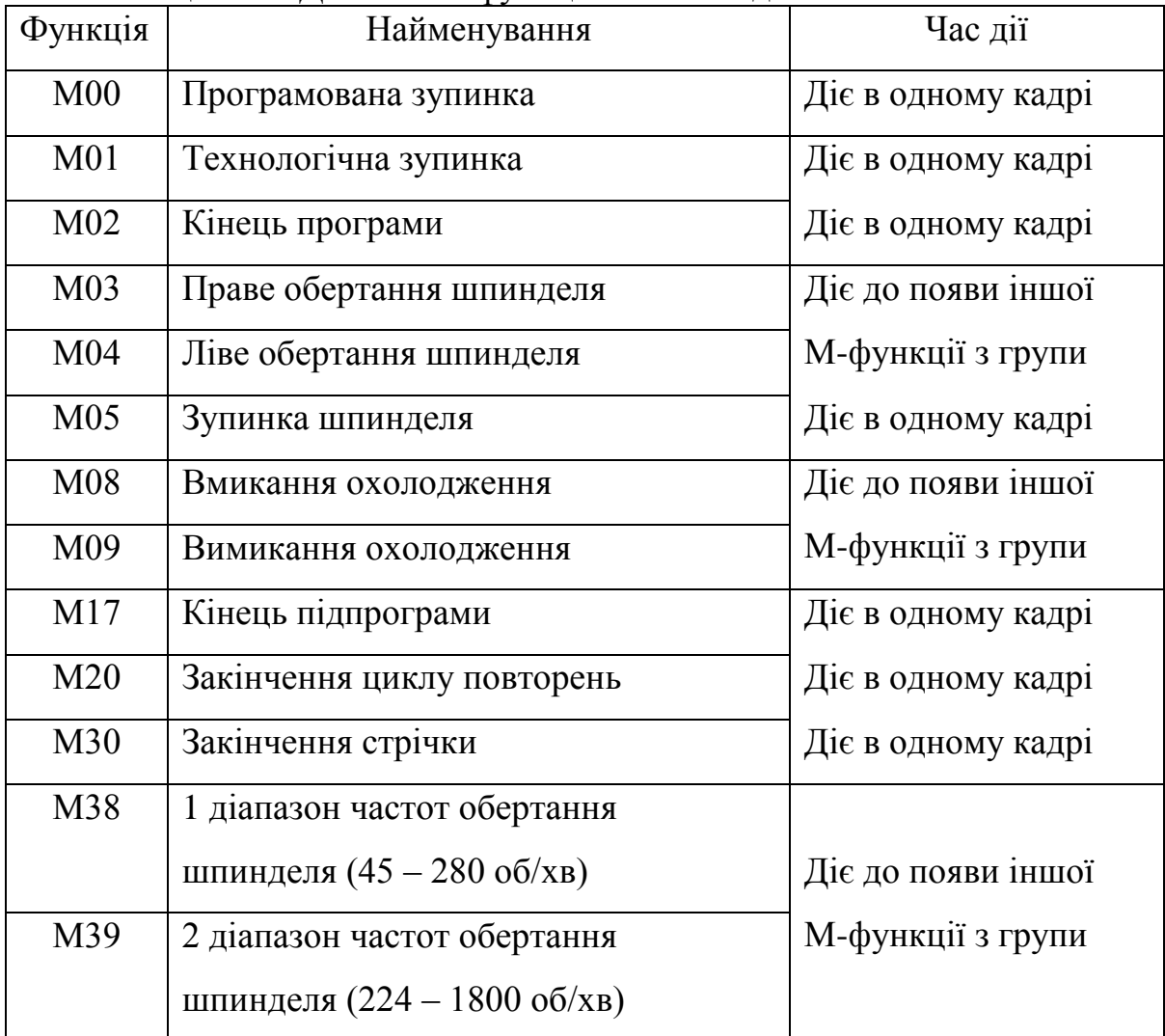

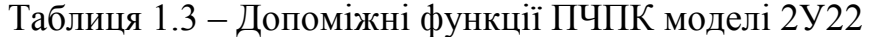

#### **1.4.5 Програмування частот обертання шпинделя і подач**

Подачу можна програмувати в міліметрах за хвилину або в міліметрах за оберт з дискретністю відповідно 1 мм/хв і 0,01 мм/об.

Подачу і частоту обертання шпинделя задають числом, найбільша кількість розрядів якого вказана в таблиці 1.1. Нулі перед першою значущою цифрою можна не писати.

Подачу програмують разом з функцією G94 (мм/хв) або G95 (мм/об) літерою F і відповідним числом . Наприклад: N005 G94 F2350 ПС – подача 2350 мм/хв. Або: N005 G95 F235 ПС – подача 2,35 мм/об.

При переході від програмування подачі в мм/хв (G94) до подачі в мм/об (G95) і навпаки попередня подача відміняється, тому необхідно задавати нове значення подачі.

Частота обертання шпинделя програмується адресою S, об/хв, з вказуванням напрямку обертання (М03 або М04) і діапазону частот (1 діапазон – М38, 2 діапазон – М39). Наприклад: N1 S500 M03 M38 ПС. При цьому шпиндель буде обертатися за годинниковою стрілкою (праве обертання) з частотою 500 об/хв.

## **1.4.6 Програмування номера інструмента**

Номер інструмента програмують адресою Т (від Т01 до Т99). Кожному номеру інструмента відповідає своя пара корекції.

Запрограмований номер інструмента діє в програмі до появи нового номера.

Технологічні команди Т, G і М програмують в одному кадрі лише з тією геометричною інформацією, відпрацюванню якої не заважає одночасне виконання цих команд. В іншому випадку ці команди програмують окремими кадрами.

## **1.4.7 Програмування часу витримки і циклічних повторів**

Для проведення вимірювань і з іншою метою іноді необхідно забезпечити витримку. Для цього використовують функцію G04 і адресу Е. Витримку вказують в десятих долях секунди. Приклад програмування витримки в 25 секунд:

N125 G04 E250 ПС

Циклічне повторення частини програми програмують під адресою Н з вказуванням кількості повторів. Цикл повторення починається з кадру, який знаходиться після кадру з адресою Н, а закінчується кадром, в якому вказана функція М20. Наприклад:

> N11 F5000 X0 G09 ПС N12 X-300 H10 G09 ПС N13 X-2000 G09 M20 ПС N14 X-800 G09 M02 ПС

Тут відпрацьовується кадр 11, потім 12 (по одному разу). Після цього кадр 13 виконується 10 разів, а кадр 14 – 1 раз.

Допускається програмування циклу в циклі (подвійне вкладення).

# **1.4.8 Програмування циліндричних і конічних різей**

Функція G33 забезпечує синхронність частоти обертання шпинделя і подач по осях Х і Z , яка необхідна для нарізання різних різей.

Для нарізання циліндричної різі разом з G33 записують такі адреси : Z – координата кінцевої точки різі; К – крок різі (рисунок 1.7).

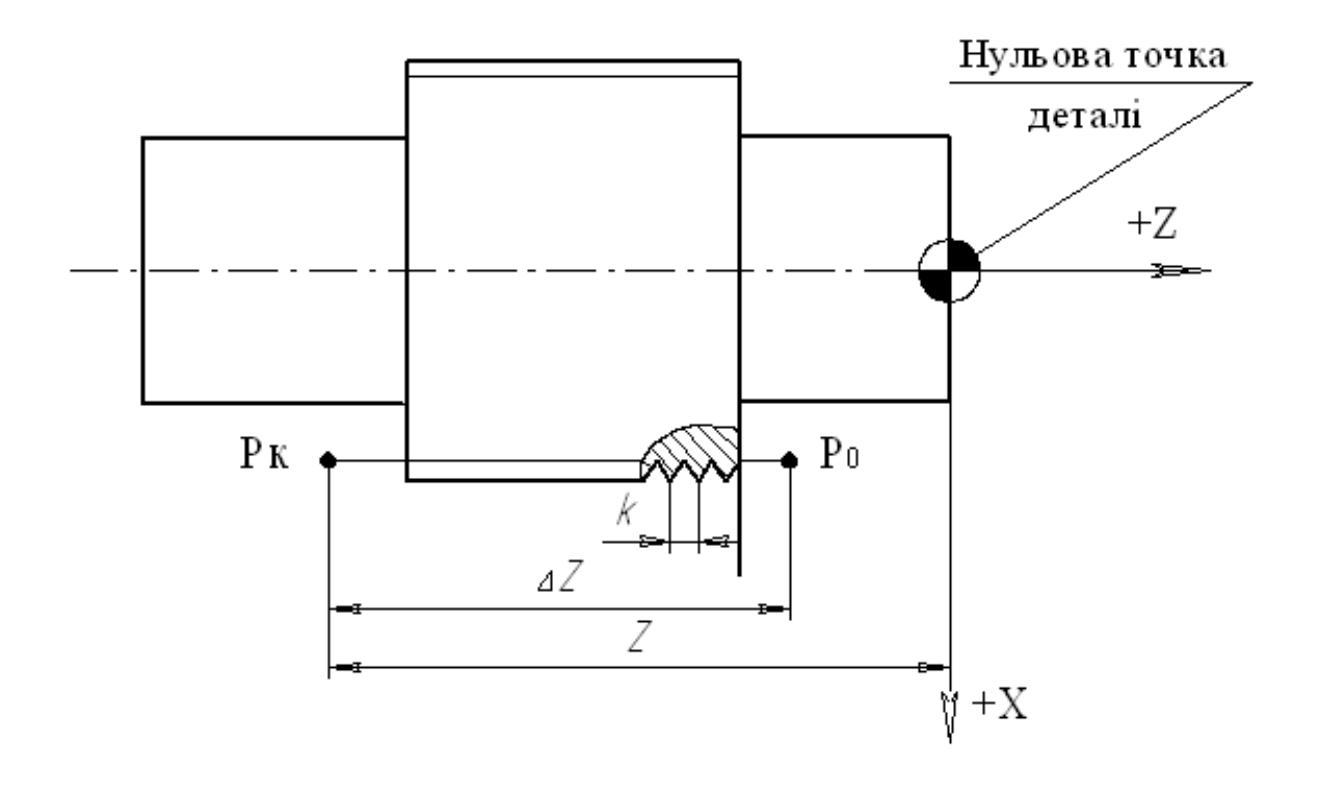

Рисунок 1.7 – Різь циліндрична

Крок вказується в мікрометрах без знаку (К2500 – крок 2,5 мм). Розрядність – до п'яти значущих цифр. В кадрі задають підготовчу функцію G33, адресу Z (ΔZ) і адресу К. Наприклад:

N15 G33 Z-75000 К2500 ПС.

Для нарізання конічної різі використовують такі параметри :

Z – координата кінцевої точки різі;

X – координата діаметру кінцевої точки різі;

 $K$  – крок різі (по Z);

І – різниця в радіусах на оберт (по Х).

В кадрі з режимом нарізання конічної різі вказують G33, адресу Z  $(\Delta Z)$ , X $(\Delta X)$ , K, I (рисунок 1.8).

Координату початкової точки різі програмують попереднім кадром з врахуванням шляху розгону, який дорівнює двом запрограмованим крокам.

Відміна режиму нарізання різі виконується однією з функцій G01, G02, G03.

Програмування багатопрохідної різі відрізняється від однопрохідної тим, що координата початкової точки різі змінюється від проходу до проходу.

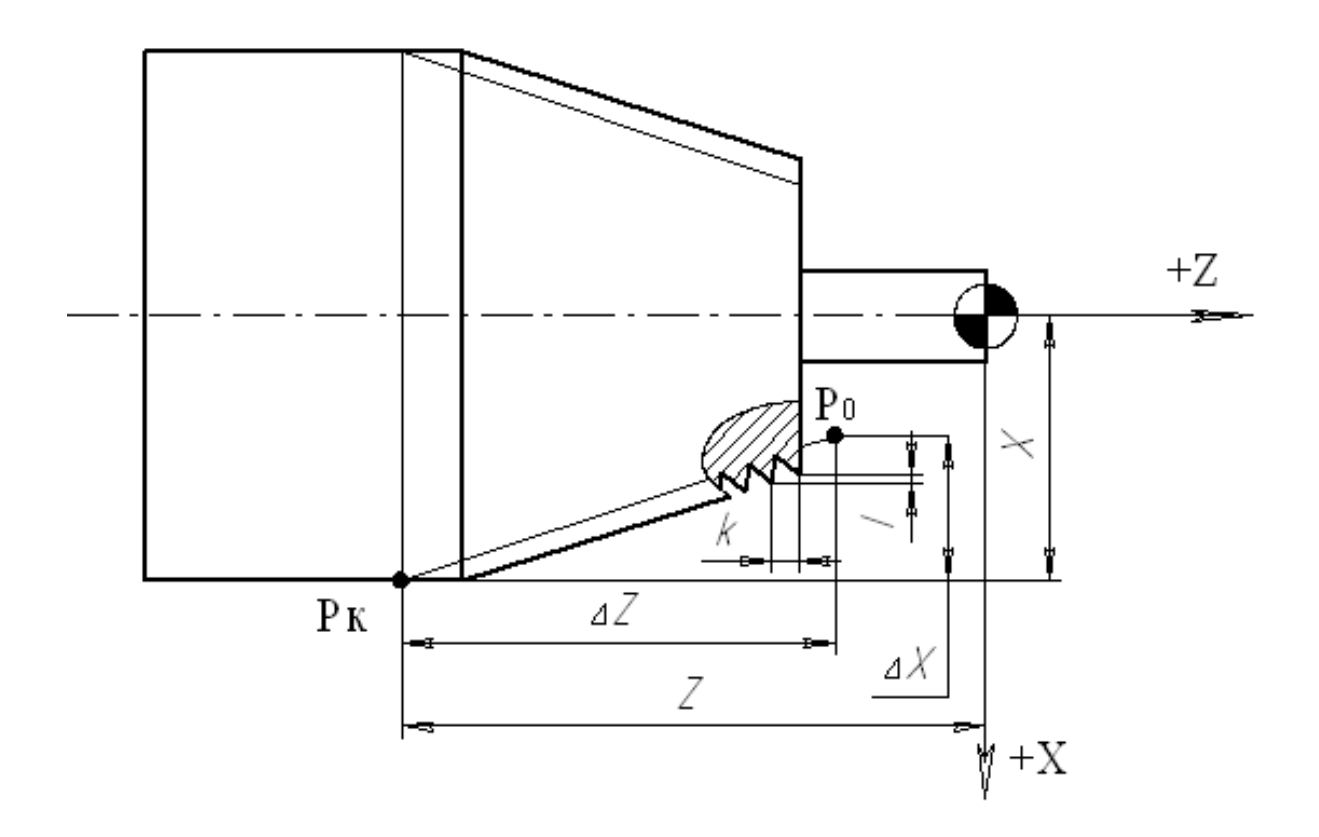

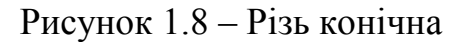

# **1.4.9 Програмування виходу в "нуль" верстата**

Для повернення інструмента у вихідне положення за програмою по одній з координат задають підготовчу функцію G25 і адресу відповідної координати в кадрі. Приклад виходу в "нуль" верстату по осі Х:

N1 G25 X ПС

## **1.4.10 Програмування підпрограм**

Підпрограма – це окрема частина основної програми, в якій запрограмована закінчена послідовність переміщень робочого органу верстата, яка часто повторюється у програмі.

Підпрограма вводиться в пам'ять ПЧПК незалежно від основної КП. Звернення до неї виконується по команді із основної програми.

Кодування інформації в підпрограмі і основній КП виконується аналогічно, але в підпрограмах замість конкретної числової інформації (окрім інформації під адресами L, M, N, G) можуть бути записані формальні параметри, конкретні значення яких задаються в основній програмі.

Звернення до підпрограм програмується в кадрі основної КП під адресою L з чотирма цифрами, дві перші з яких – номер підпрограми, а дві наступні – кількість повторів даної підпрограми. Наприклад L1205 – підпрограма L12 повторюється 5 разів. Якщо вказані тільки перші дві цифри, то підпрограма відпрацьовується один раз. Наприклад: L12, що еквівалентно L1201. Звернення до підпрограми може програмуватися в кадрі основної КП разом з іншою інформацією, при цьому спочатку відпрацьовується вся інформація в кадрі, а потім відпрацьовується підпрограма. Всередині підпрограми допускається звернення лише до одної підпрограми (подвійне вкладення підпрограм).

Особливості кодування підпрограм наступні.

Підпрограма починається з номера кадру. За адресою N (чи : ) повинні знаходитися п'ять значущих цифр, дві перші з яких – номер підпрограми, а наступні три – номери кадрів в підпрограмі. В кінці підпрограми повинна бути запрограмована допоміжна функція М17 (закінчення підпрограми), по виконанню якої керування передається основній КП. Повернення із підпрограми відбувається до кадру, який знаходиться за кадром з викликом підпрограми.

Приклад використання підпрограм:

Основна програма: Підпрограма L02

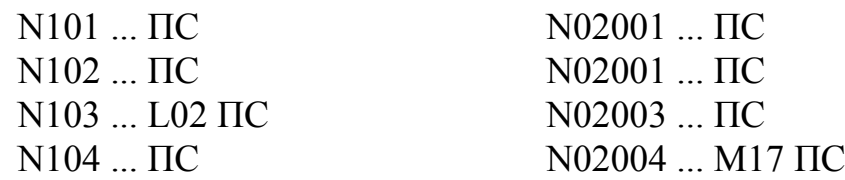

Після виконання кадру N103 основної КП відбувається виконання всіх кадрів підпрограми L02, а потім – повернення в основну КП і виконання кадру N104.

В підпрограмах замість конкретних чисел в підадресній частині слів (фактичних параметрів) можуть використовуватися формальні параметри під адресами R0 – R9 зі знаком "+" або "-". Чисельне значення формального параметру діє до заміни його новим значенням.

Приклад:

N001 ... L04 R2+50 R1-1000 ПС - визначення в основній програмі числових значень формальних параметрів R1 = -1000 і R2 = +50;

N04001 S+R2 X+R1 Z-R1 – програмування в підпрограмі L04 значень  $S = +50$ ;  $X = -1000$ ;  $Z = +1000$ .

Можливе наступне використання формальних параметрів в підпрограмі:

- безпосереднє використання значень формального параметру, коли після адреси записується формальний параметр зі знаком "+" або "-", при цьому алгебраїчно враховується знак фактичного параметру, тобто числа, записаного під формальним параметром в основній програмі, наприклад: N02005 X-R1 Z+R2 ПС;

- алгебраїчне складання конкретного числа зі значенням формального параметру, коли після адреси записується постійне число і формальний параметр зі знаком, наприклад: N02005 X-R2 Z-1200+R2 ПС – в цьому кадрі під адресою Х запрограмована величина, що дорівнює -50, а під адресою Z – величина, що дорівнює -1150, оскільки R2=+50.

Чисельні значення формальних параметрів обмежуються діапазоном величин, які програмуються під відповідними адресами.

# **1.4.11 Приклад керуючої програми**

На рисунку 1.9 показана схема обробки деталі і керуючої програми для верстата 16Б16Ф3 з ПЧПК 2У22.

# **1.5 Методика виконання лабораторної роботи**

Роботу слід виконувати в такій послідовності:

1. Ознайомитись з будовою і технічними характеристиками верстата і системи ЧПК;

2. Ознайомитися з особливостями програмування для системи ЧПК 2У22;

3. Згідно індивідуального завдання (видається викладачем) скласти керуючу програму обробки деталі;

4. Ознайомитися з основними режимами роботи верстата з ПЧПК 2У22;

5. Ввести керуючу програму в ПЧПК і перевірити її шляхом обробки пробної деталі на верстаті. При необхідності виконати корекцію.

6. Оформити звіт і зробити висновки по роботі.

Порядок роботи на верстаті

**УВАГА! Робота на верстаті дозволяється лише в присутності викладача або учбового майстра після отримання інструктажу з техніки безпеки.**

1. Ввімкнути живлення верстата і пристрою ЧПК.

2. Натиснути кнопку СБРОС (//) на ПК ПЧПК.

3. Ввімкнути живлення приводів подач на ПК верстата.

4. Прив'язати систему відліку до "0" точки верстата, введенням нулів по X і Z в пам'ять ПЧПК.

5. Ввімкнути обертання шпинделя (N1 S500 M03 M39 ПС).

6. Встановити перший інструмент в робочу позицію, наприклад упорний різець ( $\varphi$ =90<sup>0</sup>) (N1 T1 ПС) і ввести нульову корекцію на його розміри.

7. Прив'язати систему відліку до деталі.

8. Встановити наступний інструмент і ввести корекцію на його розміри.

Аналогічні дії виконувати для всіх інструментів, які використовуються в керуючій програмі.

9. Вимкнути обертання шпинделя (N1 M05 ПС) і зняти заготовку.

10. Ввести технологічну керуючу програму в пам'ять ПЧПК з клавіатури пульту керування.

11. Перевірити правильність введення програми в режимі "Редагування" і при необхідності відредагувати її.

12. У напівавтоматичному режимі відпрацювати керуючу програму по кадрах без різання (на холостому ході).

13. Відпрацювати керуючу програму в автоматичному режимі. При наявності помилок повторити пункти 11–13.

14. Встановити і закріпити заготовку в патроні шпинделя. Обробити деталь по програмі в автоматичному режимі.

15. Зняти деталь і провести вимірювання отриманих розмірів, порівнявши з заданими на кресленні. Зробити висновки.

# **1.6 Варіанти індивідуальних завдань**

Для деталей з таблиці 1.4 скласти керуючі програми з врахуванням розмірів заготовки, ввести їх в систему ЧПК моделі 2Р22 і обробити деталі на верстаті 16Б16Ф3.

Варіант індивідуального завдання видається студенту викладачем.

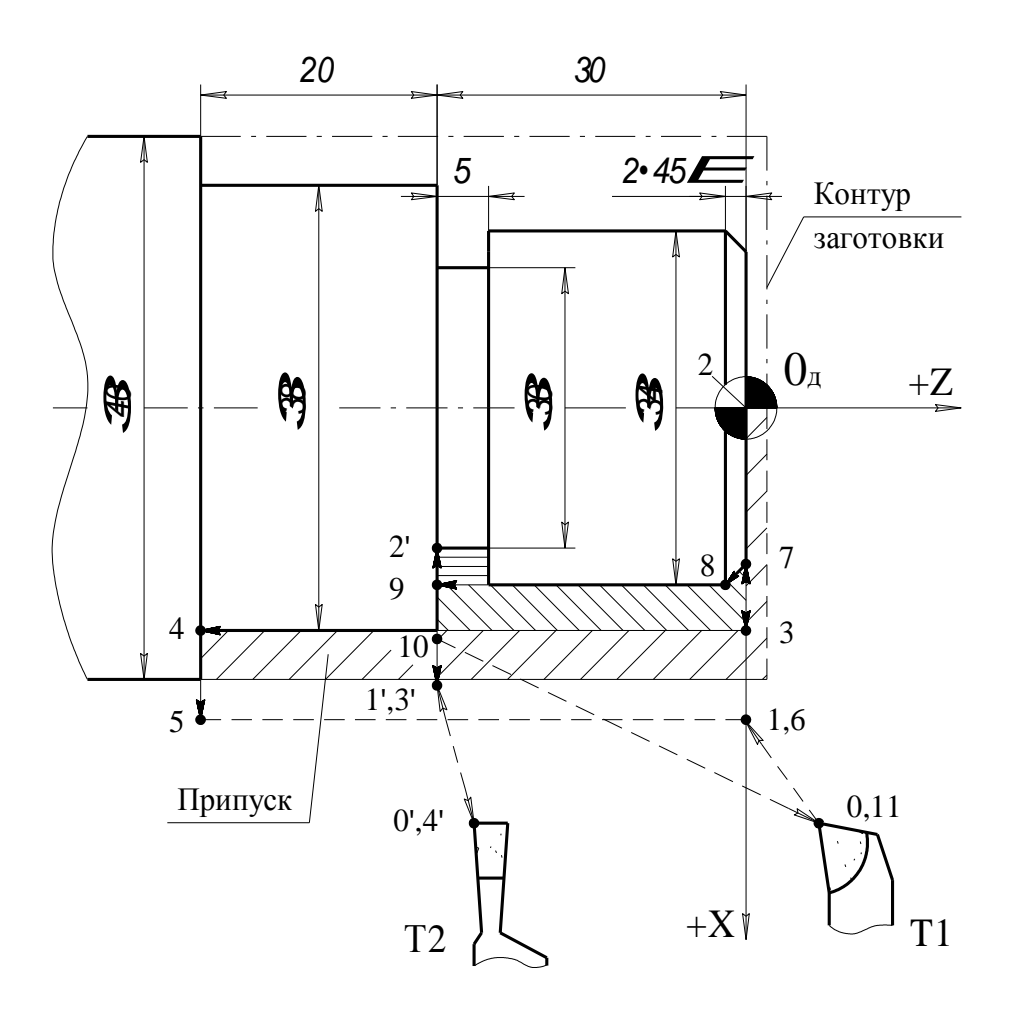

% ПС

N 1 T 1 G 0 1 G 9 0 G 9 4 G 9 7 S 50 0 M 0 3 M 3 9 П С **N2 F1000 X4100 Z0 G09 ПС N3 F100 X0 G09 ПС N4 F1000 X3800 G09 ПС N5 F100 Z-5000 G09 G91 ПС N6 X300 G09 ПС N7 F1000 Z5000 G09 ПС N8 F100 X3000 G09 G90 ПС N9 X3400 Z-200 G09 ПС N10 Z-3000 G09 ПС N11 X3900 G09 ПС N12 F1000 X10000 Z10000 G09 ПС N13 Т2 G95 ПС N14 F1000 X4000 Z-3000 G09 ПС N15 F20 X3000 G09 ПС N16 G04 E20 ПС N17 F1000 X4000 G09 ПС N18 X10000 Z20000 G09 ПС N19 M02** 

Рисунок 1.9 – Схема обробки деталі з програмою для ЧПК

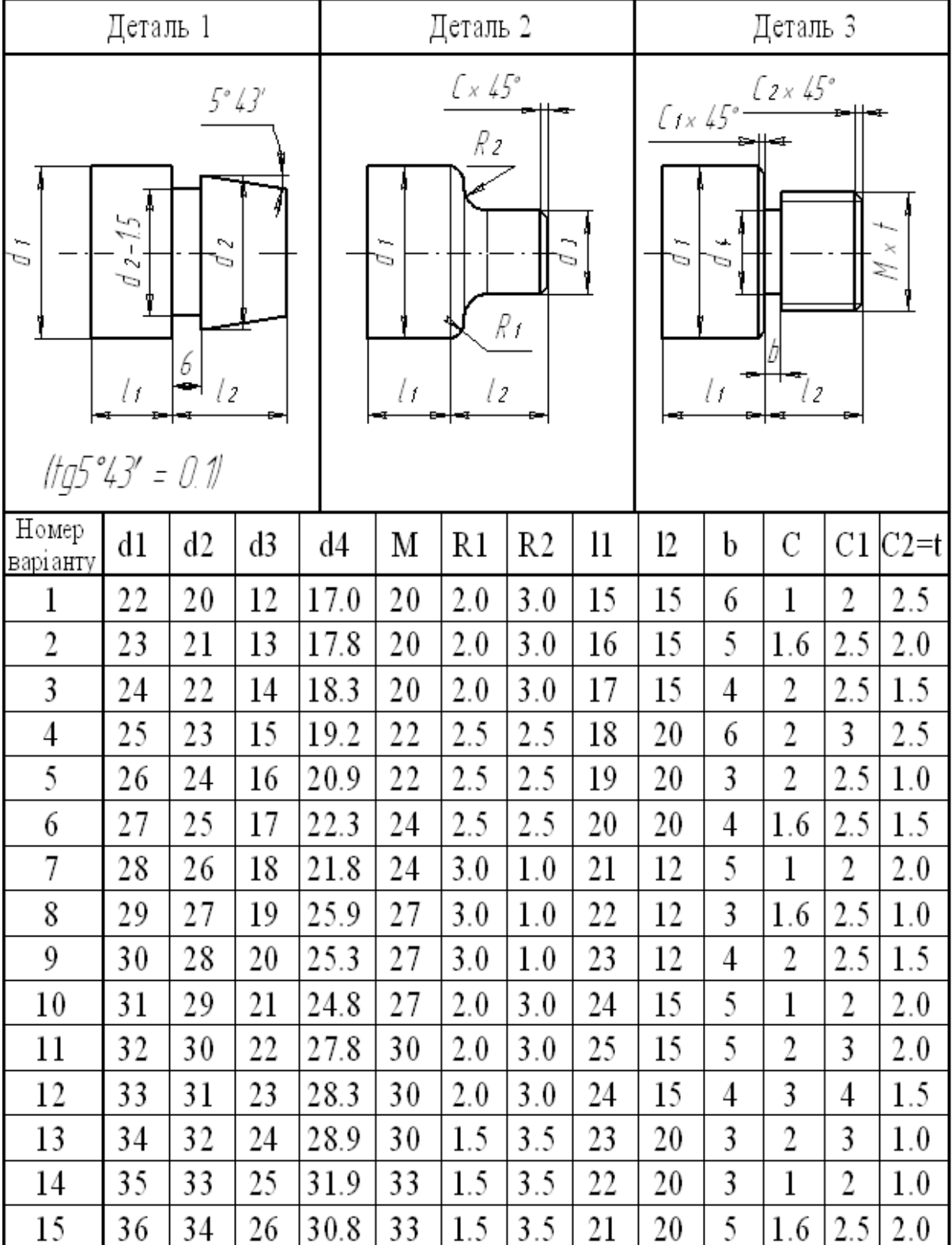

# Таблиця 1.4 – Варіанти індивідуальних завдань

# **Лабораторна робота №2**

# **Система підготовки і відтворення керуючих програм токарно-гвинторізного верстата моделі 16К20Ф3 з системою ЧПК 2Р22**

#### **2.1 Мета роботи**

Ознайомитись з основними технічними характеристиками, будовою, принципом роботи токарно-гвинторізного верстата моделі 16К20Ф3-С32 з системою ЧПК 2Р22. Вивчити особливості кодування технологічної та допоміжної інформації, засвоїти методику програмування і навчитися складати керуючі програми обробки деталей на верстатах з ЧПК. Придбати практичні навички по введенню, редагуванню та відпрацюванню керуючих програм на верстатах з ЧПК.

Завдання по лабораторних роботах використовуються також як завдання для розрахунково-графічних робіт по програмуванню обробки деталей на верстатах з ЧПК.

# **2.2 Загальні відомості про верстат моделі 16К20Ф3-С32 з системою ЧПК 2Р22**

Верстат призначений для повної токарної обробки поверхонь деталей типу тіл обертання з ступінчастим, конусним і радіусним профілем за один чи декілька проходів в замкненому напівавтоматичному циклі, а також для нарізання різі. Верстат використовується в дрібносерійному виробництві з дрібними партіями деталей, що періодично повторюються, а при наявності високої кваліфікації оператора – в одиничному виробництві.

Верстат обладнаний оперативним ПЧПК типу 2Р22, який побудовано на основі мікро-ЕОМ "Електроника-60".

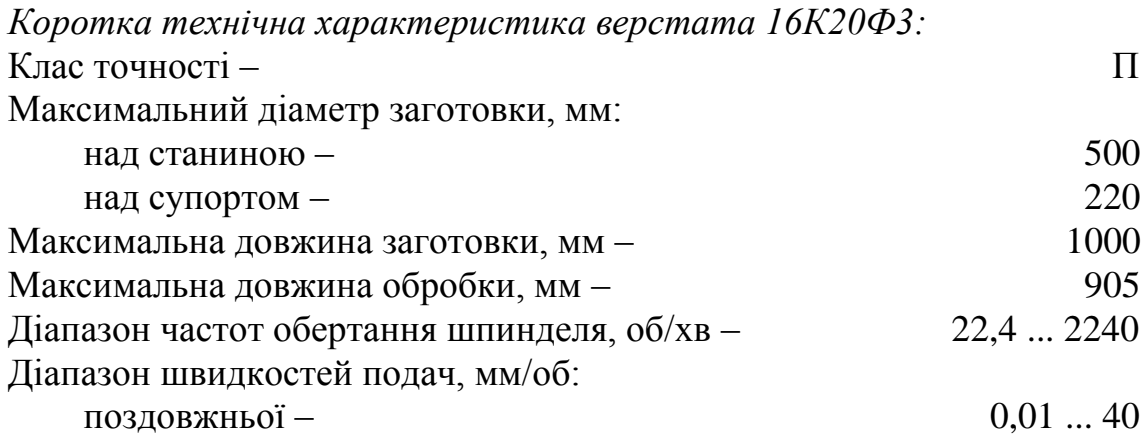

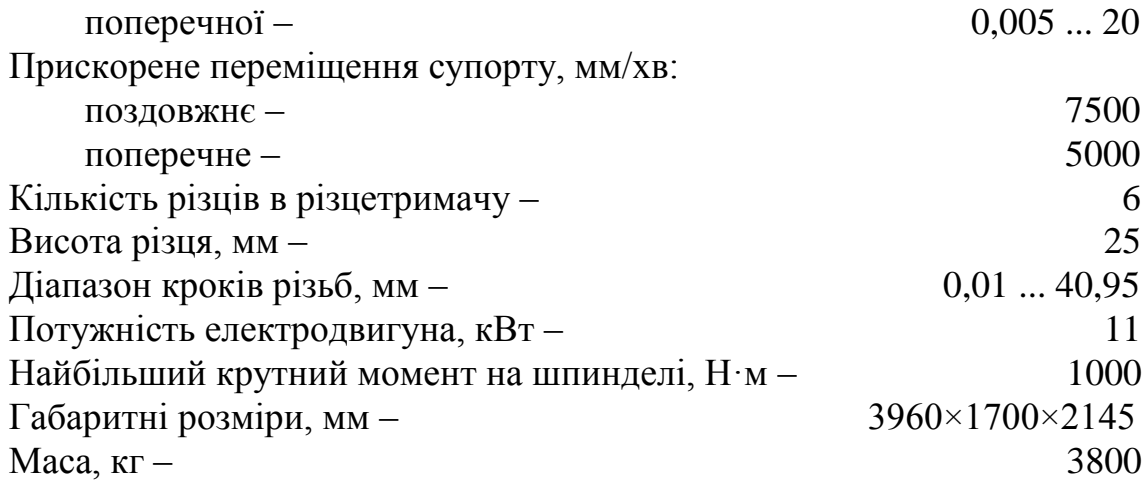

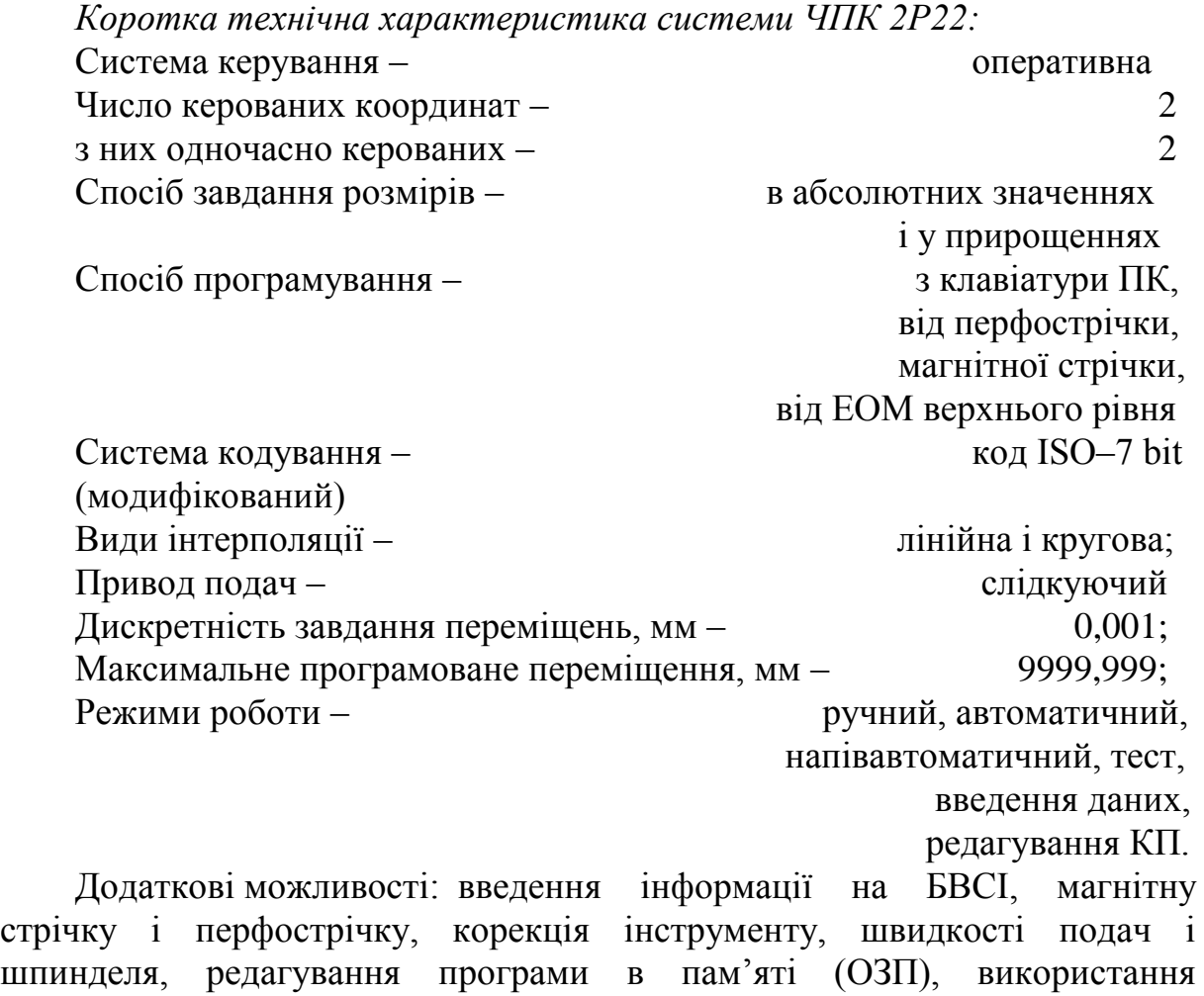

# стандартних циклів (в діалоговому режимі).

**2.3 Система ЧПК моделі 2Р22**

Перед початком роботи на верстаті необхідно вивчити всі органи керування верстата і системи ЧПК, ознайомитись з символами клавіатури панелі оператора, які показані на рисунку 2.1 і розшифровані в таблиці 2.1.

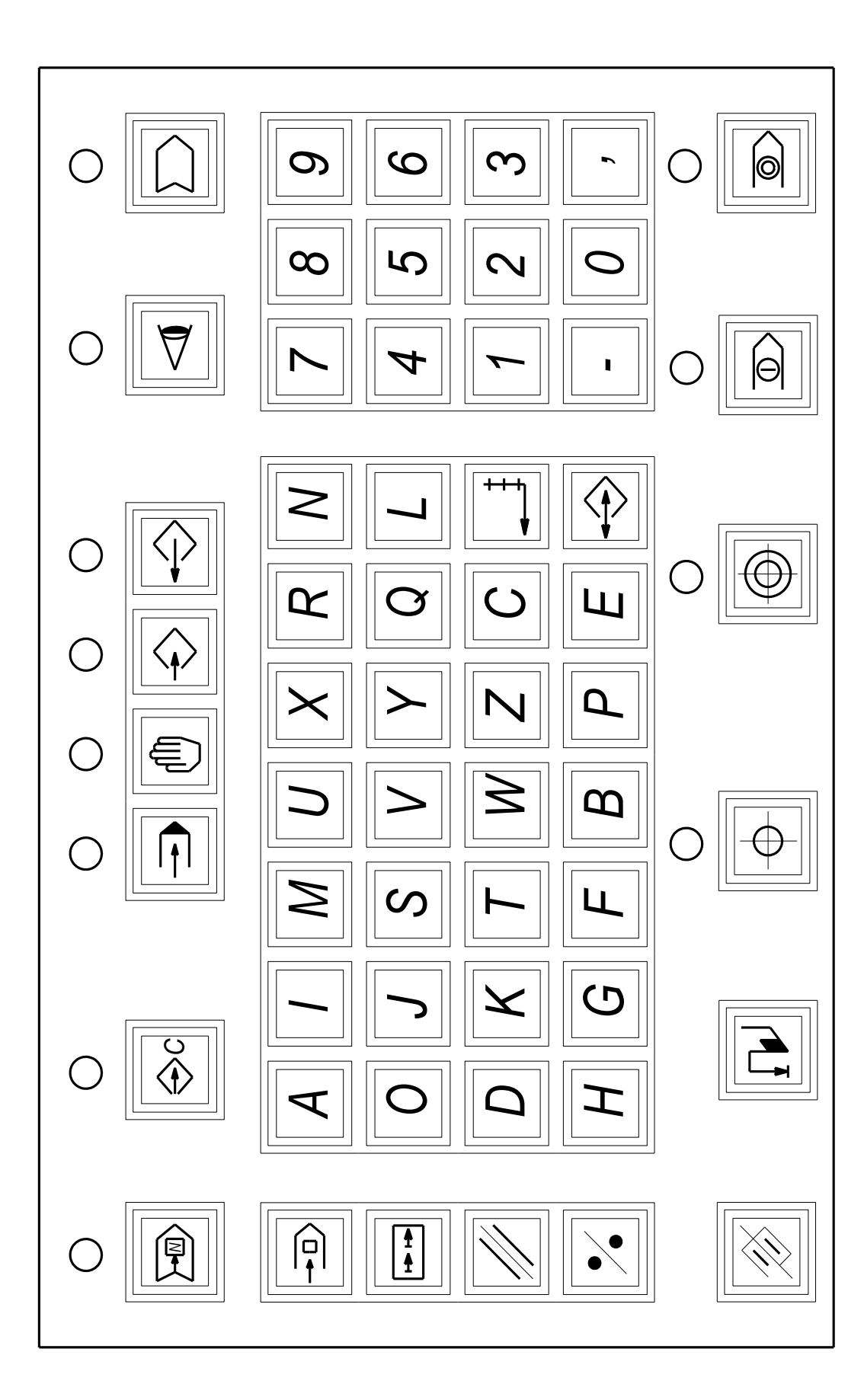

| Позначенн      | Символ              | Значення символу                       |  |
|----------------|---------------------|----------------------------------------|--|
| я в тексті     |                     |                                        |  |
| $\mathbf{1}$   | $\sqrt{N}$          | ПОШУК КАДРУ (зупинка наприкінці кадру) |  |
|                |                     | зі світловою індикацією                |  |
| $\overline{2}$ |                     | <b>ВВЕДЕННЯ КОНСТАНТ</b>               |  |
|                |                     | зі світловою індикацією                |  |
| 3              |                     | <b>ABTOMAT</b>                         |  |
|                |                     | зі світловою індикацією                |  |
| $\overline{4}$ |                     | РУЧНЕ КЕРУВАННЯ                        |  |
|                |                     | зі світловою індикацією                |  |
|                |                     | ВВЕДЕННЯ                               |  |
| 5              |                     | зі світловою індикацією                |  |
| 6              |                     | <b>ВИВЕДЕННЯ</b>                       |  |
|                |                     | зі світловою індикацією                |  |
|                |                     | <b>TECT</b>                            |  |
| $\overline{7}$ |                     | зі світловою індикацією                |  |
|                |                     | НОСІЙ ІНФОРМАЦІЇ                       |  |
| 8              |                     |                                        |  |
|                |                     | зі світловою індикацією                |  |
| 9              |                     | ЗСУВ КАДРУ                             |  |
| 10             | $\mapsto$ $\mapsto$ | ЗСУВ ФРАЗИ                             |  |
| 11             |                     | ЧИСТКА                                 |  |
| 12             |                     | ПОЧАТОК ПРОГРАМИ (КОРЕКЦІЯ)            |  |
| 13             |                     | СКИДАННЯ ПАМ'ЯТІ                       |  |
|                |                     |                                        |  |
| 14             |                     | ВВЕДЕННЯ ПО ЗРАЗКУ                     |  |
|                |                     | ВИХІДНЕ ПОЛОЖЕННЯ                      |  |
| 15             |                     |                                        |  |
|                |                     | зі світловою індикацією                |  |
| 16             |                     | ФІКСОВАНА ТОЧКА ВЕРСТАТА               |  |
|                |                     | зі світловою індикацією                |  |
| 17             |                     | ПУСК                                   |  |
|                |                     | зі світловою індикацією                |  |
| 18             |                     | СТОП                                   |  |
|                |                     | зі світловою індикацією                |  |
| 19             |                     | ПОВЕРНЕННЯ КАРЕТКИ                     |  |
|                |                     |                                        |  |
| 20             |                     | ВВЕДЕННЯ ДАНИХ (ПЕРЕХІД СТРОКИ)        |  |

Таблиця 2.1 – Символи клавіатури ПЧПК 2Р22
Беззмістовний натиск кнопок і клавіш може призвести до виходу верстата з ладу.

## **2.3.1 Режими роботи ПЧПК 2Р22**

Режими роботи задаються режимними клавішами, відповідність яких основним і допоміжним режимам роботи ПЧПК приведена в таблиці 2.2.

#### **2.3.2 Включення верстата**

Включити вхідний автомат, для цього необхідно виконати наступні дії:

- витягнути на себе валок механічного блокування;

- повернути рукоятку ввідного автомату;

- натиснути кнопку "Подача напруги";

- на панелі керування приводами натиснути кнопку "Включення приводів подач";

- ввімкнути пристрій ЧПК.

При правильному вмиканні пристрою на екрані БВСІ висвічується "Диагностика ПЧПК 2Р22 ПО 00036–01", а трохи поспіль – "Ручное управление".

## **2.3.3 Прив'язка ПЧПК до параметрів верстата**

Для вводу параметрів верстата на початку роботи натисніть клавіші:

5 2 11 N 0 0 1 P

і чисельне значення першого параметру верстата. Набраний параметр і його номер висвічується на шостому рядку екрана БВСІ. Натисніть клавішу 20, параметр стирається, а на екрані висвічується номер наступного параметра N002. Знову введіть символ Р, а за ним чисельне значення наступного параметра згідно таблиці 2.3 і так далі до кінця параметрів.

## **2.3.4 Прив'язка системи відліку до верстата**

Прив'язка системи відліку до верстата виконується за наступною методикою.

Натисніть клавіші 4 і 16, при цьому над ними засвічуються світлодіоди, а на першому рядку БВСІ висвічується "Ручне керування  $\Phi$  $\Pi$ "

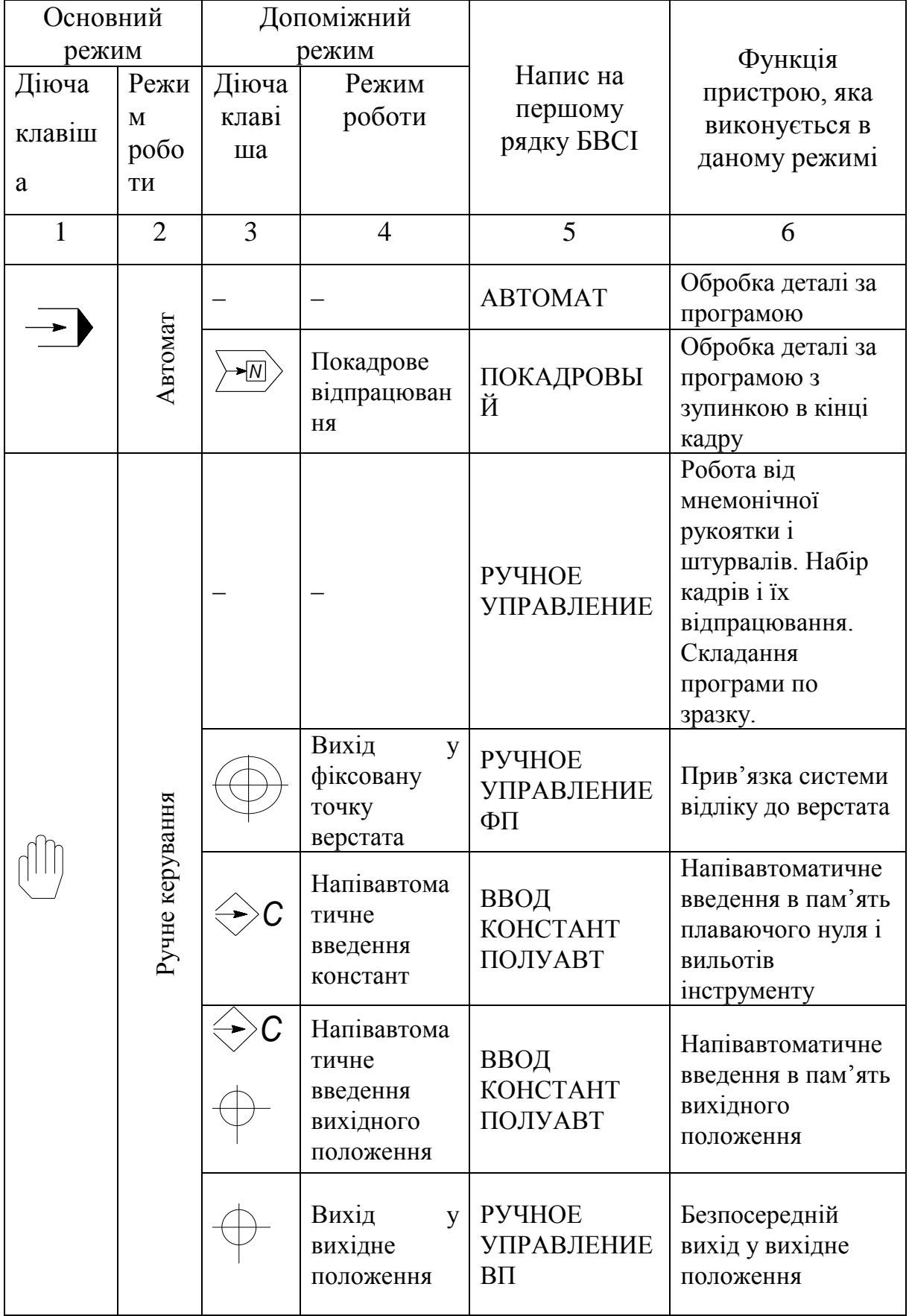

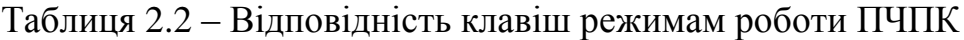

# Продовження таблиці 2.2

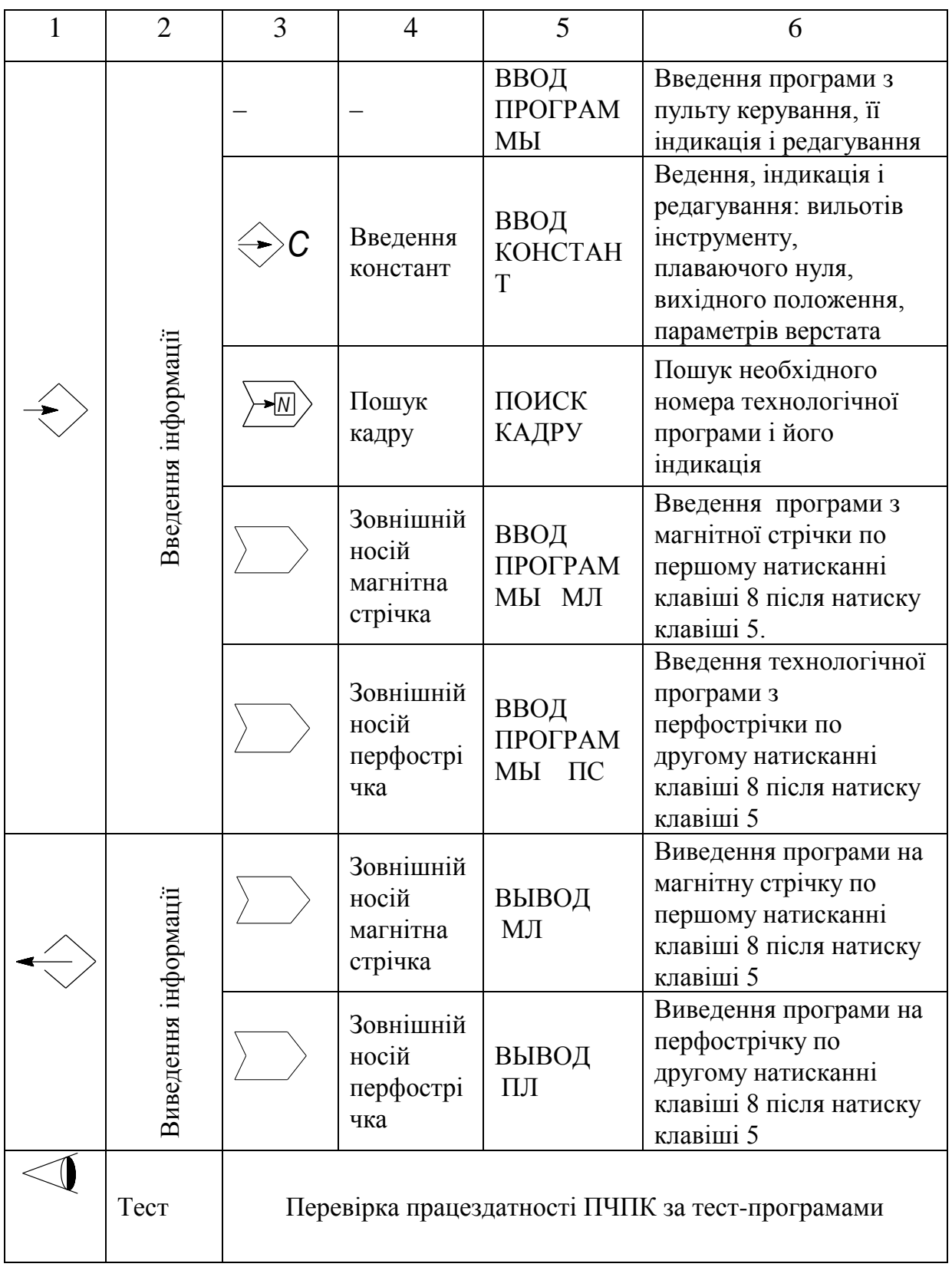

Натисніть клавішу 17, при цьому починається рух по координаті Х. Напрямок руху – від осі шпинделя до оператора. При досягненні положення, яке визначається кінцевими вимикачами, рух по координаті Х закінчується і починається рух по координаті Z в напрямку шпинделя. При досягненні положення, яке визначається кінцевими вимикачами, рух по координаті Z закінчується (рисунок 2.2).

| Номер  | Числове        |                                                |  |  |
|--------|----------------|------------------------------------------------|--|--|
| параме | значення       | Функціональне призначення                      |  |  |
| тра    | параметра      |                                                |  |  |
| 001    | $-200$         | Фіксоване положення по координаті Х            |  |  |
| 002    | $-400$         | Програмний обмежувач по координаті -Х          |  |  |
| 003    | 400            | Програмний обмежувач по координаті +Х          |  |  |
| 004    | $-500$         | Програмний обмежувач по координаті - Z         |  |  |
| 005    | 1000           | Програмний обмежувач по координаті +Z          |  |  |
| 006    | 300            | Максимальна кількість обертів шпинделя на 1-му |  |  |
|        |                | діапазоні регульованого приводу                |  |  |
| 007    | 800            | Те ж на 2-му діапазоні регульованого приводу   |  |  |
| 008    | 2000           | Те ж на 3-му діапазоні регульованого приводу   |  |  |
| 009    | $\theta$       | Те ж на 4-му діапазоні регульованого приводу   |  |  |
| 010    | 12             | Мінімальна кількість обертів шпинделя на 1-му  |  |  |
|        |                | діапазоні регульованого приводу                |  |  |
| 011    | 30             | Те ж на 2-му діапазоні регульованого приводу   |  |  |
| 012    | 80             | Те ж на 3-му діапазоні регульованого приводу   |  |  |
| 013    | $\overline{0}$ | Те ж на 4-му діапазоні регульованого приводу   |  |  |
| 014    | 10             | Повзуча швидкість шпинделя регульованого       |  |  |
|        |                | приводу                                        |  |  |
| 015    | $\mathbf{1}$   | Індикація розходження по координатах           |  |  |
| 016    | 1000           | Максимальна кількість обертів шпинделя при     |  |  |
|        |                | постійній швидкості різання                    |  |  |
| 017    | 100            | Мінімальна кількість обертів шпинделя при      |  |  |
|        |                | постійній швидкості різання                    |  |  |

Таблиця 2.3 – Значення параметрів верстата 16К20Ф3

Одночасно вимикається сигналізація над клавішею 16, а на 4-му і 5 му рядках БВСІ висвічуються цифри, які характеризують координати ріжучої кромки інструмента відносно нуля деталі.

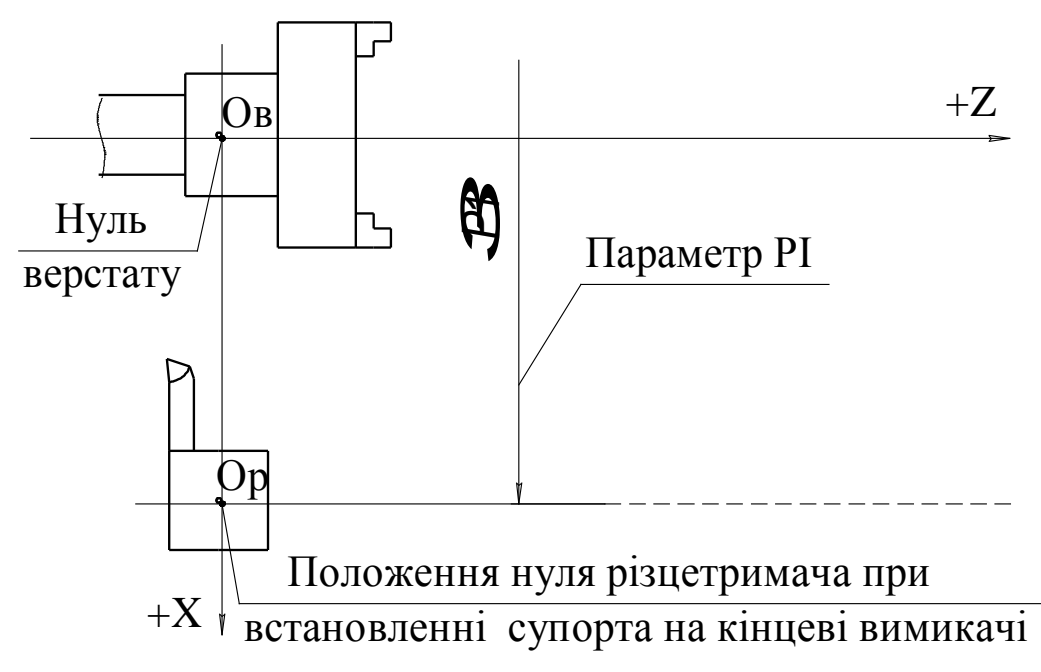

Рис. 1. - Схема прив'язки системи вілліку до верстату.

Рисунок 2.2 – Схема прив'язки системи відліку до верстата

## **2.3.5 Напівавтоматичне введення вихідного положення**

При обробці кожної конкретної деталі оператор має можливість обрати положення різцетримача, зручне для зміни інструмента і закріплення заготовки в патрон, яке називається ВИХІДНИМ ПОЛОЖЕННЯМ. При необхідності зміни інструменту по закінченню обробки виконується переміщення у вихідне положення.

Напівавтоматичне введення вихідного положення в пам'ять ПЧПК виконується за наступною методикою.

1. Встановіть режим "Напівавтоматичне введення констант". Для цього натисніть наступні клавіші: 4 2. На екрані БВСІ при цьому висвічується напис: "ВВОД КОНСТАНТ ПОЛУАВТ(Ведення констант напівавтоматичне".

2. Використовуючи мнемонічну рукоятку і штурвал, встановіть різцетримач у необхідне положення.

3. Натисніть клавішу 15. При цьому на шостому рядку екран БВСІ висвічуються координати вихідного положення.

4. Натисніть клавішу 20. Величини координат вихідного положення з екрану витираються і записуються в пам'ять.

Тепер в пам'яті пристрою зберігаються координати вихідного положення.

Якщо інструмент виведено з вихідного положення і його необхідно повернути назад, натисніть клавіші 4 15 17. Інструмент повернеться у вихідне положення.

## **2.3.6 Прив'язка інструмента до системи відліку**

У випадку, коли у різцетримачі нема хоча б одного інструменту з відомими вильотами, прив'язка виконується за наступною методикою.

1. Для введення плаваючого нуля натисніть клавіші 5 2 Z і чисельне значення плаваючого нуля (у даному випадку 0). Символи, що набираються, висвічуються на 6-му рядку екрану БВСІ. Натисніть клавішу 20, при цьому шостий рядок БВСІ очиститься, плаваючий нуль введеться у пам'ять пристрою.

2. Виліт інструмента, з якого починається прив'язка, приймаємо рівним нулю. Для цього необхідно натиснути наступні клавіші: 5 2 Т і номер інструмента Z0 Х0.

3. Встановіть режим "Напівавтоматичне введення констант" (натисніть клавіші 4 2).

4. Введіть необхідні значення Т (інструмент), S (кількість обертів шпинделя і діапазон частот), F (подача) і натисніть кнопку 17. При цьому відбувається переміщення у вихідне положення, встановлення необхідної позиції різцетримача і запуск шпинделя.

5. Використовуючи мнемонічну рукоятку і штурвали, виконайте обробку циліндричної частини заготовки.

6. Відведіть інструмент по координаті Z, не змінюючи його положення по координаті Х, і вимкніть рух шпинделя натиском клавіші 18.

7. Виконайте вимірювання діаметру обробленої частини заготовки і ведіть цю величину під адресою Х. При цьому на 7-му рядку екрану БВСІ висвітиться введена величина.

8. Натисніть клавішу 14. При цьому на 6-му рядку екрану БВСІ висвітиться номер інструмента і розраховане значення вильоту інструмента по координаті Х, наприклад Т1 Х 105,64.

9. Ввімкніть шпиндель натисканням клавіші 17 і виконайте підрізання торця заготовки.

10. Відведіть інструмент по координаті Х, не змінюючи його положення по координаті Z, і вимкніть шпиндель натисканням на клавішу 18.

11. Введіть показання плинного значення по координаті (значення показане на 5-му рядку екрану БВСІ). При цьому на 7-му рядку екрану висвітиться введена величина.

12. Натисніть клавішу 14. При цьому до інформації на 6-му рядку додається інформація про розраховане значення вильоту інструменту по координаті Z, наприклад Т1 Х 105,64 Z 20.

13. Натисніть клавішу 20. При цьому значення вильотів інструментів записуються в пам'ять і з 6-го рядку стираються.

14. Введіть значення плаваючого нуля шляхом натиску на клавішу 14 (на 6-му рядку екрану БВСІ висвітиться значення плаваючого нуля), а потім клавішу 20. При цьому значення плаваючого нуля записується в пам'ять і з 6-го рядку екрану БВСІ стирається. Плинне значення по координаті Z буде рівним нулю, а на 8-му рядку екрану БВСІ висвітиться значення плаваючого нуля.

15. Встановіть в робочу позицію наступний інструмент шляхом набору відповідного значення Т і натиску на клавішу 18. При цьому відбувається переміщення у вихідне положення, зміна інструмента і запуск шпинделя.

16. Виконайте прив'язку нового інструмента за раніше вказаною методикою.

Якщо значення вильотів інструментів відомі, то поступають наступним чином. Для введення вильотів інструмента натисніть клавіші 5 2 Т і його номер, Z і його чисельне значення, Х і його чисельне значення. При наборі номер інструменту і його вильоти з'являються в 6-му рядку БВСІ. Натисніть клавішу 20, при цьому 6-й рядок очищається, вильоти вводяться у пам'ять пристрою. Потім знову набирається Т, номер і вильоти на наступний інструмент у відповідності з даним пунктом.

# **2.3.7 Індикація констант в пам'яті ПЧПК**

1. Для індикації плаваючого нуля натисніть клавіші: 5 2 9 .

2. Для індикації вихідного положення – ще раз клавішу 9 (про індикацію вихідного положення повідомляє напис ИП у правому куті першого рядку екрану БВСІ).

3. Для індикації вильотів інструментів – ще раз клавішу 9. Коли зона вильотів закінчується, висвічується напис КК. При подальшому натисканню клавіші 9 індикація починається знову з плаваючого нуля.

4. Для індикації параметрів верстата натисніть клавіші 5 2 Р 9 ; по кожному натиску клавіші 9 висвічується наступний параметр, про закінчення параметрів повідомляє напис КР.

## **2.3.8 Введення програми**

Для роботи в режимі введення програми спочатку натисніть клавіші 5 13 N і номер першого кадру програми 001.

Набирання програми виконується по кадрам. Програма, що набирається висвічується на 6, 7 і 8-му рядках екрану БВСІ. В процесі набору остання набрана фраза може бути стерта натиском клавіші 11. Для введення набраного кадру в пам'ять пристрою натисніть клавішу 20, при цьому кадр стирається з екрану БВСІ, а номер кадру автоматично збільшується на одиницю, якщо програма не закінчена, або висвічується КП в правому куті 1-го рядку екрану БВСІ, якщо програма закінчена.

Для індикації введеної в пам'ять пристрою технологічної програми натисніть клавіші 5 9, при цьому 1-й кадр програми висвічується на екрані БВСІ. Повторним натисканням клавіші 9 висвічується наступний кадр. Таким чином можна побачити всю введену програму. Про закінчення програми повідомляє напис КП у правому куті 1-го рядку екрану БВСІ. Після закінчення програми індикація починається знову з першого кадру.

Для того, щоб продивитися програму з певного кадру необхідно натиснути клавіші 6 1 N, номер необхідного кадру і клавішу 9. Необхідний кадр програми висвітиться на екрані БВСІ.

## **2.3.9 Виконання програми**

В режимі "Автомат" можливе наступне:

- відпрацювання програми спочатку згідно п. 2.3.9.1;

- покадрове відпрацювання – п. 2.3.9.2.

2.3.9.1 Автоматичне відпрацювання програми, починаючи з першого кадру N001, відбувається натисканням клавіш 3 12 17. На другому рядку екрану БВСІ при відпрацюванні програми висвічується номер кадру, який відпрацьовується. Якщо в програмі є кадри з циклами L8, L9, то до відпрацювання останнього проходу висвічується номер кадру, в якому записаний цикл L8 або L9.

Якщо відпрацювання необхідно зупинити, то натисніть клавішу 18. Для продовження обробки натисніть клавішу 17.

Якщо режим хочете скасувати, то після натиску клавіші 18, натисніть клавішу основного режиму.

2.3.9.2. якщо необхідно відпрацювати програму кадр за кадром (покадрове відпрацювання), починаючи з кадру N001, то натисніть наступні клавіші: 3 12 1 17. Після відпрацювання кадру рух зупиняється; для відпрацювання наступного кадру натисніть клавішу 17. Повторне натискання клавіші 1 скасовує о кадрове відпрацювання.

#### **2.4 Система кодування, елементи програмування**

Пристрій ЧПК передбачає можливість введення в пам'ять пристрою програми на обробку деталі з пункту керування або з програмоносія. В якості програмоносія використовується 8-стрічкова паперова перфострічка шириною 25,4 мм або касетна магнітна стрічка. Програмування перфострічки можливо лише в коді ІSO–7 bіt.

В даній роботі розглядаються принципи складання програм, які використовуються для введення з пульту керування.

## **2.4.1 Основні адреси команд**

Адреси команд при складанні програм керування задаються у вигляді літер латинського алфавіту і приведені в таблиці 2.4.

| Символ       | Значення символу                            |
|--------------|---------------------------------------------|
| A            | Припуск на чистову обробку                  |
| B            | З якого кадру повтор                        |
| $\mathsf{C}$ | Фаска під кутом 450                         |
| D            | Витримка часу                               |
| E            | Функція подачі (швидкий хід)                |
| F            | Функція подачі (робочий хід)                |
| H            | Кількість повторів                          |
| L            | Постійний цикл                              |
| M            | Допоміжна функція                           |
| N            | Номер кадру                                 |
| $\mathbf{P}$ | Глибина різання, ширина різця               |
| Q            | Галтель                                     |
| $\mathbf R$  | Дуга                                        |
| G            | Підготовча функція                          |
| S            | Швидкість головного руху                    |
| T            | Функція інструменту (номер)                 |
| U            | Переміщення по осі Х в прирощеннях          |
| W            | Переміщення по осі Z в прирощеннях          |
| X            | Переміщення по осі Х в абсолютних значеннях |
| Z            | Переміщення по осі Z в абсолютних значеннях |

Таблиця 2.4 – Адреси команд ПЧПК 2Р22

Адреса в сполученні з цифрами, що стоять після неї, утворюють слово (команду). Наприклад А1 – припуск на чистову обробку 1 мм; N001 – номер кадру – перший; Z30 – переміщення по осі Z на 30 мм від початку координат в додатному напрямку; М02 – команда "Закінчення програми".

## **2.4.2 Основні технологічні команди**

Під адресами М і G в коді ІSO передбачено до 100 команд для кожної адреси, але в ПЧПК використовуються лише деякі з них, які приведені в таблиці 2.5. Команди G10 і G11 програмуються окремими кадрами.

|                      | $\mathbf{r}$                                 |  |  |  |
|----------------------|----------------------------------------------|--|--|--|
| Технологічна команда | Функція технологічної команди                |  |  |  |
| M <sub>00</sub>      | Запрограмована зупинка                       |  |  |  |
| M <sub>01</sub>      | Зупинка з підтвердженням                     |  |  |  |
| M <sub>02</sub>      | Закінчення програми                          |  |  |  |
| <b>M08</b>           | Вмикання охолодження                         |  |  |  |
| M09                  | Вимикання охолодження                        |  |  |  |
| M17                  | Закінчення опису деталі для циклів L08, L09, |  |  |  |
|                      | L10                                          |  |  |  |
| M18                  | Закінчення частини програми, яка<br>буде     |  |  |  |
|                      | повторюватись в циклі 11                     |  |  |  |
| M20                  | Передача керування роботу                    |  |  |  |
| G <sub>05</sub>      | Знімає гальмування в кінці кадру             |  |  |  |
|                      | Задається перед кадрами, якщо необхідно      |  |  |  |
| G10                  | підтримувати постійною швидкість різання в   |  |  |  |
|                      | залежності від діаметру обробки              |  |  |  |
| G11                  | Відмінює команду G10                         |  |  |  |

Таблиця 2.5 – Підготовчі і допоміжні функції ПЧПК 2Р22

#### **2.4.3 Постійні цикли**

ПЧПК 2Р22 дозволяє виконувати окремі переходи у напівавтоматичному режимі (циклі). Достатньо лише вказати номер циклу і задати його параметри.

В таблиці 2.6 приведені всі постійні цикли, які реалізуються ПЧПК, а також основні функції, що виконуються в системі.

Зміст і параметри постійних циклів приведені в таблиці 2.7. Так, наприклад, для нарізання зовнішньої циліндричної різі М24 з кроком 1,5 , довжиною 30 мм у постійному циклі при складані програми достатньо вказати наступне: L01 F1,5 W-30 X22,08 A0 P0,25 C2, де F1,5 – крок різі; W30 – довжина різі; X22,08 – внутрішній діаметр різі; A0 – нахил різі, для

циліндричних різей дорівнює нулю; P0,25 – глибина різання за один прохід; C2 – збіг різі 3 мм.

| Постійний цикл  | Функція, яка виконується пристроєм               |  |  |  |  |
|-----------------|--------------------------------------------------|--|--|--|--|
|                 | Цикл нарізання різі зовнішньої, внутрішньої,     |  |  |  |  |
| L <sub>01</sub> | циліндричної, конічної, однопрохідної,           |  |  |  |  |
|                 | багатопрохідної                                  |  |  |  |  |
| L <sub>02</sub> | Те ж прорізання прямокутних канавок              |  |  |  |  |
| L <sub>03</sub> | Цикл "петля" при зовнішній обробці               |  |  |  |  |
| L <sub>04</sub> | Цикл "петля" при внутрішній обробці              |  |  |  |  |
| L <sub>05</sub> | Цикл "петля" при торцевій обробці                |  |  |  |  |
| L <sub>06</sub> | Цикл глибокого свердління                        |  |  |  |  |
| L <sub>07</sub> | Цикл нарізання різі мітчиком або плашкою         |  |  |  |  |
| L <sub>08</sub> | Цикл чорнової обробки з припуском і без припуску |  |  |  |  |
| L <sub>09</sub> | Цикл обробки поковок                             |  |  |  |  |
| L10             | Цикл чистової обробки                            |  |  |  |  |
|                 | Цикл повторення частини програми                 |  |  |  |  |

Таблиця 2.6 – Постійні цикли ПЧПК 2Р22

Цикл прорізання канавок L02 використовується також для відрізання деталі, при цьому необхідно внутрішній діаметр задати рівним нулю.

Якщо заготовка деталі має форму циліндра, то використовується цикл L08, при цьому обробка ведеться паралельно твірній циліндру. У випадку, якщо форма заготовки наближена до кінцевого контуру (наприклад, поковка) використовується цикл L09 і обробка проводиться паралельно кінцевому контуру деталі.

Перед програмуванням циклу L08 або L09 необхідно запрограмувати вихідну точку циклу.

Для циклу L08 такою точкою є початок заготовки (координата Х дорівнює діаметру заготовки, а координата Z – координаті Z початку кінцевого контуру деталі).

Для циклу L09 перед програмуванням вихідної точки циклу вимірюється максимальний припуск під обробку по всій деталі, як по діаметру, так і по довжині. Якщо чотири припуски по довжині більше припуску по діаметру, то додають чотири припуски по довжині до розміру по діаметру, а припуск по довжині до координати торця, що і буде координатою вихідної точки. Якщо чотири припуски по довжині менше припуску по діаметру, то для розрахунку вихідної точки береться припуск по діаметру, а зміщення по торцю визначається діленням припуску по діаметру на чотири.

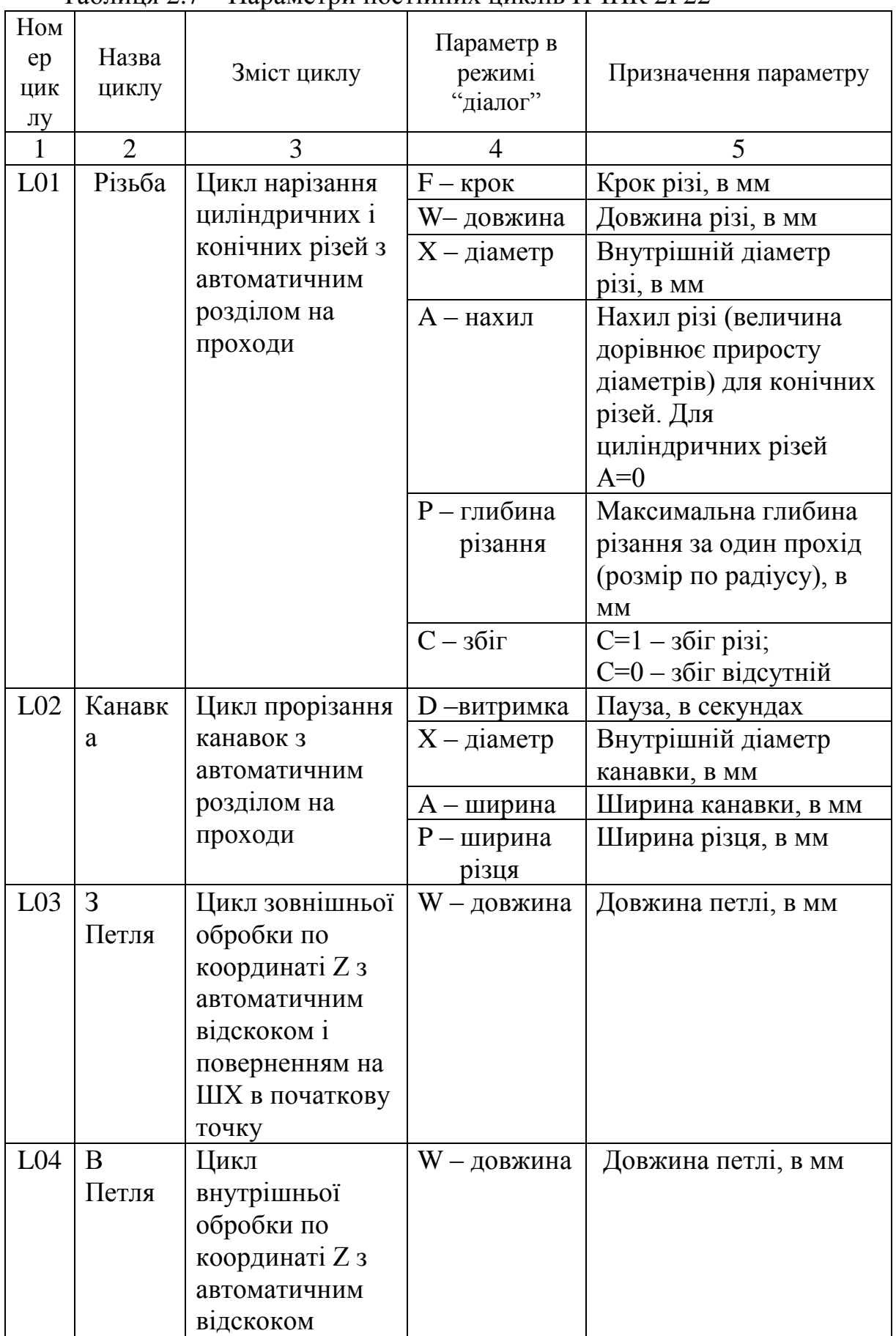

# Таблиця 2.7 – Параметри постійних циклів ПЧПК 2Р22

Продовження таблиці 2.7

| $\mathbf{1}$    | $\overline{2}$ | 3                                  | 4                    | 5                                         |
|-----------------|----------------|------------------------------------|----------------------|-------------------------------------------|
| L <sub>05</sub> | T              | Цикл обробки по                    | $X$ – діаметр        | Остаточний діаметр                        |
|                 | Петля          | торцю з                            |                      | торця, що                                 |
|                 |                | автоматичним                       |                      | підрізається, в мм                        |
|                 |                | відскоком                          |                      |                                           |
| L <sub>06</sub> | Свердл         | Цикл глибокого                     | Р - глибина          | Максимальна глибина                       |
|                 | <b>RHHI</b>    | свердління з                       | різання              | свердління за один                        |
|                 |                | автоматичним                       |                      | прохід, в мм                              |
|                 |                | розподілом на                      | $W - \text{довжина}$ | Глибина свердління,                       |
|                 |                | проходи                            |                      | <b>B</b> MM                               |
| L <sub>07</sub> | Різьба         | Цикл нарізання                     | $F - kpos$           | Крок різі, в мм                           |
|                 |                | різі мітчиком або<br>плашкою       | W - довжина          | Довжина різі, в мм                        |
| L <sub>08</sub> | Ц              | Цикл багато                        | $A$ – припуск        | Припуск під чистову                       |
|                 | Оброб          | прохідної                          |                      | обробку, в мм. Якщо                       |
|                 | ка             | обробки                            |                      | обробка остання, то                       |
|                 |                | циліндричної                       |                      | А=0 (розмір по                            |
|                 |                | заготовки з                        |                      | діаметру)                                 |
|                 |                | автоматичним                       | Р - глибина          | Максимальна глибина                       |
|                 |                | розподілом на                      | різання              | різання за один                           |
|                 |                | проходи                            |                      | прохід, в мм (розмір                      |
| L <sub>09</sub> | $\prod$        | Цикл                               |                      | по радіусу)                               |
|                 | Оброб          | багатопроходної                    | $A$ – припуск        | Припуск під чистову<br>обробку (розмір по |
|                 | ка             | обробки поковок                    |                      | діаметру), в мм. Якщо                     |
|                 |                | з автоматичним                     |                      | чистова обробка не                        |
|                 |                | розподілом на                      |                      | передбачена, то А=0                       |
|                 |                | проходи                            | Р – глибина          | Максимальна глибина                       |
|                 |                |                                    | різання              | різання за один                           |
|                 |                |                                    |                      | прохід, в мм (розмір                      |
|                 |                |                                    |                      | по радіусу)                               |
| L10             | Ч              | Цикл чистової                      | $B - HOMep$          | Номер кадру початку                       |
|                 | Оброб          | обробки по                         | кадру                | опису деталі                              |
|                 | ка             | контуру з                          |                      |                                           |
|                 |                | заданого номеру                    |                      |                                           |
|                 |                | кадру                              |                      |                                           |
| L11             | Повто<br>p     | Цикл повторення<br>заданої частини | Н - число            | Кількість повторів                        |
|                 |                | програми                           | $B - HOMep$          | Номер кадру початку                       |
|                 |                |                                    | кадру                | повторів                                  |
|                 |                |                                    |                      |                                           |

При обробці деталі припуск під чистову обробку по осі Z визначається автоматично: діленням заданого припуску по діаметру на чотири.

Частота обертання заготовки і подача задаються перед циклом із розрахунку найменшого діаметру кінцевого контуру при зовнішній обробці і найбільшого при внутрішній обробці.

Цикли L08 і L09 закінчуються в кінцевій точці опису деталі. Частота обертання шпинделя не відновлюється.

При обробці кінцевого контуру зміна частоти обертання відбувається між кадрами. Якщо кінцевий контур деталі для циклу L09 починається з фаски, галтелі або конуса, то необхідно програмувати на початку контуру умовну циліндричну ступінь довжиною, рівною розрахованому припуску по координаті Z.

Перед програмуванням циклів L10, L01 і L02 також необхідно запрограмувати вихідну точку циклу.

Для циклу L01 координата X вихідної точки циклу повинна дорівнювати зовнішньому діаметру різі при зовнішній різі або внутрішньому діаметру при внутрішній різі. Координата Z цієї точки повинна знаходитися на відстані рівній (або більшій) подвійному кроку різі від координати початку різі (для забезпечення розгону приводу).

Для циклу L02 координата Z вихідної точки циклу повинна співпадати з координатою лівої кромки канавки. Цикл включає переміщення на робочій подачі до координати Х, витримку часу (якщо D не дорівнює нулю), повернення у вихідну точку на швидкому ході, зміщення по координаті Z в додатному напрямку на величину Р до досягнення ширини канавки величини А. Цикл закінчується відскоком по осі Х у вихідну точку, а по осі Z інструмент залишається в точці останнього проходу.

Цикли L03, L04, L05, L06 і L07 мають наступні схеми обробки.

Цикл L03 і L04: переміщення на робочій подачі на величину W з врахуванням знаку, відскок на 1 мм (напрямок відскоку залежить від циклу), повернення на швидкому ході у вихідну точку.

Цикл L05: переміщення на робочій подачі по осі X, відскок на 1 мм по координаті Z в додатному напрямку, повернення на швидкому ході у вихідну точку.

Цикл L06: переміщення на робочій подачі у від'ємному напрямку на величину Р, повернення на швидкому ході у вихідну точку, переміщення на швидкому ході в точку, яка знаходиться на відстані 3 мм від точки попереднього свердління, переміщення на робочій подачі на значення (Р+3) мм і т. д. до досягнення глибини свердління заданої величини W.

Цикл L07: переміщення на подачі E на величину W з врахуванням знаку, реверс шпинделя, повернення у вихідну точку на подачі F.

#### **2.4.4 Програмування фасок, галтелей і дуг**

Програмування фасок під кутом 450 задається адресою С зі знаком і кінцевим розміром по тій координаті, по якій йде обробка деталі перед фаскою. Знак під адресою С повинен співпадати зі знаком обробки по координаті Х. Напрямок по координаті Z задається лише у від'ємному напрямку.

Програмування галтелей задається адресою Q зі знаком і кінцевим розміром по тій координаті, по якій відбувається обробка деталі перед галтеллю. Знак під адресою Q повинен співпадати зі знаком обробки по координаті Х. Напрямок по координаті Z задається лише у від'ємному напрямку.

Для завдання дуги вказуються координати кінцевої точки дуги і радіус під адресою R зі знаком. При обробці за годинниковою стрілкою – знак додатній, а проти годинникової стрілки – від'ємний.

На рисунку 2.3 показані ескізи деталей для програмування фасок, галтелей і дуг.

Приклади запису в кадрі фасок при зовнішній обробці:

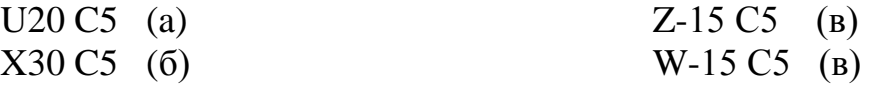

Приклади запису в кадрі фасок при внутрішній обробці:

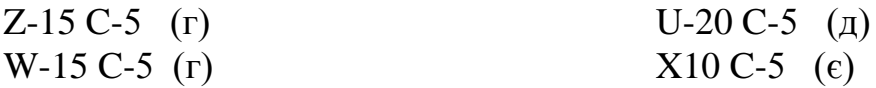

Приклади запису галтелей в кадрі:

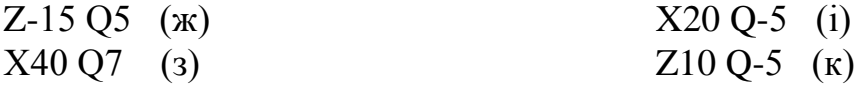

Приклади завдання дуг в кадрі:

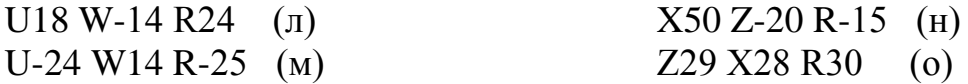

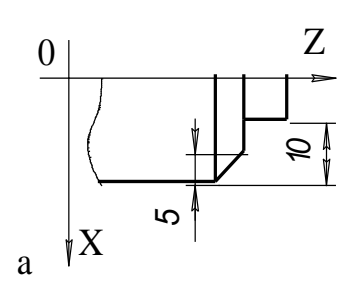

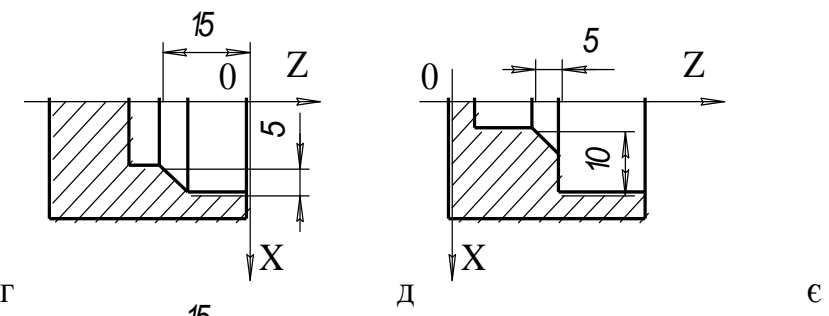

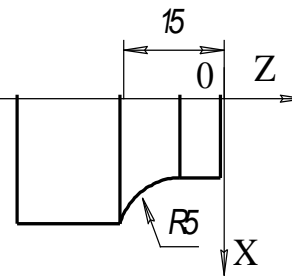

*1 0* 

0

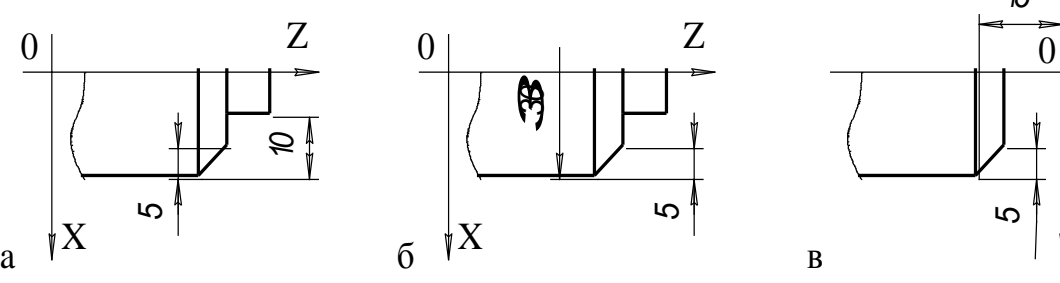

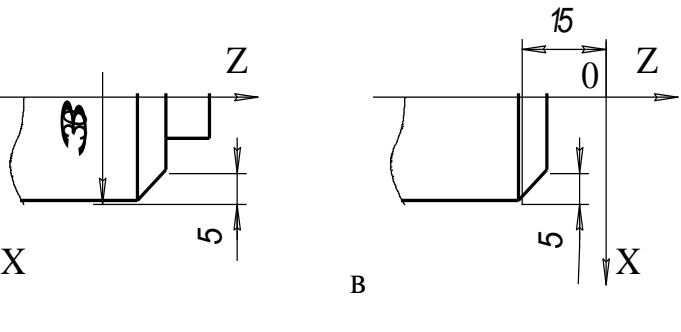

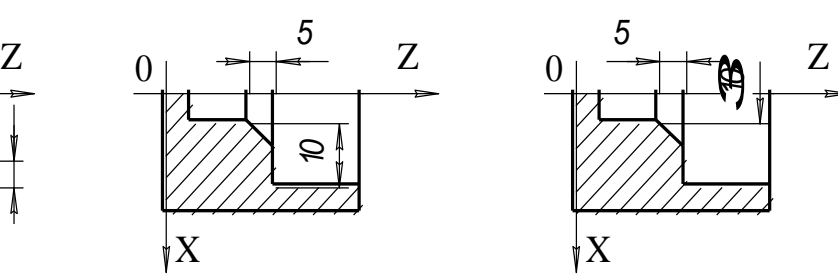

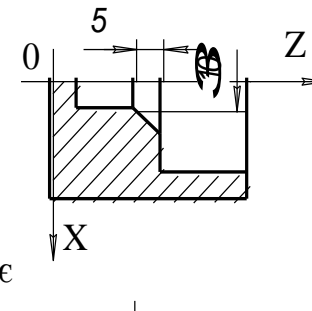

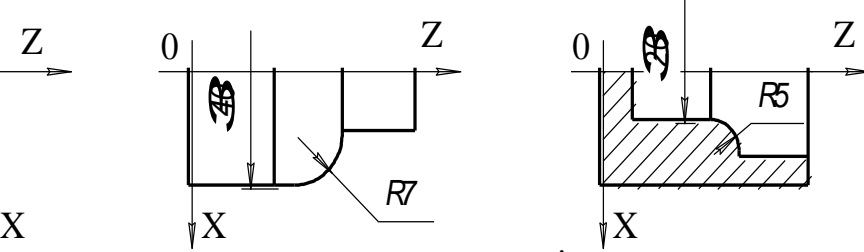

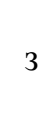

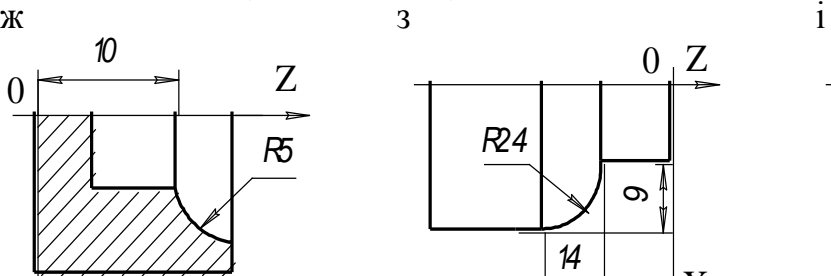

 $\beta$ 

*R 1 5* 

*2 0* 

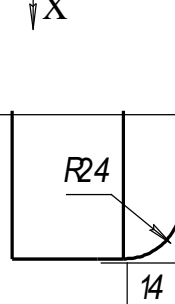

*З 4 0* 

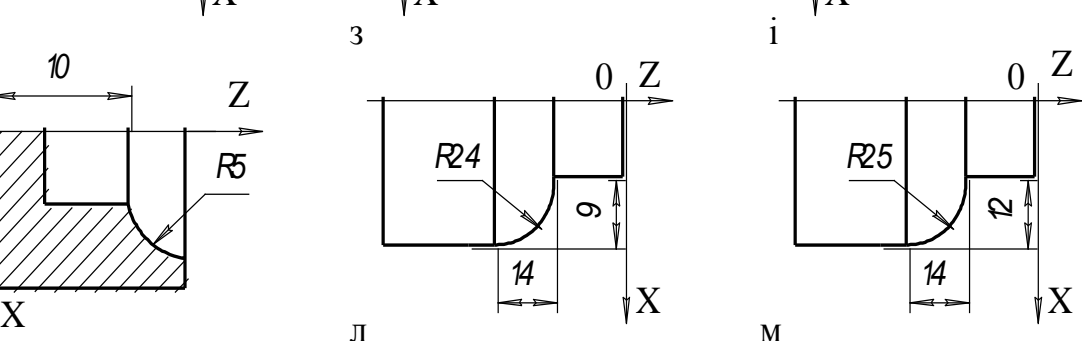

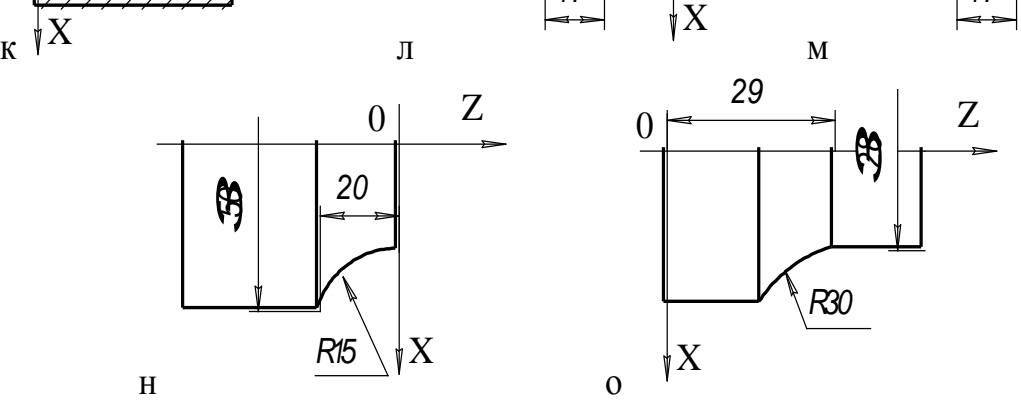

*R 7* 

*9* 

Рисунок 2.3 - Приклади обробки фасок, галтелей і дуг

#### **2.5 Складання програми**

Програма складається із декількох кадрів. На початку кадру задається номер кадру N. Кожний кадр може складатися із декількох слів. Порядок слів в кадрі довільний, але в одному кадрі не можна програмувати два слова з однією адресою.

Величина подачі робочого органу верстата задається під адресою F [мм/об]. В циклі різьбонарізання під адресою F задається крок різі.

Частота обертання шпинделя задається під адресою S, наприклад, S2 –250. Мінус означає обертання шпинделя за годинниковою стрілкою (якщо мінус відсутній, то обертання проти годинникової стрілки); 250 – частота обертання шпинделя, об/хв; 2 – діапазон частот обертання шпинделя (береться у відповідності з таблицею 2.8).

Величини переміщень можуть задаватись в абсолютних або відносних координатах з точністю до 0,001 мм з програмуванням десяткової точки (коми).

Час витримки (пауза) програмується під адресою D у окремому кадрі з точністю до 0,001 с.

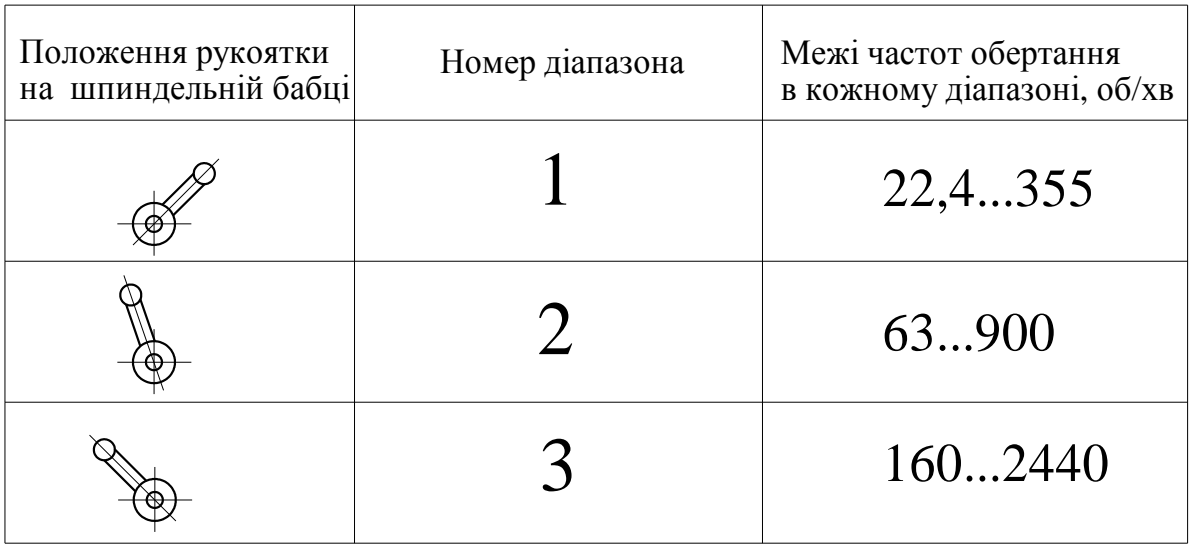

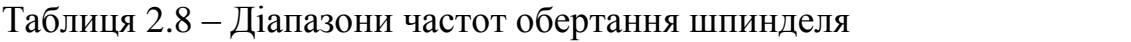

В першому кадрі програми зазвичай вказується номер інструмента Т1...Т6 (у відповідності з його нумерацією в різцетримачі), діапазон частот обертання шпинделя і частота його обертання, а також подача; в другому – координати вихідної точки вершини інструменту, в яку він переміщується на швидкому (холостому) ході. Наприклад:

N001 T2 S2 500 F0,35 N002 Z5 E X70 E

При цьому необхідно відмітити, що звичайно початок координат розташований на торці деталі, у відповідності з рисунком 2.4. Напрямок осі Z співпадає з поздовжньою віссю заготовки, напрямок осі Х – перпендикулярний до неї.

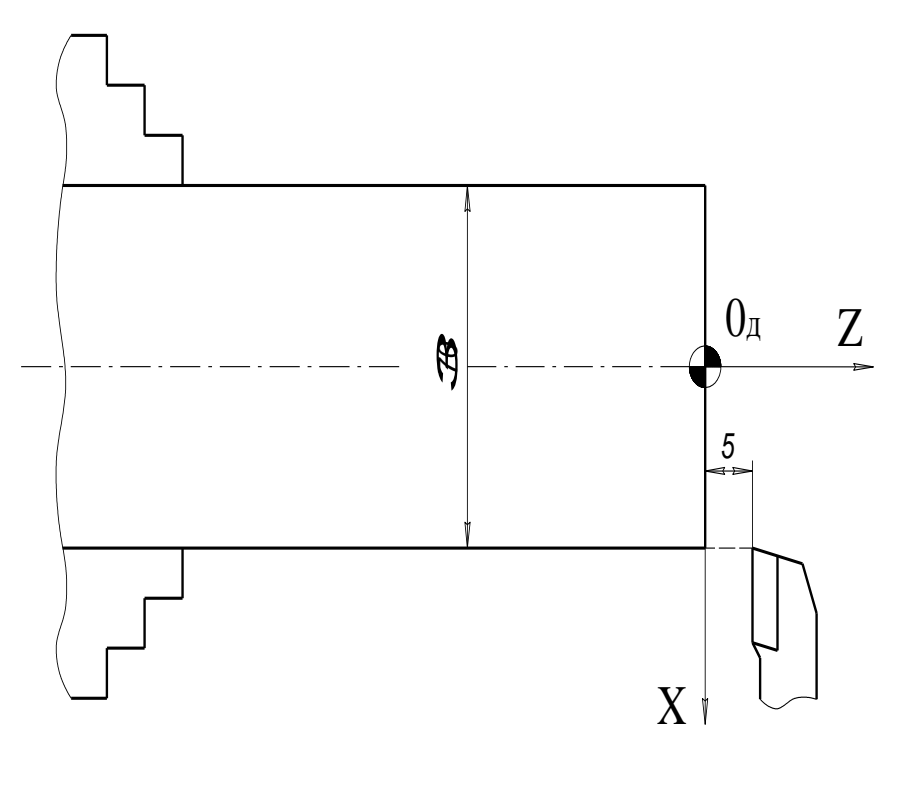

Рисунок 2.4 – Орієнтація координатних осей

Координата Х завжди вказує на діаметр циліндричної поверхні, що одержується при обробці інструментом, який встановлено по даній координаті.

## **2.5.1 Чорнова обробка циліндричних ступінчатих поверхонь**

Цей вид обробки ілюструється на рисунку 2.5. Із циліндричної заготовки ø70 мм необхідно отримати ступінчасту деталь. Обробка містить послідовне виконання визначеної кількості проходів. При виконанні проходів глибина різання у більшості випадків складає 2,5 мм. Таким чином, для отримання ø42 виконується чотири проходи з глибиною різання 2,5 мм і один – з глибиною різання 1,5 мм, причому після останнього проходу підрізується торець, для чого залишається припуск 0,5 мм.

Програма буде мати наступний вигляд:

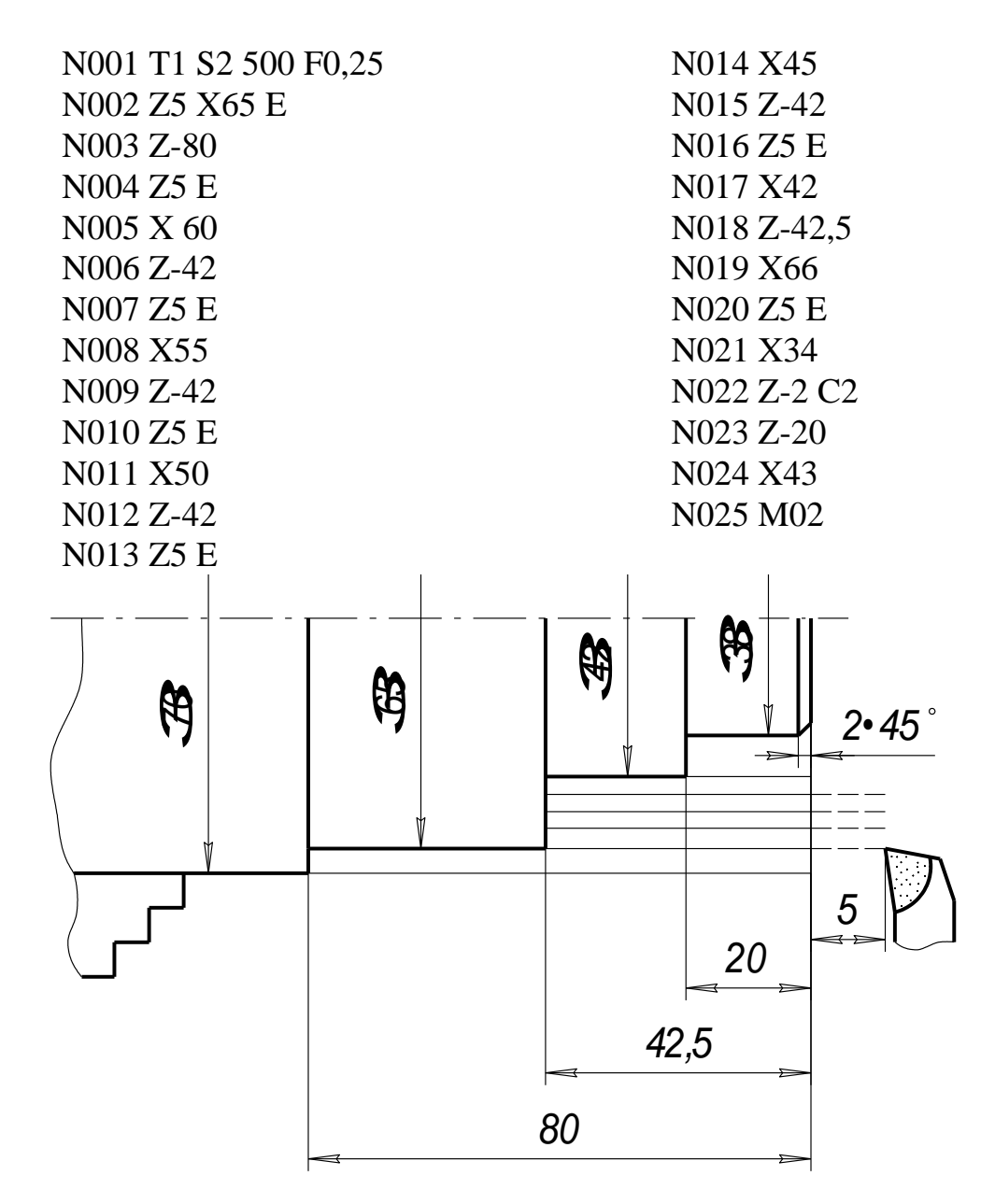

Рисунок 2.5 – Схема обробки циліндричних ступінчатих поверхонь

Розподіл на проходи може бути виконаний ПЧПК автоматично, якщо програму скласти із застосуванням циклу L08. В цьому випадку програма буде виглядати значно лаконічніше:

> N001 T1 S2 500 F0,25 N002 Z5 X70 E N003 L08 A0 P2,5 N004 X34 N005 Z-202 N006 Z-20

N007 X42 N008 Z-42,5 N009 X65 N010 Z-80 M17 N011 M02

Після того, як вказано номер циклу і його параметри слід описати поверхні деталі шляхом завдання кінцевих координат частин поверхонь.

## **2.5.2 Чорнова і чистова обробка поверхонь складної конфігурації**

В якості прикладу розглядається програма чорнової і чистової обробки поверхні, схематично зображеної на рисунку 2.6. Конфігурація поверхні достатньо складна і обробляти її краще з використанням постійних циклів L08 і L10.

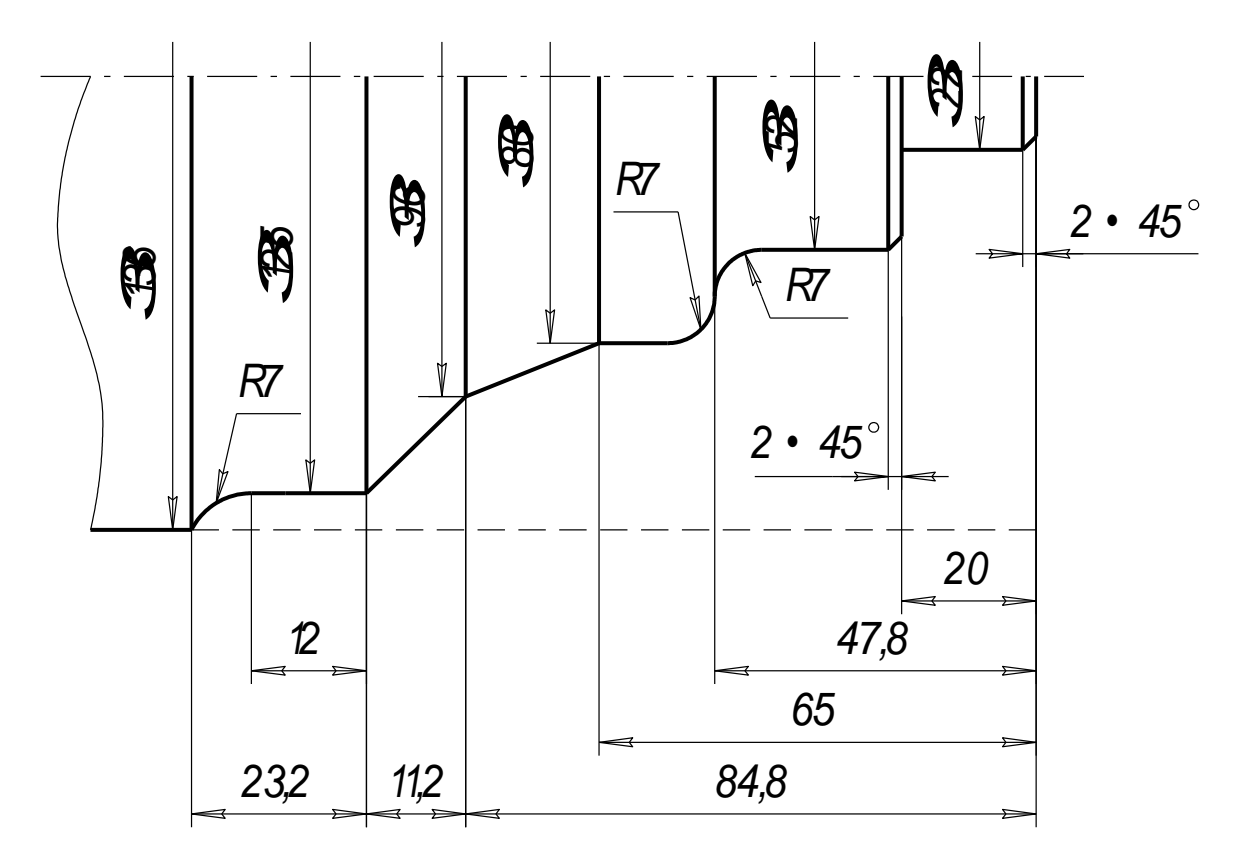

Рисунок 2.6 – Поверхня складної конфігурації

Програма буде мати наступний вигляд:

N001 T1 S2 300 F0,15 N002 Z5 X136 E N003 L08 A1 P3 N004 X22 C2 N005 Z-20 N006 X52 C2 N007 Z-47,8 R7 N008 X80 Q7 N009 Z-65

N010 X96 W-19,8 N011 X125 Z-96  $R_{130}E$   $N011 X123 E-90$ <br>8 A1 P3  $N012 W-12$ N013 X136 W-11,2 R-14 M17 N014 T1 S3 750 F0,008 N015 Z0 E N016 X18 E N017 L10 B4 N018 M02

На відміну від попередньої програми, тут при вказуванні циклу L08 дається припуск на чистову обробку, рівний 1 мм (А1). Необхідно звернути увагу на кадр N010, в ньому переміщення по осі Z дається в прирощеннях, оскільки так зручніше, виходячи зі способу завдання розмірів.

Перед тим як вказати цикл чистової обробки в кадрі N014 вказується нова (підвищена) частота обертання шпинделя і менша подача для того ж самого інструмента (прохідного різця) Т1. Перед початком циклу чистової обробки різець встановлюється у вихідну точку.

## **2.5.3 Чорнова обробка деталей з вилитих, кованих і штампованих заготовок**

Складання програм чорнової обробки деталей із вилитої, кованої або штампованої заготовки з застосуванням циклу L09 пояснюється прикладом на рисунку 2.7.

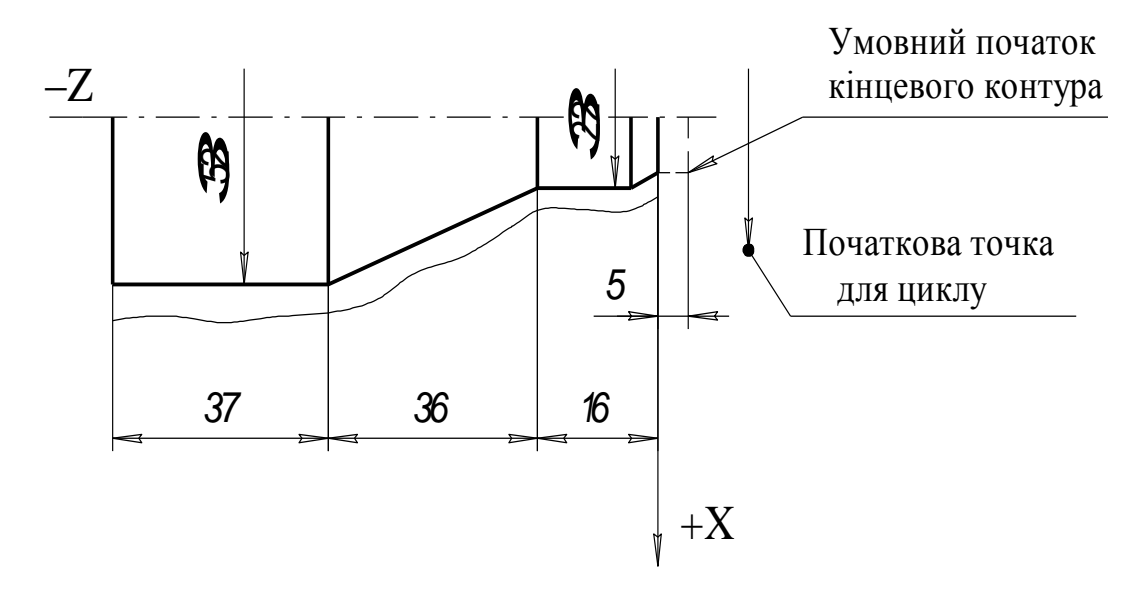

Рисунок 2.7 - Схема поверхні деталі і заготовки

Максимальне відхилення заготовки від готової деталі складає 5 мм по торцю і 12 мм по діаметру, тому перед циклом інструмент необхідно ввести в точку з координатами Z5 (0+5=5), X42 (22+4·5=42), так як 5 >  $12:4=3$ .

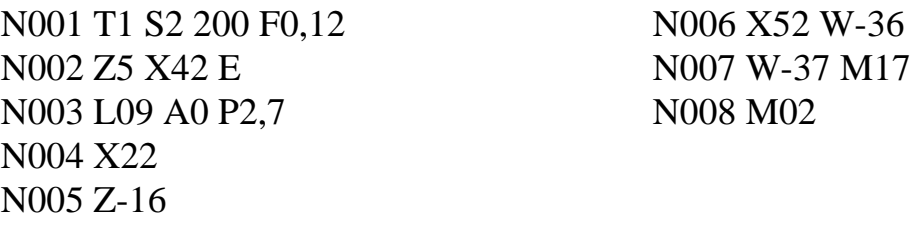

Якби максимальне відхилення заготовки від готової деталі складало 2 мм по торцю і 12 мм по діаметру, то інструмент необхідно було б вивести в точку з координатами Х36 (22+12) і Z3 (12:4=3), оскільки 2<12:4=3. Другий кадр приведеної програми для цього прикладу був би:

N002 Z3 X36 , а всі інші кадри залишилися б без зміни.

Якщо в деталі по рисунку 2.7 на початку необхідно зробити фаску розміром 22 мм, то програма буде наступною:

> N001 T1 S2 200 F0,12 N002 Z5 X 42 E N003 L09 A0 P2,7 N004 X18 – умовна циліндрична ступінь N005 Z0 N006 X22 C2 – кадр з фаскою N007 Z-16 N008 X52 W-36 N009 W-37 M17 N010 M02

## **2.5.4 Загальні рекомендації по складанню програм**

Перед тим як починати складати програми, необхідно ознайомитися зі змістом розділів 1–5 і приведеними в них прикладах програмування.

При складанні програми необхідно широко використовувати постійні цикли L01–L11. Такі переходи, як нарізання різі, прорізання канавок і відрізання готової деталі програмуються в циклах достатньо просто. Необхідно також пам'ятати, що опис деталі в циклах L08 і L09 повинен містити не більше 15 кадрів, причому кадри з фаскою і галтеллю рахують як два кадри.

Для прикладу на рисунку 2.8 показана схема обробки деталі з програмою її обробки, підготовленої для верстата 16К20Ф3 з ПЧПК 2Р22.

## **2.6 Методика виконання лабораторної роботи**

Роботу необхідно виконувати в такій послідовності:

1. Ознайомитися з будовою і технічними характеристиками верстата і системи ЧПК (див. п. 2).

2. Вивчити особливості програмування для системи ЧПК 2Р22 (п. 4).

3. Згідно індивідуальному завданню (видається викладачем), скласти керуючу програму обробки деталі.

4. Ознайомитися з основними режимами роботи верстата з ПЧПК 2Р22 (див. п. 3).

5. Ввести керуючу програму в ПЧПК і перевірити її шляхом

відпрацювання пробної деталі на верстаті (при необхідності виконати корекцію).

6. Оформити звіт і зробити висновки по роботі.

*УВАГА! Робота на верстаті дозволяється лише у присутності викладача або учбового майстра після проходження інструктажу з техніки безпеки.*

## **Порядок роботи на верстаті наступний:**

1. Ввімкнути живлення верстата і пристрою ЧПК.

2. Натиснути кнопку ВКЛ на ПК ПЧПК.

3. Ввімкнути живлення приводів подач на ПК верстата.

4. Прив'язати систему відліку к параметрам і нульовій точці верстата (розділи 3.3, 3.4).

5. Ввести вихідне положення супорту (розділ 3.5). Ввімкнути обертання шпинделя.

6. Встановити перший інструмент в робочу позицію, наприклад упорний різець ( $\varphi = 90^0$ ) (T1), і ввести нульову корекцію на його розміри (див. розділ 3.6).

7. Прив'язати систему відліку до деталі (розділ 3.6).

8. Встановити наступний інструмент і ввести корекцію на його розміри (розділ 3.6). Аналогічні дії виконати для всіх інструментів, які використовуються в керуючій програмі.

9. Вимкнути обертання шпинделя і зняти заготовку.

10. Ввести технологічну керуючу програму в пам'ять ПЧПК з клавіатури ПК (розділ 3.8).

11. Перевірити правильність вводу програми в режимі "Редагування" і при необхідності відредагувати її, ввівши відповідні корективи (див. розділ 3.8).

12. У напівавтоматичному режимі відпрацювати керуючу програму по кадрам без різання (на холостому ході) (розділ 3.9).

13. Відпрацювати керуючу програму в автоматичному режимі (див. розділ 3.9). При наявності явних помилок повторити пп. 11–13.

14. Встановити і закріпити заготовку в патроні шпинделя. Обробити деталь за програмою в автоматичному режимі.

15. Зняти деталь і провести її вимірювання, порівнявши з заданими на кресленні. Зробити висновки про якість деталі.

## **2.7 Варіанти індивідуальних завдань**

Для деталей з таблиці 2.9 з врахуванням розмірів заготовки скласти керуючі програми, ввести їх в ПЧПК моделі 2Р22 і обробити деталі на верстаті.

Варіант індивідуального завдання видається студенту викладачем.

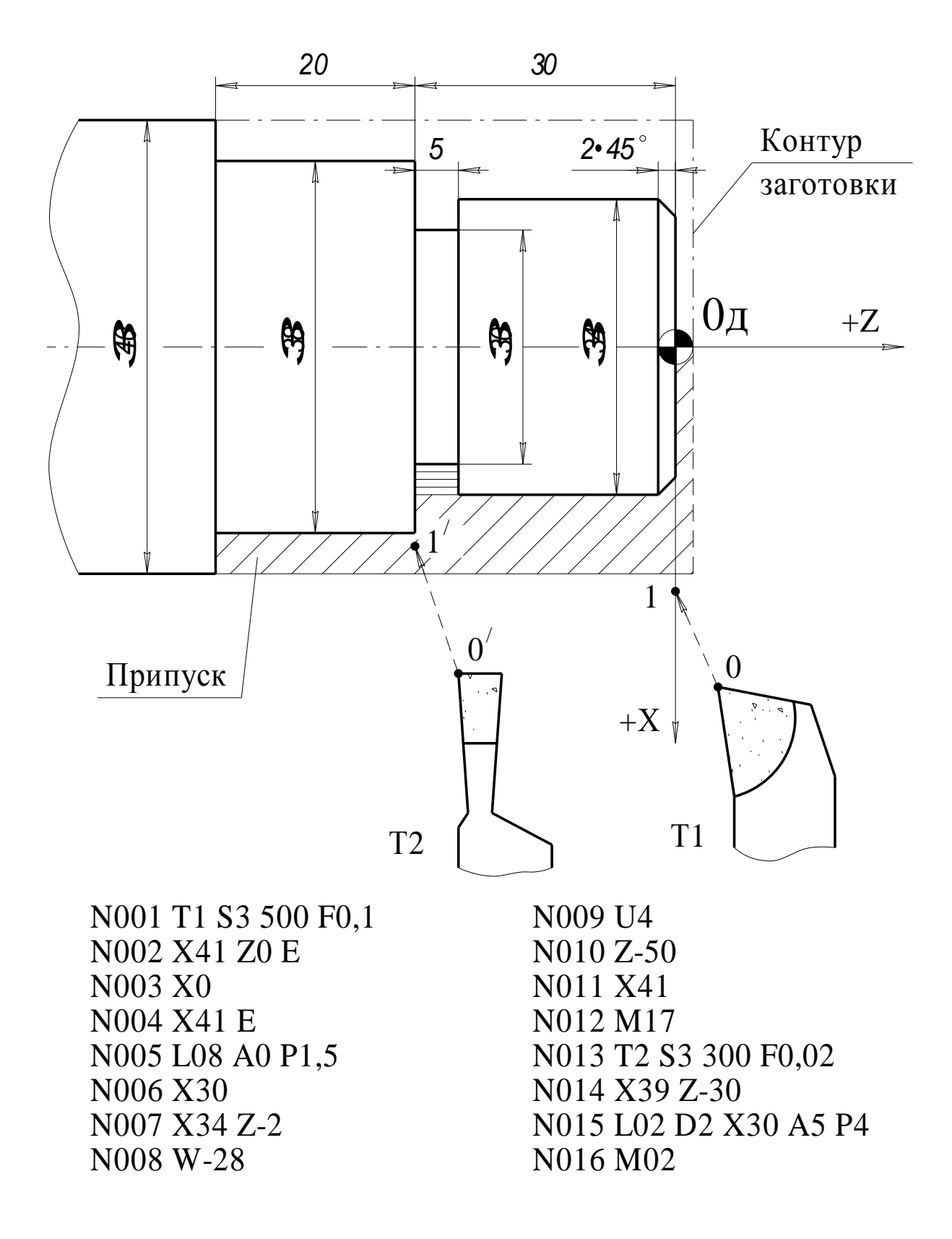

Рисунок 2.8 – Схема обробки деталі з програмою для ЧПК

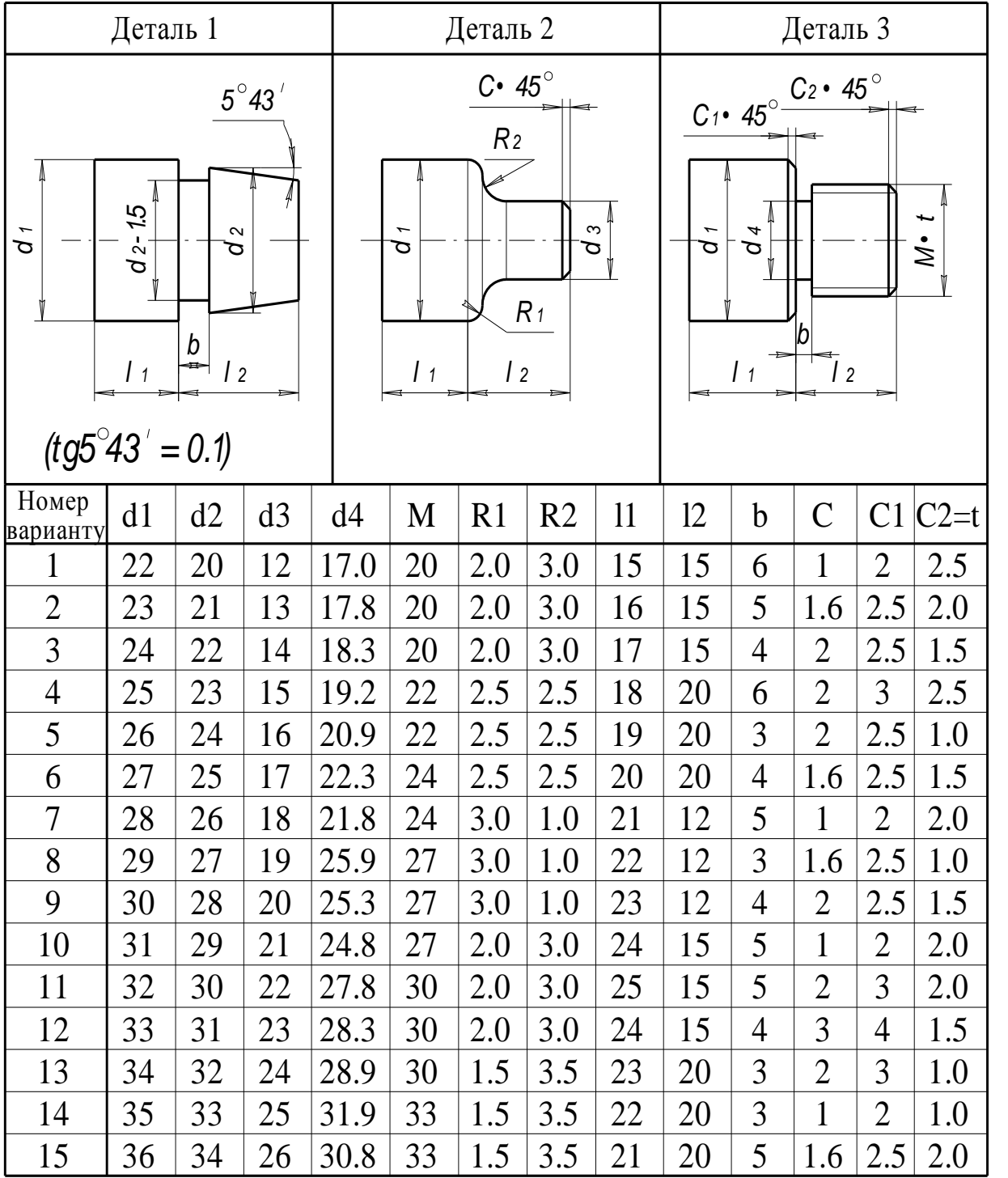

# Таблиця 2.9 – Варіанти індивідуальних завдань

# **3 ЛАБОРАТОРНА РОБОТА №3**

# **Система підготовки і відтворення керуючих програм заточувального напівавтомата моделі ВЗ-208Ф3 з системою ЧПК 2С42**

## **3.1 Мета роботи**

Ознайомитися з основними технічними характеристиками, будовою та принципами роботи затилувального напівавтомата моделі ВЗ-208Ф3 з системою ЧПК 2С42; вивчити особливості кодування технологічної і допоміжної інформації, засвоїти методику програмування і навчитися складати керуючі програми обробки деталей на верстатах з ЧПК; придбати практичні навички з уведення, редагування і відпрацювання керуючих програм на верстатах з ЧПК.

Завдання по лабораторних роботах використовуються також як завдання для розрахунково-графічних робіт по програмуванню обробки деталей на верстатах з ЧПК.

## **3.2 Загальні відомості про верстат моделі ВЗ-208Ф3 з системою ЧПК 2С42**

## **3.2.1 Загальні положення**

Ця інструкція призначена для складання керуючих програм (КП) для заточувальних напівавтоматів моделей ВЗ-208ФЗ та ВЗ-203ФЕ.

Інструкція розроблена з урахуванням рекомендацій ГОСТ 20999-83. Однак у зв'язку з особливостями технологічного процесу заточки ріжучого інструменту і можливостями оригінального програмного забезпечення існують деякі відхилення від зазначеного стандарту. Тому для правильного складання ПК необхідно суворо дотримуватися цих методичних вказівок.

Існуючий набір підготовчих і допоміжних функцій дозволяє:

– забезпечити діалогове введення розмірної та технологічної інформації;

– формувати заголовки частин ПК і директиви оператору;

– переходити до ручного керування;

– задавати і здійснювати різні види інтерполяції при ручному керуванні з фіксацією прирощення робочих органів в пам'яті ПЧПК для подальшого використання;

– здійснювати оперативну корекцію з можливістю запису зміщень;

– застосовувати обчислювані вирази з використанням повного набора стандартних арифметичних і тригонометричних функцій;

– проводити пошук фактичних значень колових кроків і кроку гвинтової канавки;

– використовувати для контурної обробки всі стандартні види інтерполяції;

– застосовувати осциляцію координати, що не бере участь в інтерполяції;

– використовувати умовні та оперативні переходи;

– застосовувати підпрограми до восьми рівнів вкладеності;

– використовувати формальні параметри.

#### **3.2.2 Система координат напівавтомата**

Система координат напівавтомата показана на рисунку 3.1. Напівавтомат має чотири координати:

X – поздовжнє переміщення столу;

У – вертикальне переміщення каретки;

Z – поперечне переміщення каретки;

А – обертання шпинделя бабки виробу.

Дискретність завдання переміщень для координат X, У і Z – 0,001мм, для координати А – 0,001°.

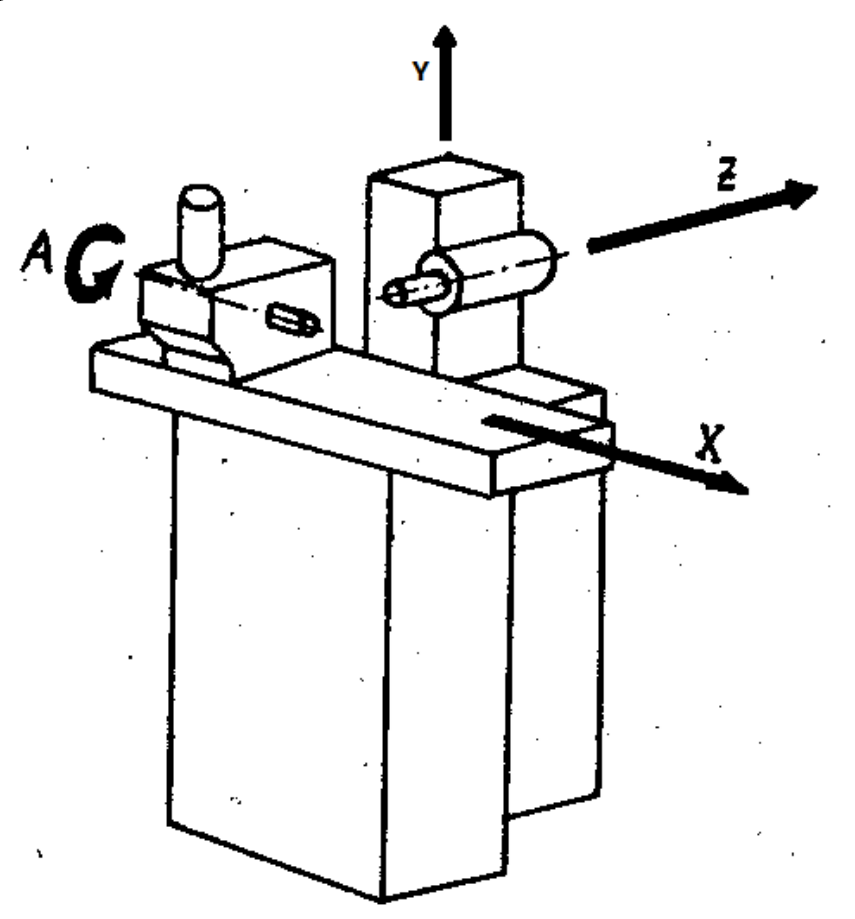

Рисунок 3.1 – Система координат напівавтомату

## **3.2.3 Побудова керуючої програми**

КП складається з послідовності кадрів. Кожен кадр УП має номер, за яким можуть знаходитись підготовчі та допоміжні функції, арифметичні і логічні вирази, текстова інформація. Кадр закінчується символом ПС (кінець кадру). У цій інструкції для позначення кінця кадру використовується одномісний символ " $\wedge$ ".

Рекомендована довжина кадрів КП – не більше 2-3 рядків дисплея ПЧПК 2С42-65. Допустима довжина кадру КП – не більше десяти рядків дисплея.

Вираз є конструкцію, за допомогою якої при використанні операцій і функцій обчислюють нові значення. У загальному випадку воно складається з операндів, між якими існують знаки операцій.

Обчислення, пов'язані з визначенням постійних коефіцієнтів і параметрів, розміщують на початку КП.

Обчислення технологічних параметрів (швидкості, подачі і т.д.) і прирощень за координатами, значення яких змінюються по ходу виконання КП, слід розміщувати у відповідних місцях КП перед кадром або в самому кадрі, де вони використовуються.

Операндом може бути:

– ціле число зі знаками "+" і "– " ( або без знаків) в діапазоні від 0 до 999999;

– символ координати;

– формальний параметр R0 – R113;

– константа  $P_1 = 3,141592$ ;

– крок гвинтової канавки TK;

– кут підйому гвинтової канавки UG;

– діаметр заточується інструменту  $D_1$ .

Операнди TK та UG можуть використовуватися тільки в якості джерел.

Цілі числа зі знаком позначають кількість дискрет, без знака – контурну швидкість мм/хв; швидкість осциляції, мм/хв; кількість повторів підпрограм.

У виразах застосовуються операції: + - додавання; – - віднімання;

% – множення; / – ділення; %% – зведення в ступінь, а також функції: синус; косинус; тангенс; арксинус; арккосинус; арктангенс; логарифм натуральний.

Аргументом функції може бути будь-який вираз. Значення аргументів функції обмежуються наступними діапазонами:

для функцій SI, CO і TG – 0 ... 2304000;  $ASI$  i ACO – 0  $\dots$  1; "  $\overline{ATG}$  i LO – 0  $\ldots$  9999999.

Аргумент функції розміщують в круглих дужках. В якості аргументів дозволяється використовувати числа, формальні параметри, вирази. Аргументи прямих тригонометричних функцій SI, СО і ТG задаються в град\*1000, а зворотних тригонометричних функцій – правильними дробами, записаними у вигляді виразів.

Вираз, який зводять в ступінь, розміщують в круглих дужках.

Фактичне значення формального параметра має бути визначено в поточному кадрі або раніше таким чином:

 $RN \pm E$ .

де R – ідентифікатор формального параметра;

N – номер формального параметра від 0 до 99;

 $E$  – вираз.

Тут і далі позначення "±" слід розуміти як "+" або "–"

Формальний параметр може перевизначитися.

Вирази розраховуються з дотримання загального пріоритету операцій і функцій. Найвищим пріоритетом мають обчислення функцій і операція зведення в ступінь. Далі йдуть операції, що мають однаковий пріоритет (множення і ділення). Самим низький пріоритет мають операцій додавання і віднімання. Для зміни пріоритету операцій і функцій використовуються круглі дужки.

Похибка обчислення виразів, в яких використовуються формальні параметри, становить для арифметичних операцій не більше однієї дискрети, а для тригонометричних функцій і функції логарифма натурального – не більше трьох дисктрет.

Символи, використовувані при складанні КП, наведені в таблиці 3.1.

У загальному випадку КП складається з підпрограм (ПП) та основної програми (ОП). Всі ПП розташовуються перед ОП і мають порядкові номери, які не дорівнюють 1. ОП починається з кадру №-1 і закінчується кадром, що містить допоміжну функцію М2 – кінець програми.

Перший кадр ПП повинен мати унікальний номер. ПП закінчується кадром, що містить допоміжну функцію MI7 – кінець ПП.

При наявності в КП осциляції рекомендується кадр з параметрами осциляції задавати першим.

При складанні КП слід враховувати, що керовані координата належать різним рухомим органам напівавтомата. Координати, пов'язані з рухом заготовки – Х та А; координати, пов'язані з рухом шліфувального круга,  $-$  Y та Z.

Для правильного вибору напрямку рухів в режимах лінійної та кругової інтерполяцій дійсний позитивний напрямок координати рекомендується замінити на протилежний і умовно вважати, що шліфувальний круг рухається щодо нерухомого столу.

Швидкість F автоматично обмежується значенням 6000.

| Символ       | Найменування                              | Діапазон          |
|--------------|-------------------------------------------|-------------------|
| A            | Поворот по координаті А, град* 0,001      | ± 99999999        |
| $D_1$        | Діаметр інструменту, мкм                  | До 400000         |
| $\mathbf{F}$ | Контурна швидкість, мм / хв               | $\epsilon = 6000$ |
| G            | Підготовча функція                        | $01 - 37$         |
| H            | Кількість повторень підпрограми           | 30000             |
| $\mathbf I$  | Координата центра дуги по осях Х, мкм     | $±$ 4000000       |
| $\mathbf{J}$ | Y                                         | $±$ 4000000       |
| K            | Z                                         | $±$ 4000000       |
| L            | Номер першого кадру підпрограми           | $2 - 999$         |
| M            | Допоміжна функція                         | $2 - 29$          |
| ${\bf N}$    | Номер кадру                               | $1 - 999$         |
| RO-R113      | Формальний параметр                       | ± 99999999        |
| TK           | Крок гвинтової канавки                    | До 9999999        |
| <b>UG</b>    | Кут підйому-гвинтової канавки, град*0,001 | До 90000          |
| X            | Приріст по координаті Х мкм               | ± 999999          |
| Y            | Приріст по координаті У, мкм              | ± 9999999         |
| Z            | Приріст по координаті Z, мкм              | ± 9999999         |

Таблиця 3.1 – Символи інформаційних слів в кадрах ПК

Контурну швидкість F та кількість повторень підпрограм Н дозволяється програмувати, використовуючи вирази.

Відпрацювання кадрів КП здійснюється у відносній системі координат.

КП вводять в пристрій 2С42-65 з перфострічки або з пульта оператора.

# **3.2.4 Підготовчі функції**

Підготовчі функції задаються символом G і розбиті на групи (таблиця 3.2). В кадрі може бути задана лише одна підготовча функція з кожної групи. Підготовчі функції з 1-, 2- та 3-ї груп можуть бути задані в кадрі одночасно.

## Таблиця 3.2 – Підготовчі функції

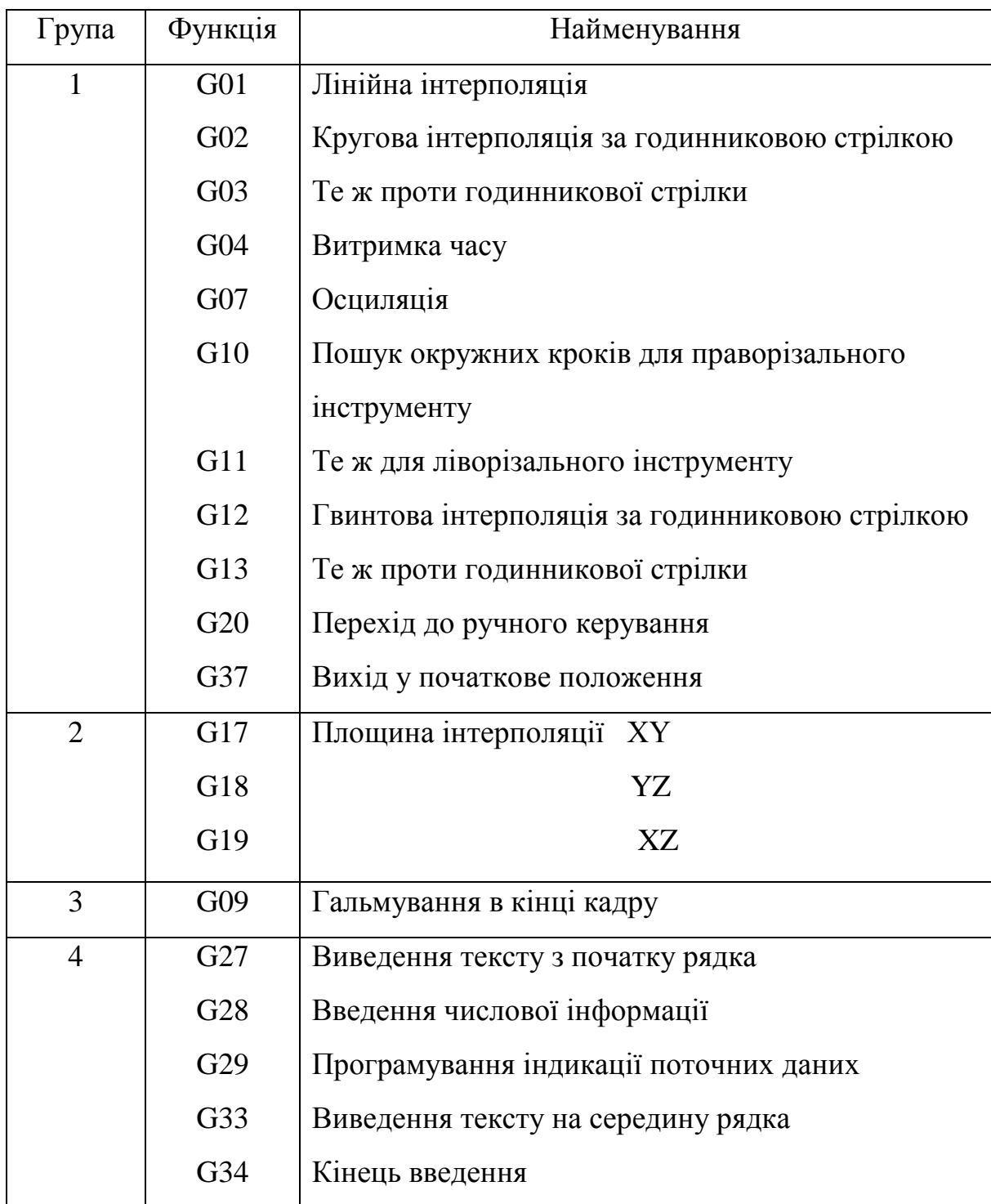

Максимальна кількість координат, що працюють в режимі лінійної інтерполяції, – чотири.

В круговій інтерполяції можуть брати участь тільки координати X, Y та Z.

При гвинтовій інтерполяції віссю гвинтової лінії може бути будь-яка з координат, яка не бере участі в круговій інтерполяції.

Перші незначущі нулі в номерах G - функцій можуть бути не вказані.

# **3.2.4.l Група 1. Умови руху**

G01 – лінійна інтерполяція. Реалізується узгоджений рух по всіх заданих в кадрі координатах. Швидкість по кожній координаті пропорційна запрограмованому приросту в кадрі КП.

G02 і G03 – кругова інтерполяція. Реалізується рух по дузі кола: G02 – рух за годинниковою стрілкою; G03 – рух проти годинникової стрілки. Завдання параметрів дуги кола здійснюється чотирма адресами:

> в площині ХY – X, Y, I та J; в площині YZ – Y, Z, J та K;

в площині XZ – X, Z, I та К,

де X, Y та Z – координати кінця дуги відносно її початку;

I, J та K – координати центру дуги щодо її початку;

Повне коло може бути запрограмовано одним кадром.

У цьому випадку координати початку і кінця дуги повинні збігатися. Максимальний радіус кола – 4000 мм.

G12 і G13 – гвинтова інтерполяція. Реалізується рух по гвинтовій лінії: G12 – рух за годинниковою стрілкою; G13 – рух проти годинникової стрілки. До цих функцій відноситься все сказане про функціях G02 і G03. При цьому додається ще один параметр – завдання переміщення уздовж осі гвинтової лінії.

G07 – функція осциляції. Параметрами осциляції є: хід осцилюючої координати; швидкість осцилювального руху.

Осцилююча координата не повинна брати участь у русі по контуру. Осцилюючою координатою можуть бути всі координати. Швидкість осциляції по координаті не більше 166 мм / хв. Функція G07 з параметрами осциляції задається окремим кадром.

G04 – витримка часу. Реалізується тимчасова затримка, яка програмується окремим кадрам за допомогою фіктивного переміщення по координаті Х. Одна дискрета відповідає 0,1сек.

G10 і G11 – пошук окружних кроків. Спільно з цими функціями повинен задаватися параметр  $D_1$  – діаметр інструмента. Існує можливість задавати бажану швидкість обертання інструменту при пошуку, на відміну від встановленої константи за допомогою функції М12. При необхідності визначення кроку і кута підйому гвинтової канавки використовується функція М10. Функції G10 і G11 задаються окремим кадром.

G20 – перехід до ручного режиму. Повертаються до продовження КП натисканням клавіші "Пуск". Для вказівки директиви спільно з функцією G20 використовується функція M18. У цьому випадку для продовження роботи УП слід натиснути клавіші "ПС" та "Пуск". Функція G20 задається окремим кадром.

G37 – вихід у початкове положення. Функція має наступний формат:

G37 / символ координати /.

У напівавтоматі можливий вихід у початкове положення тільки по координаті Y. Дії оператора при відпрацюванні кадру функції G37 описані в інструкції В3-205Ф3.00.000 Р34.02. функція G37 задається окремим кадром.

## **3.2.4.2 Група 2. Вибір площини кругової інтерполяції**

Ці функції вживаються спільно з функціями G02, G03, G12, G13; G17 – Вибір площини ХZ. G18 – вибір площини YZ; G19 – вибір площини XY.

#### **3.2.4.3 Група 3. Гальмування в кінці кадру**

G09 – гальмування. Наприкінці кадру швидкість знижується до нуля. На початку наступного кадру відбувається розгін до заданої в програмі швидкості. Функцію G09 рекомендується використовувати при різкій зміні значення та напряму контурній швидкості.

#### **3.2.4.4 Група 4. Виведення тексту**

G27 – виведення тексту з початку рядка. Використовується для організації діалогового режиму при введенні розмірної інформації. Функція має наступні формати:

- 1.  $G27 /$  текст /:  $\wedge$  виводить на екран текст ………………….………….\*\*\* 2.  $G27 /$  текст /:  $\land$  – виводить на екран
- текст ……………………………..\*\*\*
- 3. G27 / текст /:  $\land$  виводить на екран текст ……………………………..\*\*\*
- 4.  $G27 /$  текст / :  $\land$  виводить на екран текст ……………………………..\*\*\*
- 5.  $G27 /$  текст /  $\land$  виводить на екран текст……………………………...\*\*\*

Кількість символів тексту – не більше 24. При порушенні формату функції та перевищенні кількості символів в тексті видається повідомлення "помилка в пк. №-...". Останній формат функції застосовується, коли кількість символів перевищує допустиму і необхідне перенесення на наступний рядок дисплею.

Символами "\*" позначено місце для виведення чисел. Позиція, на яку виводиться перша цифра після натискання цифрової клавіші, вказується курсором " ". Після введення чергової цифри курсор зміщується вправо.

Кількість цифр, які вводяться – не більше семи. Дозволено користуватися клавішею [ЗБ]. Для виправлення невірно набраної цифри курсор можна перемістити за допомогою клавіш. [→] та [←]в потрібну позицію і натиснути потрібну цифрову клавішу. Після заповнення останньої(сьомої) цифри курсор переміщується на місце першої цифри. Введення числа закінчується натисканням клавіші [ПС]. Перші незначущі нулі стираються.

Буфер введення розрахований на чотири сторінки дисплея. При переміщені буфера видається повідомлення "Обмеження введення". Зміст буфера введення дається у форматі індикації "Р6". Перегляд буфера введення здійснюється за допомогою клавіш [↑] та [↓]. Допускається завдання допоміжних функцій перед завданням функції G27.

G28 – запис параметрів. Застосовується після кадру КП з функцією G27 і використовується для присвоювання значення параметру, що вводиться, у попередньому кадрі формального параметру з перевіркою його на мінімальне і максимальне значення за абсолютною величиною. Функція має наступний формат:

## G28 / мин: макс / RN

де мин, макс – мінімальне і максимальне значення абсолютної величини параметра, що вводиться, можуть визначатися за допомогою формальних параметрів;

 N – номер формального параметра, якому буде присвоєно значення параметру, що вводиться, з попереднього кадру.

Якщо значення параметра який вводиться виходить за вказані межі, то видається повідомлення "знач. менше / більше допустимо". Курсор зупиняється під першою цифрою параметра, який слід ввести заново. Порушення формату функції призводить до повідомлення "помилка в КП  $N_2...$ "

G29 – програмування індикації поточних даних. Функція дає можливість користувачу сформувати індикації "РЗ" для відображення значень параметрів, які змінюються, що представляють інтерес. Такими параметрами можуть бути:

– подача при знятті припуску;

– номер заточуваного зуба;

– залишкова кількість обертів виходжування;

– контурна швидкість і т.д.

Функцію G29 рекомендується застосовувати в кадрі КП перед кадром, що містить функцію M15. При використанні функції G29 після кадра КП з функцією М15 відбувається доповнення формату індикації новими параметрами.

Для поточних параметрів відводяться регістри Р100 – Р113, за вмістом яких повинна стежити КП.

Функція має наступний формат:

G29 / текст ((RN/текст ((RK / .........//  $\land$ 

де N, K – номери регістрів з діапазону 100-113.

Допускається задавати "текст" без символів " ( " " ) " позначення регістра. У цьому випадку буде виводитись заданий "текст" без числової інформації.

Припустимо, що потрібно наступний програмований формат індикації.

Заточування мітчика:

припуск ………………….1000

кількість зубців …………………..6

подача ………………………10

Для формування наведеного формату індикації в КП повинні бути, наприклад такі кадри:

 $\mathbf{N}$  10 G29 / заточування мітчика / припуск ((R100/кількість зубців ((R101 /подача ((R 102//

№ 11 G1 G9 R100+1000 R101+6 R102+10 A+10000 F1000

Кількість символів з урахуванням прогалин в рядку без числової інформації при використанні функції G 29 – не більше 32; з числовою інформацією – не більше 24. Кількість цифр для подання числової інформації з урахуванням знака – не більше восьми. У тексті КП в рядку без числової інформації допускається після останнього символу не вказувати прогалини.

G33 – висновок тексту на середину рядка. Функція має наступний формат:

## $G33 / \text{TEKCT}/ \wedge$

Кількість символів в тексті – не більше 32. При порушенні формату функції або перевищенні допустимої кількості символів в тексті виводиться повідомлення "помилка в КП №…" Допускається задавання допоміжних функцій перед завданням функції G33.

G34 – кінець введення. Виводить на нижній рядок дисплея повідомлення "Введення завершено". Функція має наступний формат:

 $G34 \wedge$ 

Для запуску автоматичного циклу потрібно натиснути клавішу "Пуск". Функція необов'язкова, але рекомендована. При відсутності кадру КП з функцією G34 запуск автоматичного циклу здійснюється натисканням клавіші "ПС". Допускається завдання допоміжних функцій перед задаванням функції G34. Після функції G34 забороняється користуватися функцією G27 для введення і редагування параметрів.

# **3.2.5 Допоміжні функції**

Допоміжні функції наведені в таблиці 3.3.

# Таблиця 3.3 – Допоміжні функції

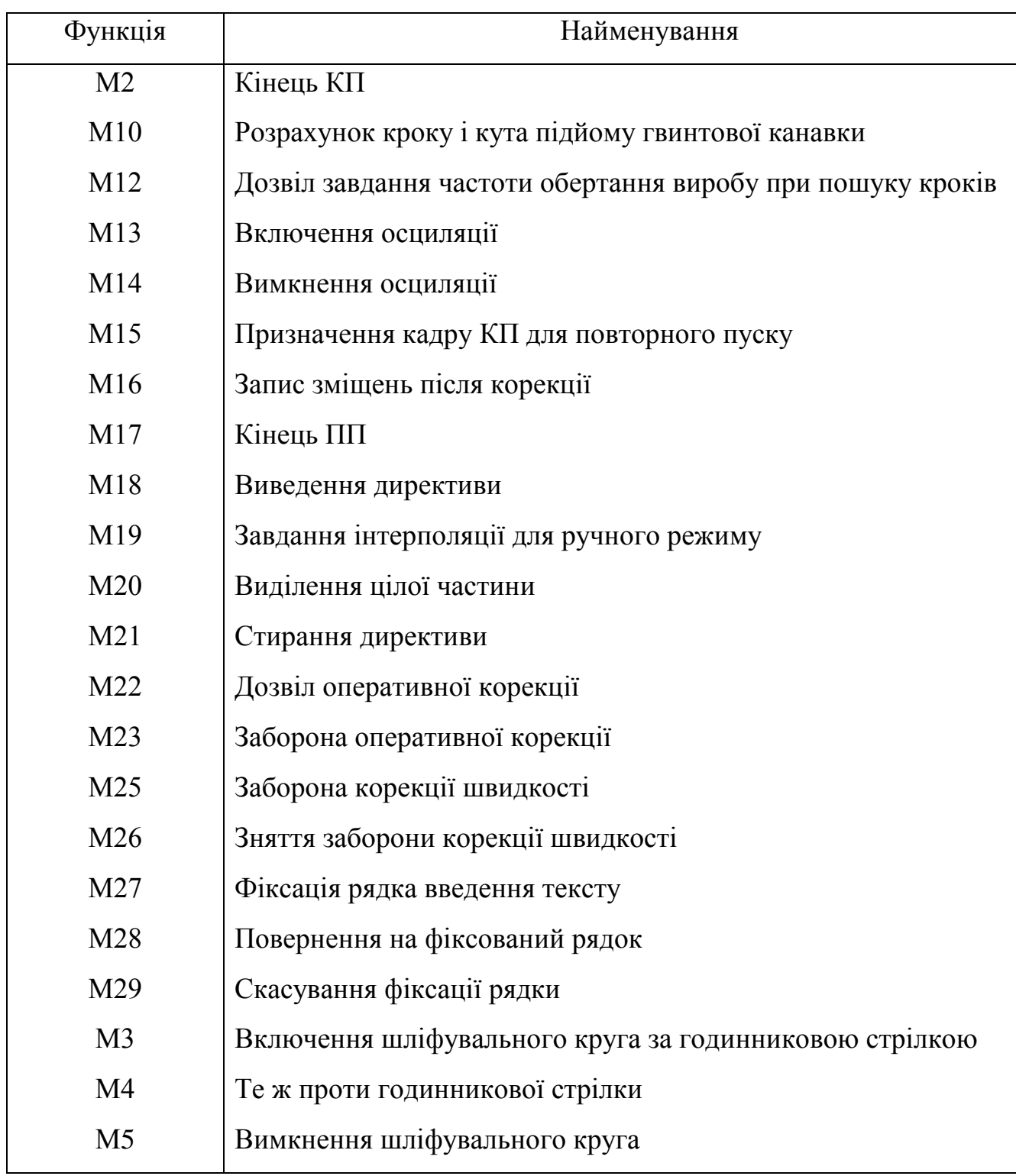

М13 – включення осциляції. Функція довготривала, діє на початку кадру до скасування її функцією М2 або М14.

М14 – вимкнення осциляції, функція скасовує дію функції М13 в кінці відпрацювання кадру і може призначатися в одному кадрі з функцією М13.

М17 – кінець ПП. Функція інформує про повернення в ОП, вказується
в останньому кадрі ПП. Рекомендується задавати її окремим кадром.

М2 – кінець КП. Функція містить в собі дію функції М14 і вказується в кінці КП. Може задаватися окремим кадром.

М10 – розрахунок кроку і кута-нахилу гвинтової канавки. Здається спільно з функціями G10 і G11.

М12 – дозвіл на зміну частоти обертання виробу при пошуку кроків. Бажана частота обертання програмується в кадрі під адресою F, що містить функції G10 або G11.

M18 – виведення директиви. Виводить на останній рядок дисплея директиву, інструкцію або повідомлення. Кількість виведених символів не більше 32. Функція має наступний формат:

#### MI8 / текст /  $\wedge$

При порушенні формату функції або при перевищенні кількості допустимих символів у тексті видається повідомлення "помилка в КП".

За допомогою функції. М18 можна виводити зміст певного формального параметра. При цьому перед позначенням параметра слід поставити два символи" ( ".

Наприклад, припустимо, що раніше параметр R10 отримав значення 12500.

Далі слідує:

Кадр КП / N10 М18 / індикація R10 ((R10/  $\land$ 

Текст, що відображається індикація R10 12500

Забороняється застосовувати функцію M18 в кадрах КП, що містять підготовчі функції G10, G11, G27, G28, G33 і G34.

M21 – стирання директиви. Забороняється застосовувати в кадрах КП, що містять підготовчі функції G10, G11, G27, G28, G33 та G34. Рекомендується використовувати в кадрах КП після виведення директив функцією M18 під час автоматичного циклу для інформаційних повідомлень. Функцією М21 можна користуватись не частіше, ніж через шість кадрів КП.

M19 – завдання інтерполяції для ручного режиму. Вид траєкторії і напрямок руху задаються умовним кадром КП без вказівки швидкості. Слід мати на увазі, що при користуванні цією функцією встановлений жорсткий список координат:

## X; Y; Z; A

Координата, розташована ліворуч, вважається молодшою.

У кадрі зазначаються:

– одна з підготовчих функцій першої групи: G01, G02, G03, G12, G13;

– одна з підготовчих функцій другої групи, якщо задається кругова або гвинтова інтерполяція: G17, G18. G19;

– прирощення за координатами, що визначають необхідний напрямок руху;

– функція М19.

Кадр, що містить функцію M19, передає керування верстатному пульту. Оператор натискає клавішу позначенням молодшої координати, а потім клавішу "Швидкий хід" або "Повільний хід". Якщо напрямок руху, вказаний на клавіші, збігається зі знаком приросту молодшої координати в умовному кадрі, то інтерполяція відбуватиметься в заданому напрямку, а якщо не збігається, у протилежному.

При виклику будь-якої іншої координати, що бере участь в інтерполяції, рух не відбувається. При виклику координати, що не бере участь в інтерполяції, рух відбувається тільки по цій координаті (як в ручному режимі). Якщо вказане прирощення по молодшій координаті дорівнює нулю, інтерполяція відбуватиметься за іншими координатам.

Якщо в умовному кадрі після завдання підготовчої функції формальним параметрам спочатку присвоїти значення збільшень, а потім дати збільшення по координатам через позначення певних формальних параметрів, то по закінченні руху після натискання клавіш формальним параметрам присвоюються значення фактичних переміщень робочих органів напівавтомата. Для продовження роботи по КП слід натиснути кнопку "Пуск".

М22 – дозвіл оперативних корекцій.

М23 – заборона оперативних корекцій.

MI6 – запис зміщень після корекцій. Функція має наступний формат:

 $M16/RL + - X RM + - Y RN + - \ldots$ 

де L, М, N – номери регістрів в діапазоні 00 – 113;

X, Y, Z – координати, за якими необхідно записати величини вироблених корекцій.

Функцію M16 рекомендується використовувати в кадрі КП, якщо в попередньому кадрі були функції G20, М19, підготовчі функції четвертої групи, або в кадрі КП, на який вказує оперативний перехід.

М15 – повторний пуск. Призначається в кадрі КП, з якого слід почати автоматичний цикл при повторному пуску. Запуск КП з кадру, де є функція M15, можливий тільки в тому випадку, якщо не було редагування після закінчення автоматичного циклу.

Для продовження обробки КП слід натиснути клавішу "Пуск".

М20 – виділення цілої частини. Формат функція:

М20 / список регістрів /

наприклад: М20 / R12R15 /.

Наступна група допоміжних функцій дозволяє багаторазово виконувати кадр КП про функціями G27 та G33 на фіксованому місці введення параметрів.

М27 – фіксування рядка введення тексту.

М28 – повернення на фіксований рядок.

М29 – скасування фіксації рядка.

Іноді доцільна заборона оперативної корекції контурної швидкості за

допомогою перемикача. Для цього введені ще дві допоміжні функції:

М25 – заборона корекції швидкості;

М26 – скасування заборони корекції швидкості.

Є група допоміжних функцій, яка керує вмиканням і вимиканням шліфувального круга:

М3 – включення шліфувального круга за годинниковою стрілкою;.

М4 – те ж проти годинникової стрілки;

М5 – вимкнення шліфувального круга.

Перед реверсуванням шліфувального круга слід обов'язково вказати функцію М5, інакше буде видаватися повідомлення про помилку. Дії, зазначені в кадрі КП, що містить функцію М5, почнуть виконуються після повної зупинки шліфувального круга.

Перші незначущі нулі в номерах допоміжних функцій можуть опускатися.

# **3.2.6 Введення текстової інформації**

Текст в кадрах КП з функціями G27, G33 та М18 є літерно-цифровою інформацією, що включає в себе всі символи, що входять в клавіатуру ПЧПК 2С42-65, за виключенням символів "N" "ПС" і "/". Текст обмежується з двох сторін символами "/".

Текст на кирилиці (російськими літерами) вводиться після натискання клавіші "Рус" на пульті оператора. На службовій рядку дисплея з'являється символ "R" і текст, який після цього вводиться, буде відображатися російськими символами відповідно до таблиці 3.4.

Російський символ "Н" відображається еквівалентним у зовнішньому представленні латинським символом "Н".

## **3.2.7 Програмування контурних швидкостей**

Максимальна контурна швидкість при програмуванні визначаться наступним, чином.

1. При лінійній інтерполяції

 $F \leq 6000\% [(X^2+Y^2+Z^2+A^2)/(X^2+36^2\%Y^2+Z^2+A^2)]^{1/2}$ де Х, Y, Z і А – прирощення в кадрі ПК, мм.

2. При круговій інтерполяції в площинах ХY та ZY, якщо дуга не перетинає осей X та Z:

 $F \le 6000/(\cos \omega^2 + 36^2\% \sin \omega^2)^{1/2}$ 

де ω – максимальний гострий і центральний кут між віссю Y і променем, що проходить через початок або кінець дуги.

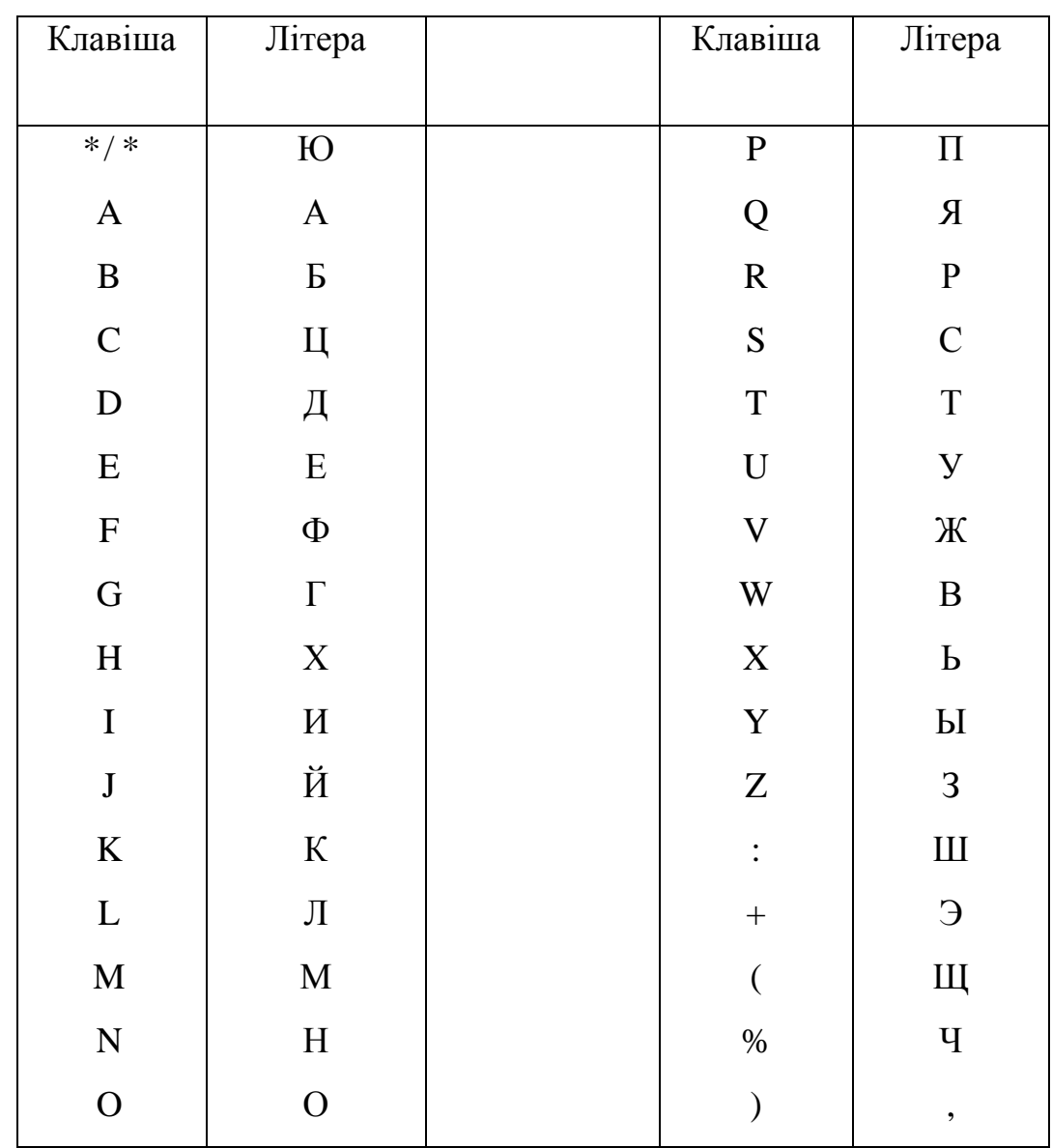

Таблиця 3.4 – Відповідність клавіш пристрою 2С42-65 російським літерам

3. Те ж, якщо дуга перетинає вісь Х або Z:

$$
F \leq 166.
$$

4. При гвинтовій інтерполяції ( кругова – в площині ХZ, вісь гвинта – координата Y/:

 $F \leq 6000\% [((2\%P1\%R)^{2}+(Y/36)^{2})/((2\%P1R)^{2}+Y^{2})]^{1/2},$ 

де R – радіус кругової інтерполяції, мм;

Y – крок гвинта, мм.

Слід мати на увазі, що при лінійній інтерполяції дійсна контурна швидкість V пов'язана з запрограмованої швидкістю F наступним співвідношенням:

 $V = F^{*}[(X^{2}+Y^{2}+Z^{2}+A^{2*}(P1*D/360)^{2})/(X^{2}+Y^{2}+Z^{2}+A^{2})]^{1/2},$ де  $P1 = 3.14$ ;

D – зовнішній діаметр фрези, мм.

# **3.2.8 Підпрограми**

ПП це частини КП, які можуть бути відпрацьовані одноразово або багаторазово.

Усередині ПП допускається набирати номери кадрів, які раніше зустрічались, за винятком номера першого кадру ПП, а також викликати інші ПП. Глибина вкладення ПП – не більше восьми. Виклик ПП проводиться за адресою L з аргументом який дорівнює номеру першого кадру викликаємої ПП в діапазоні 2 – 999. Кількість повторень ПП задається за адресою Н з числовим аргументом або за допомогою виразу. Значення виразу автоматично округляється до цілого числа.

Кадр, в якому є виклик ПП, виконується повністю, а потім відбувається перехід на ПП.

ПП відпрацьовується з контурною швидкістю ОП до тих пір, поки в ПП не оголошено нове значення контурної швидкості. При поверненні в ОП або ПП меншого рівня вкладення відновлюється колишнє значення контурної швидкості.

## **3.2.9 Умовні переходи**

Передбачено два типи умовних переходів: логічний і оперативний. Логічний умовний перехід задається в наступному, вигляді:

#### $P(C)$  A

де Р – ідентифікатор переходу;

С – умовні переходи;

 А – номер кадру, який буде відпрацьовуватися наступним при виконанні умови переходу. Він повинен бути унікальним в тексті КП. При не виконанні умови переходу буде відпрацьовуватися наступний кадр по тексту КП.

Умова переходу задається двома виразами, які відокремлюються операціями відносин (останні відокремлюються від виразів ліворуч і праворуч двокрапкою).

Можуть бути використані наступні операції відношення:

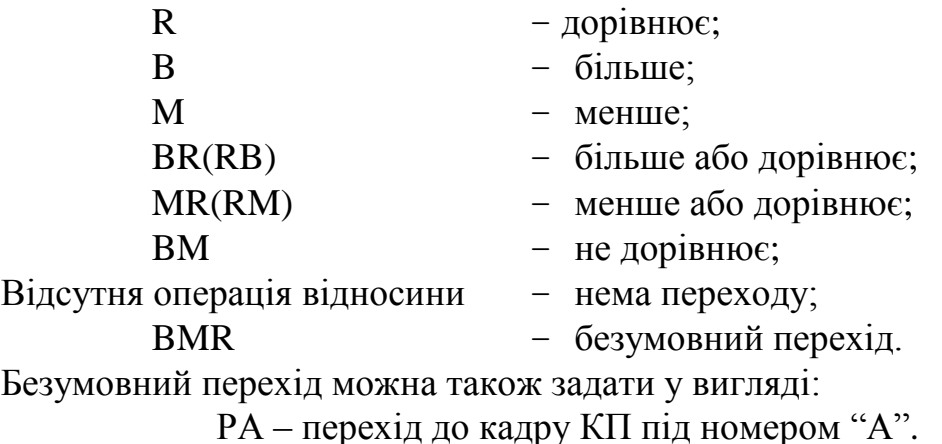

Існує можливість задавати умовні переходи декількома умовами, об'єднаними знаками логічного множення або логічного складання.

Умови переходу, об'єднані логічним множенням, беруться в круглі дужки і розділяються символом логічного множення "U".

Умова переходу, що об'єднуються логічним складанням, також беруться в круглі дужки і розділяються символом логічного складання "S".

В умовах переходу допускається використовувати символи координат. Їм будуть відповідати збільшення координат, що містяться в кадрі КП, де умова переходу оголошена.

Оперативний перехід задається в такому вигляді:

де РР – ідентифікація оперативного переходу;

 А – номер кадру КП, який буде відпрацьовуватися наступним, якщо оператор до закінчення роботи кадру, в якому вказаний оперативний перехід, натисне клавішу "Вихід з циклу" на верстатному пульті.

Оперативний перехід може застосовуватися для примусового виходу з організованого програмою циклу, наприклад, при здійснення операцій, пов'язаних з підведенням круга до інструменту по іскрі. Він діє в межах ОП або однієї ПП.

Забороняється використовувати оперативний перехід в кадрах КП, де є підготовчі функції G10, G11, G27, G28, G33 і G34.

# **3.2.10 Використання масивів**

При програмуванні заточувальних операцій часто виникає необхідність мати впорядковану послідовну структуру даних, до яких можна звертатися в прямому і зворотному порядках.

Для цієї мети визначені два масиву, які програміст може використовувати на свій розсуд. Кількість компонент в масиві – не більше 15. У масиви компоненти можна заносити і зчитувати. До довільної компоненти масиву можна добратися тільки перебравши по черзі всі попередні компоненти за допомогою покажчика.

Установка покажчика та доступ до компонентів масивів здійснюється за допомогою наступних процедур:

ТТ1, ТТ2, ТТ – обнуління відповідно першого, другого і обох масивів з установкою покажчика на початок масивів;

T01, Т02, Т0 – установка покажчика на початок відповідно першого, другого та обох масивів без обнуління.

Тут і в подальшому після символу Т є цифра 0;

Т03, Т04 – установка покажчика на кінець масиву;

Т11, TI2 – звернення до компоненті відповідно першого

 та другого масиву, на якій встановлено покажчик, з просуванням покажчика вперед на одну позицію ( інкрементне звернення);

РРА

- Т31, Т32 просування покажчика назад на одну позицію з подальшим зверненням відповідно до компоненті першого і другого масиву (дикрементне звернення);
	- Т21, Т22 звернення до компоненті відповідно першого і другого масиву, на якій встановлено покажчик, без просування покажчика.

В разі переповнення масивів подається повідомлення: "Порушена межа масиву 1 (або 2) + ". При видачі даних, кількість яких перевищує занесене при декрементном зверненні, видається повідомлення: "Порушена межа масиву 1 (або 2) – ".

Дані, сформовані в масиви, зручно використовувати при організації циклів, в яких відбувається звернення до послідовних елементів масиву (окружні та осьові кроки, чергові подачі при зніманні пропуску і т.д.).

# **3.2.11 Приклади програмування**

На початку розділу наведені приклади складання кадрів КП та невеликих КП, в яких вирази, що входять до складу інформаційних слів, представлені у вигляді простих оперантів.

Виконавши ці приклади, оператор напівавтомата повинен отримати навички застосування підготовчих і допоміжних функцій, програмування осциляції, використання ПП.

Потім наведені приклади КП, в яких використані різні конструкції виразів із застосуванням операцій і функцій, умовних переходів, масивів. Розглянуто приклад КП, пов'язаний з пошуком окружних кроків, і кроку гвинтової канавки.

Для зручності програмування переміщень по лінійним координатам домовимося, що стіл напівавтомата (координата X) нерухомий і все лінійні переміщення належать до шліфувальної головки. Додатній напрямок координати X ( рисунок 3.1) змінимо на зворотній.

На рисунку 3.2 наведені приклади програмування руху інструменту. Позитивний напрямок координати X умовно прийнято справа наліво.

Уявіть собі, що на столі напівавтомата закріплений аркуш паперу, а олівець жорстко пов'язаний з шліфувальною головкою. При цьому, відрізки прямих і дуг кіл, намальовані олівцем, будуть відповідати наведеним ілюстраціям. Залежно від площині обробки лист слід закріпити безпосередньо на столі (ХZ) або на косинці (ХY).

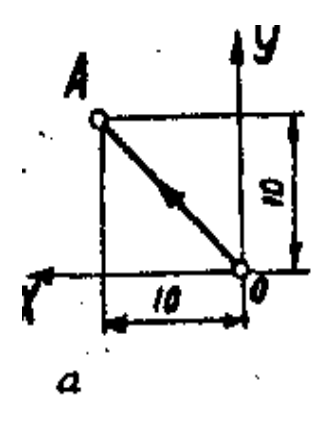

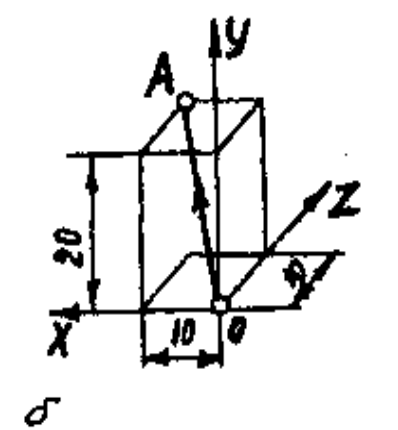

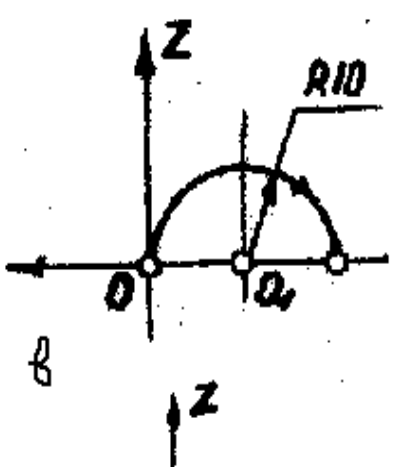

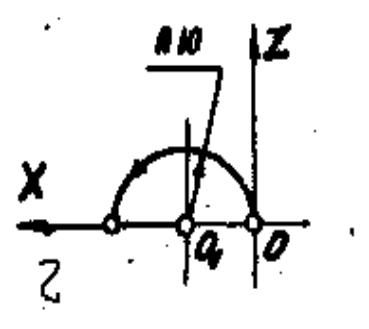

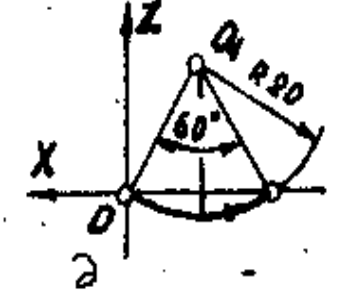

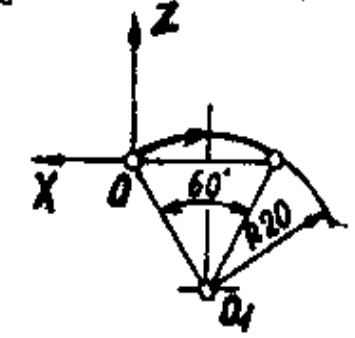

 $\boldsymbol{\rho}$ 

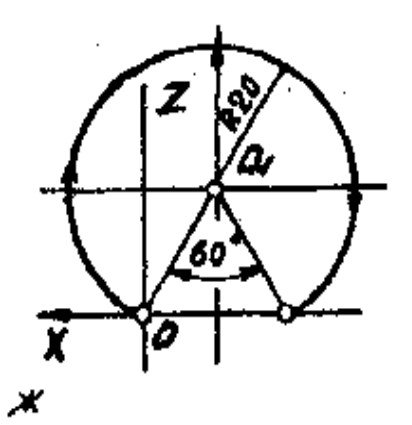

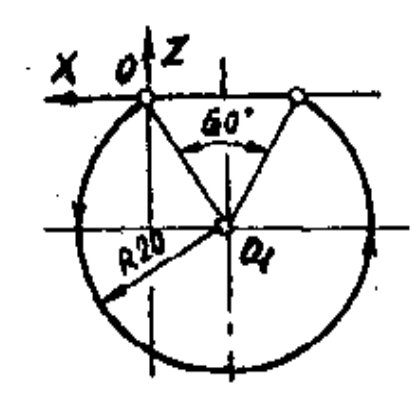

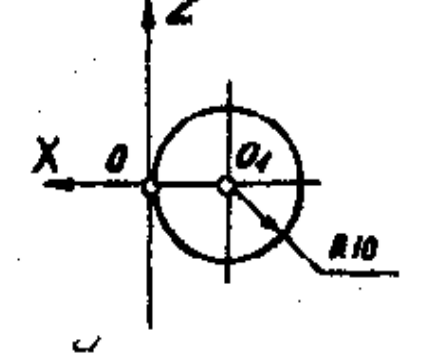

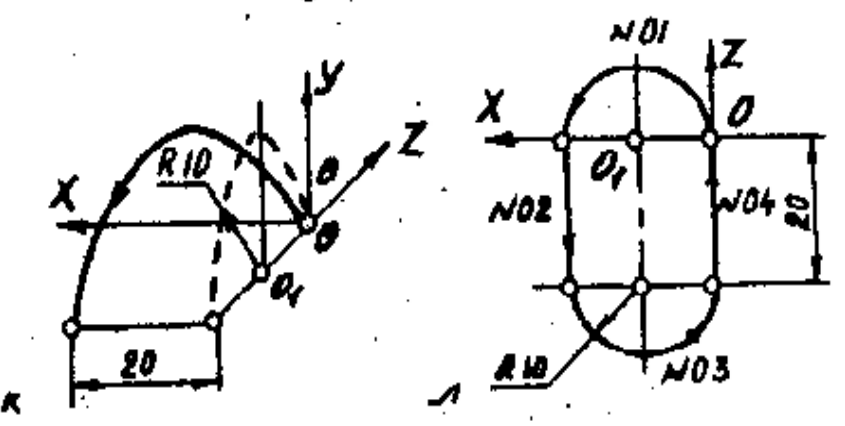

Рисунок 3.2 – Графіки руху інструменту

#### **3.2.11.1 Лінійна інтерполяція**

 $N$  901 G01 G09 X+10000 Y +10000 F1000 ∧ (рисунок 3.2, а)  $N_{2}02$  G01 G09 X+10000 Y+20000 Z+10000 F1000  $\land$  (рисунок 3.2, 6)

#### **3.2.11.2 Кругова інтерполяція**

 $N_2$ 01 G02 G19 G09 X–20000 Z+0 I–10000 K +0 F1000  $\land$  (рисунок 3.2, в)

 $N_{202}$  G03 G19 G09 X+20000 Z+0 I +10000 K +0 F100  $\land$  (рисунок 3.2, г)

N<sup>o</sup>03 G03 G19 G09 X-20000 Z+0 I-10000 K+17320 F1000 ∆ (рисунок 3.2, д)

Nº04 G02 G19 G09 X-20000 Z+0 I-10000 K+17320 F1000 ∧ (рисунок 3.2, е)

Nº05 G02 G19 G09 X-20000 Z+0 I-10000 K+17320 F1000 ∆ (рисунок 3.2, ж)

 $Ne06$  G03 G19 G09 X-20000 Z+0 I-10000 K+17320 F1000  $\land$ (рисунок 3.2, з)

 $N$ <u>е</u>07 G02 G19 G09 X+0 Z+0 I–10000 K +0 ∧ (рисунок 3.2, и)

#### **3.2.11.3 Гвинтова інтерполяція**

 $N_2$ 01 G12 G19 G09 Y+0 Z-20000 J+0 K-100000 X+20000 F1000  $\land$ (рисунок 3.2, к).

#### **3.2.11.4 Приклад ПК**

Наведено приклад КП (рисунок 3.2, л)  $N_2$ 01 G03 G19 X+20000 Z+0 I +10000 K +0 F1000  $\land$  $\mathcal{N} \, 202$  G01 Z-20000  $\wedge$  $N_2$ 03 G03 G19 X–20000 Z+0 I–10000K +0  $\land$  $N_2$ 04 G01 G09 Z+20000 M02  $\land$ 

#### **3.2.11.5 Витримка часу**

 $\text{Ne}01 \ \text{G}04 \ \text{X}+20 \wedge$ Запрограмована витримка часу, дорівнює 2 с.

#### **3.2.11.6 Осциляція**

 $N_2$ 01 G07 Z+20000 F5500  $\land$ Таким чином, задаються параметри осциляції по координаті Z: довжина ходу – 20 мм, швидкість – 5,5 м/хв, початковий рух – в позитивному напрямку.

Фрагмент КII, в якому заданий кадр про параметрами осциляції, включення і виключення її:

 $N_2$ 01 G07 Z+20000 F5500  $\land$ N<sup>o</sup>02 G09 X+10000 Y-20000 F5 M13∧  $N<sub>2</sub>03$  X-20000 Y+20000 M14  $\land$ 

#### **3.2.11.7 Введення установок в діалоговому режимі**

Маємо наступний фрагмент початку УТ:

№01 G33 /СВЕРДЛО/ ∧; №02 G27 /ДІАМЕТР, МКМ/ ∧; №03 G28 /30000:40000/ Р0 ∧;  $NQ04$  G27 /ДОВЖИНА, МКМ/  $\wedge$ ; №05 G28 /10000:120000/ РІ ∧; №06 G27 /КУТ ЗАГОСТРЕННЯ, ГРАД/ ∧;  $N<sub>2</sub>07$  G28 /90:130/ R40  $\wedge$ ; №08 G27 /КРОК ГВИНТ. КАНАВКИ, МКМ/ ∧; N<sup>o</sup><sub>09</sub> G<sub>28</sub> /100:9999999/ R<sub>3</sub> ∧;  $N$ <sup>010</sup> G33 /КІНЕЦЬ ВВОДУ/  $\land$ ;  $\text{N}$ <sup>0</sup>11 G34  $\land$ 

Після відпрацювання перших 11 кадрів КП із зупинками для введення числових значень на екрані дисплея може з'явитися наступний текст:

#### Свердло

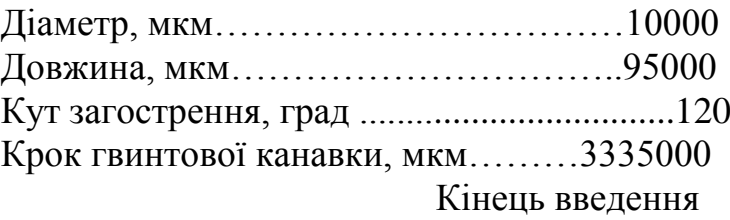

Введені в діалозі числові значення будуть присвоєні формальним діаметрам R0, R1, R40 та R3.

 $N<sub>2</sub>01$  G07 A-20000 F5500  $\land$ 

 $Ne02$  G09 X+40000 Y-10000 F1000 L10 H2 M13  $\land$ 

 $N_2$ 03 G09 Z-80000 M02  $\land$ 

На початку виконання кадру №02 включається осциляція з параметрами, заданими в кадрі №01. Після виконання кадру №02 виконується кадр №10 ПП. Потім 2 рази кадр №11 ПП другого вкладення. Після цього знову виконається кадр №10 і 2 рази – кадр №11. Потім відбудеться повернення в ОП на кадр №03.

### **3.2.11.8 Завдання інтерполяції в ручному режимі**

1. Потрібно задати рух в площині XZ під кутом 30° до позитивного напрямку координати X.

Вибираємо такі прирощення для умовного кадру:

 $X = -20000$ ;  $Z = 20000 + IG (30 rpaA) = 11574$ 

Кадр КП повинен мати наступний вигляд:

№10 G01 X-20000 Z+11574 M19 ∧

Якщо формальним параметрам (наприклад R1 та R2) необхідно присвоїти значення фактичних збільшень за координатами X та Z після руху в налагодженні, то кадр КП повинен мати наступний вигляд:

Nº01 G01 R1-20000 R2+11574 X+R1 Z+R2 M19 ∧

2. Потрібно задати рух по колу радіуса 10 мм в площині XZ в напрямку за годинниковою стрілкою з початку координат (рисунок 3.2, в). Кадр КП може мати наступний вигляд:

№10 G02 G19 X-20000 Z+0 I-1000 K+0 M19 ∧

Якщо формальним параметрам (наприклад R1 та R2) необхідно присвоїти значення фактичних збільшень за координатами Х і Z після руху в налагодженні, то кадр КП повинен мати наступний вигляд:

 $Ne10$  G02 G19 R1-20000 R2+0 X+R1 Z-10000 K+0 M19  $\land$ 

## **3.2.11.9 Підпрограми**

Розглянемо наступну УП:

№10 G02 G19 G09 X-20000 Z+0 I-10000 K+0 F500 A

 $N<sub>2</sub>11$  G01 G09 X+40000 Y+10000 M17  $\land$ 

 $\mathbb{N}$ 211 G01 G09 X+40000 Y+10000 M17  $\land$ 

 $N<sub>2</sub>01$  G09 Z+10000 F10000 L10 H03  $\land$ 

N<sup>o</sup>02 G09 Z-10000 M02 ∧

Кадри №10 та №11 – кадри ПП. Після виконання кадру №01 починається виконання ПП і повториться 3 рази. Потім буде виконаний Кадр №02.

Розглянемо ще одну КП

No.10 G02 G19 G09 X-20000 Z+0 I-10000 K+F200 L11 H2 M17 ∧  $Ne11$  G09 Z+20000 M17  $\land$ 

 $P(((X:R:0) S (Y:R:0)) U (Z: M:1000)) 2Q$ 

Перехід до кадру 20, якщо (Z=0 або Y=0) та (Z<1000).

Розглянемо приклад з використанням оперативного переходу.

Уявимо собі, що при налаштуванні на заточку циліндричної фрези з гвинтовою стружковою канавкою по передній поверхні необхідно провести наступні операції:

– передати керування до верстатного пульту, визначити параметри гвинтового руху та ввести круг в стружкову канавку з зазором;

–в режимі навчання визначити ліве і праве крайні положення столу (координати X), які будуть використані при заточуванні в автоматичному циклі;

– включити гвинтове зворотний рух;

– виконати корекцію по координаті А до торкання по іскрі круга з передньою поверхнею фрези;

– вимкнути гвинтовий рух з зупинкою столу в лівому крайньому положенні.

Фрагмент КП для виконання цих операцій:

№50 G20 P1+360000 R2+180000 M18/коло в канавку, ПС/ ∧

 $N_{2}$ 51 G01 X+R2 A+R1 M19 M18 /X+,  $\Pi C / \wedge$ 

Nº52 G01 X+R2 A+R1 M10 M18 /X−, ΠC/ Λ

 $N$  953 G01 G09 X+R2 A+R1 M18 /корекцію A+ до іскри, ВЦ/ F300 ∧

Nº54 M22 G01 G09 X-R2 A-R1 P53 PP55 ∧

Nº55 G01 G09 A+20 F100 ∧

У кадрі №50 керування передається до верстатного пульту. Параметри гвинтового руху задаються, за допомогою формальних параметрів R1 та R2. На дисплей виноситься директива "круг в канавку" і підказка "ПС". За допомогою верстатного пульта оператор переміщує робочі органи напівавтомату таким чином, щоб шліфувальний круг опинився в стружковій канавці, але не торкався передньої поверхні, потім натискає "ПС".

У кадрах №51 та №52 функція М19 задає гвинтовий рух за координатами X та А в режимі лінійної інтерполяції, а функція М18 виводить на дисплей директиви з підказкою. Оператор спочатку переміщує стіл в позитивному напрямку (кадр №51) до тих пір, поки шліфувальний круг вийде повністю з стружкової канави і фіксує праве крайнє положення столу натисканням клавіші "ПС". При цьому фреза також повертається на кут, визначений кроком гвинтової канавки. Потім оператор переміщує стіл у від ємному напрямку і знову клавішею "ПС" фіксує ліве крайнє положення столу (кадр №52). При цьому фреза повернеться в зворотному напрямку. Відстань між лівим і правим крайніми положеннями столу, а також кут повороту фрези, відповідний цьому переміщенню, будуть занесені в регістри R2 та R1.

У кадрах №53 та №54 організовується гвинтове зворотний рух. Оператор проводить корекцію по координаті А до торкання круга з передньою поверхнею до іскри і натискає клавішу "Вихід з циклу" на верстатному пульті. Після закінчення подвійного ходу відбувається оперативний перехід до кадру №55.

## **3.2.11.10 Завдання виразів за допомогою операцій та функцій**

Наведемо ряд прикладів з використанням операцій і функцій. 1. №01 R0+10000 R1-200 G01 X+20100-R0/R1 F300 ∧

По координаті X буде відпрацьовано переміщення яке дорівнює 20150.

2. №01 G01 R10+30000 X+600% S І20000 Y +800%G0 20000/TG(R10)  $\wedge$ 

У режимі лінійної інтерполяції буде відпрацьований відрізок прямої з прирощенням:  $X = 205$ ;  $Y = 1302$ 

3. №01 G01 R0+1/2 A–10 % ASI(R1/R2) X–10000 R3 F200 ∧

По координаті А буде відпрацьовано переміщення, яке дорівнює – 91578.

4. №01 R1+100 R2+200 R3+50 G01 A+20 % ASI(R1/R2) X–10000 R3 F200  $\land$ 

У режимі лінійної інтерполяції буде відпрацьований відрізок прямої з прирощеннями:  $A = 600000$ ;  $X = -50000$ .

### **3.2.11.11 Завдання умовних переходів**

Спочатку наведемо ряд прикладів, що містять інформаційні слова з логічними умовними переходами.

 $P(Z : R: 0)$  15 перехід до кадру 15, якщо  $X = 0$ ; P(Z–R0 : BR : R3+R4) 5 перехід до кадру 5, якщо  $Z - R0 > = R3 + R4$ P(Z+R0 : 100) S (R 3: M : 0) 20 перехід до кадру 20, якщо Z+R0 = 100 або R3<0  $P(A:RB: X) U (Z: M: R1) SIV+X: BM: 0) 30$ перехід до кадру 50, якщо  $A \geq X$  та R1 або  $Y + X \leq 0$ .

#### **3.2.11.12 Запис зміщень після корекцій**

При груповому заточуванні з налаштуванням по першому інструменту часто виникає необхідність записати величини зміщень, які здійснює оператор користуючись оперативної корекцією, в відповідних регістрах. Наведемо приклад КП:

 $N<sub>2</sub>01$  G01 G09 M11 50000 F300 M22  $\land$ 

 $\mathcal{N}$ <sup>0</sup>220  $\land$ 

Nº03 G01 G09 A-10000 M16 / P1+XP2+AP3-Z // F500 ∧

 $N_2$ 04 G20 M18/R1 ((R1 R2 ((R2 R3 ((R3/  $\land$ 

 $N_{2}05$  G01 G09 A–R2 X+R1 % 100 Z+R3 / 10 F100 M02  $\land$ 

У кадрі №01 функція М22 дозволяє операторові робити оперативну корекцію. Перед кадром №03 задана функція G20. У цьому кадрі за допомогою функції М16 в регістри R1, R2 та R3 будуть занесені величини зміщень, які здійснює оператор за координатами X, А та Z. У кадрі №04 за допомогою функції М18 величини зміщень виносяться у вигляді повідомлення на дисплей. У кадрі №05 величини зміщень використовуються при обчисленні прирощення за координатами.

### **3.2.11.13 Використання масивів**

Складемо КП для заточки розгортки з нерівномірним кроком по передній поверхні. Кількість зубців – 4. Окружні кроки утворюють масив даних: 90, 80, 110 та 80 град, довжина заточування – 100 мм, припуск – 0,05 мм (знімається за один подвійний хід столу). Круг встановлено праворуч від розгортки:

No 1TT1T11+90000 T11+80000 T11+110000 T11+80000 T11+0 T01 ∧

установка покажчика на початок першого масиву та обнуління всіх членів масиву, занесення даних в перші чотири позиції, занесення в п'яту позицію нуля, повторна установка покажчика на початок масиву:

 $\mathcal{N} \geq 2$  G01 A+50 F100  $\land$ 

кругова подача

No<sub>2</sub> G01 G09 X+100000 F2000 ∧

 $N<sup>0</sup>4$  G01 G09 X-100000  $\land$ 

подвійний хід столу:

 $N<sub>2</sub>5$  G01 A+T11 P A : R : 0 7 F1000  $\land$ 

вибірка з поточної комірки масиву значення для координати А, розподіл, настройка покажчика на наступну позицію.

Якщо  $A = 0$ , то перехід до кадру 7;

 $N<sub>26</sub>$  P3  $\land$ 

безумовний перехід до кадру 3

 $N<sub>2</sub>$  M02  $\land$ 

кінець програми.

Наведемо ще одну програму, в якій використовуються операції з масивами:

 $N_21$  TTT11+R1 T11+4500 T11+R2  $\land$  $N<sub>2</sub>$  T01 G01 G09 A+T11 F100  $\land$ №3 G03 G09 A-T31 ∧  $\mathcal{N}$ <sup>04</sup> G09 A+T31  $\land$  $N<sub>0</sub>5 A-T31 A$  $N<sub>2</sub>6 M02 \wedge$ 

У кадрі №1 відбувається обнуління обох масивів з установкою покажчиків на початок масивів: в перший осередок першого масиву записується вміст RI, у другу – 4500, в третю – вміст R2; покажчик встановлюється на четверту позицію. У кадрі №2 покажчик встановлюється на першу клітинку; по координаті А відбувається переміщення, ряке дорівнює першому елементу масиву. У кадрі №3 покажчик встановлюється на кінець першого масиву (четверту позицію); покажчик переміщається на одну позицію до початку масиву; відбувається

вибірка третього члена масиву; координата А переміщається на значення R1, взяте зі знаком "–". В кадрі №4 покажчик встановлюється на другу позицію та по координаті А відбувається переміщення на величину +4500, а в кадрі №5 – на значення R1, взяте зі знаком "–". Після закінчення програми покажчик направлений на перший член масиву.

# **3.2.11.14 Пошук окружних кроків та кроку гвинтової канавки**

При заточуванні багатолезового інструменту (кінцеві фрези, розгортки, зенкери і т.п.) зазвичай не висуваються жорсткі вимоги до рівномірності окружних кроків. З іншого боку, з метою скорочення часу заточування необхідно знати дійсні окружні кроки, крок і кут підйому стрічкової канавки, по якій заточується інструмент.

Зазначені параметри вимірюються за допомогою упорки в двох перетинах щодо початкового зуба. Відстань між цими перетинами фіксується в пам'яті ПЧПК. Результатами вимірювання окружних кутів є середні значення по двох перетинах, а результатом визначення кроку і кута підйому гвинтової канавки – середнє значення за кількістю зубів.

При необхідності вимірювання окружних кроків, кроку і кута підйому гвинтової канавки в КП може бути наступний кадр:

 $N_2$ 10 G10 D1+60000 M10  $\land$ 

При переході до кадру 10 на верхньому службовому рядку дисплея з'являється напис "ручний", а на нижньому рядку – директива "упор в перетин 1". Оператор встановлює вимірювальний наконечник в між зубну западину перед початковим зубом у першому (лівому) перетині і натискає клавішу "Пуск".

На службовій рядку з'являється напис "автомат", а на нижньому рядку – повідомлення "пошук в перетині 1". По закінченні пошуку (після повного обороту інструменту) на службовій рядку знову з'являється напис "ручний", а на нижньому рядку – директива "упорку в переріз 2". Оператор за допомогою верстатного пульта переміщує роздільно стіл (координату X) та повертає інструмент (координата А) для установки упорки в друге перетин, потім натискає клавішу "Пуск". Процес пошуку кроків на цей раз повторюється у другому перерізі. Після закінчення пошуку на нижньому рядку з'являється директива "відвести упорку". Оператор повинен відвести упорку і натиснути клавішу "ПС". Директива стирається. Для продовження роботи в автоматичному режимі слід натиснути клавішу "Пуск".

Результати визначення окружних кроків, кроку і кута підйому гвинтовий канавки даються у форматі індикації "Р5". На службовій рядку. є напис "результати", потім вказується кількість зубів, крок, кут підйому гвинтової канавки і значення перших (до восьми) колових кроків. Натискаючи на клавішу "+" та "–" можна переглянути весь список колових кроків.

Для пошуку кроків, з програмованою частотою обертання інструменту кадр КП повинен мати наступний вигляд:

 $\mathbb{N}$ 210 G10 D1+60000 M10 F1000 M12  $\land$ 

Пошук кроків буде проводитися зі швидкістю F = 1000 град / хв.

Якщо необхідно знайти тільки колові кроки, треба не вводити функцію M10. У цьому випадку, дозволяється пошук без переходу в других перетин. Здійснюється два пошуки по першому перетину.

Кількість зубів інструменту при пошуку не повинно перевищувати 150.

Певні параметри ТК і UG можна використовувати при програмування аналогічно формальним параметрам.

### **3.2.11. 15. Обробка круглої заготовки в квадратну**

Схема обробки показана на рисунку 3.3:

```
№100 G01 G09 Z–P7 F+R9 ПС
```
- №101 G01 G09 X–R30 ПС
- №102 G01 G09 X+R30 ПС
- №1 G33 /початкові данні/; ПС
- №2 G27 /контр. швидкість, мкм/хв/; ПС
- №3 G28 /0 : 6000/; R1 ПС
- №4 G27 /чорн. подача, мкм/; ПС
- №5 G28 /0 : 1000/ R2 ПС
- №6 G27 /кількість чорн. подач/: ПС
- №7 G28 /0 : 1000/R3 ПС
- №8 G27 /чист. Подач, мкм/: ПС
- №9 G28 /0 : 100/R4 ПС
- №10 G27 /кількість чист. подач/; ПС
- №11 G28 /0 : 10/R5 ПС
- №12 G27 /кількість виходжувань/; ПС
- №13 G28 /0 : 9/R6 ПС
- №14 G20 M18 /круг до заготовки/ ПС
- №15 G40+9000 R50+0 R60+1000 R9+P1 R7+R2 ПС
- №16 R30+100 G01 X+P30 M19 M18 /стіл X+/ ПС
- №17 R30+100 G01 X+P30 M19 M18 /стіл X–/ ПС
- №18 L100 H+R3–1 ПС
- №19 P7+R4 R9+R1/3 M20 / R9/ ПС
- №20 L100 H+P5 ПС
- №21 R7+0 ПС
- №22 L100 H+R6 ПС
- Nº23 R8 + R2 % R3 + R4 % R5 ПС
- №24 G01 G09 Z+R8 F+4000 ПС
- Nº<sub>25</sub> G01 G09 A+R40 ПС
- №26 M02

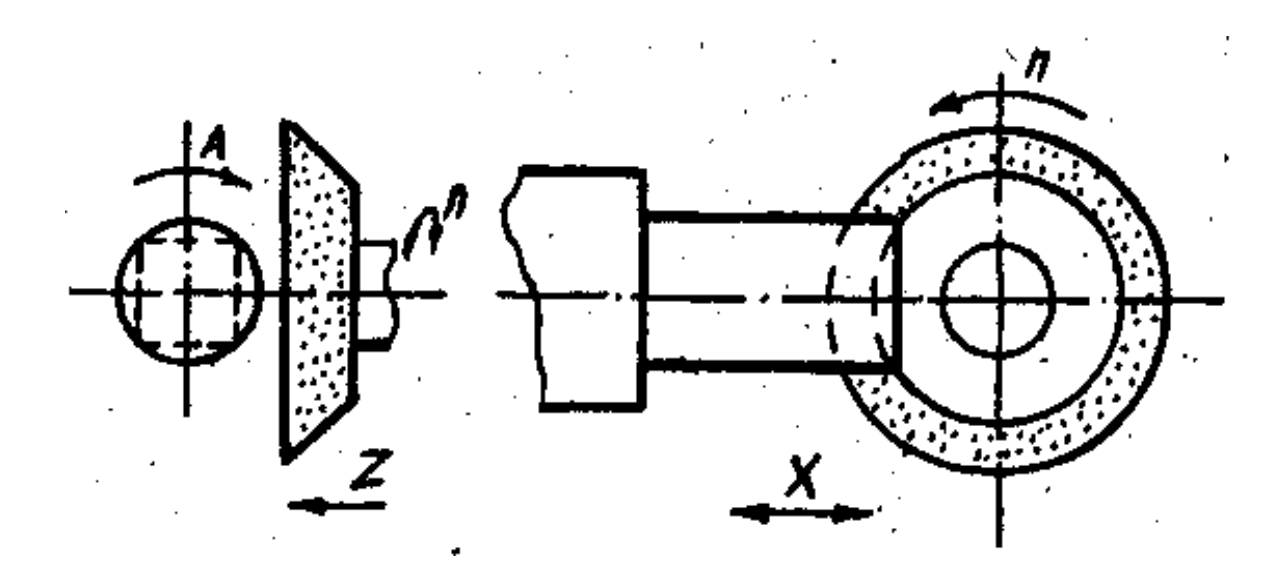

Рисунок 3.3 – Схема обробки круглої заготовки у квадратну

# **4 ЛАБОРАТОРНА РОБОТА №4**

# **Система підготовки і відтворення керуючих програм багатоцільового верстата типу оброблюючий центр моделі ИР-320 ПМФ4 з системою ЧПК "Bosch CNC micro 8"**

## **4.1 Мета роботи**

Ознайомитися з основними технічними характеристиками, конструкцією і принципом роботи багатоцільового верстата типу оброблюючий центр моделі ИР320ПМФ4 з системою ЧПК "Bosch CNC micro 8".

Вивчити особливості кодування технологічної і допоміжної інформації, засвоїти методику програмування і навчитися складати керуючі програми для обробки призматичних деталей на верстатах з ЧПК свердлильно-фрезерно-розточувальної групи. Придбати практичні навички по введенню, редагуванню і відпрацьовуванню керуючих програм на багатоцільових верстатах з ЧПК.

# **4.2 Загальні відомості про верстат ИР320ПМФ4**

Багатоцільовий верстат моделі ИР320 ПМФ4 є гнучким виробничим модулем, тобто комплексною автоматичною верстатною системою у вигляді горизонтального свердлильно-фрезерно-розточувального верстата з ЧПК, оснащеного інструментальним магазином на 36 інструментів, поворотно-обертальним столом і 4-х місцевим накопичувачем заготівок з механізмом автоматичної заміни палет (столів-супутників). Верстат призначений для повної свердлильно-фрезерно-розточувальної обробки призматичних корпусних і плоских деталей особливо складної конфігурації, а також для токарної обробки деталей типу тіл обертання (в токарному режимі) з наступним їх свердлінням, фрезеруванням і розточуванням. Областями застосування верстата є дрібно- та середньосерійне виробництво з невеликими партіями деталей, а в окремих випадках і одиничне виробництво.

Керування верстатом здійснюється універсальною мікропроцесорною контурно-позиційною системою ЧПК типу СNС підвищеної інтеграції моделі "Bosch CNC micro 8" з вбудованим програмованим контролером електроавтоматики верстата.

*Технічні характеристики верстату моделі ИР320 ПМФ4:* Клас точності – 2 Розміри стола, мм –  $320*320$ Робочі переміщення, мм:

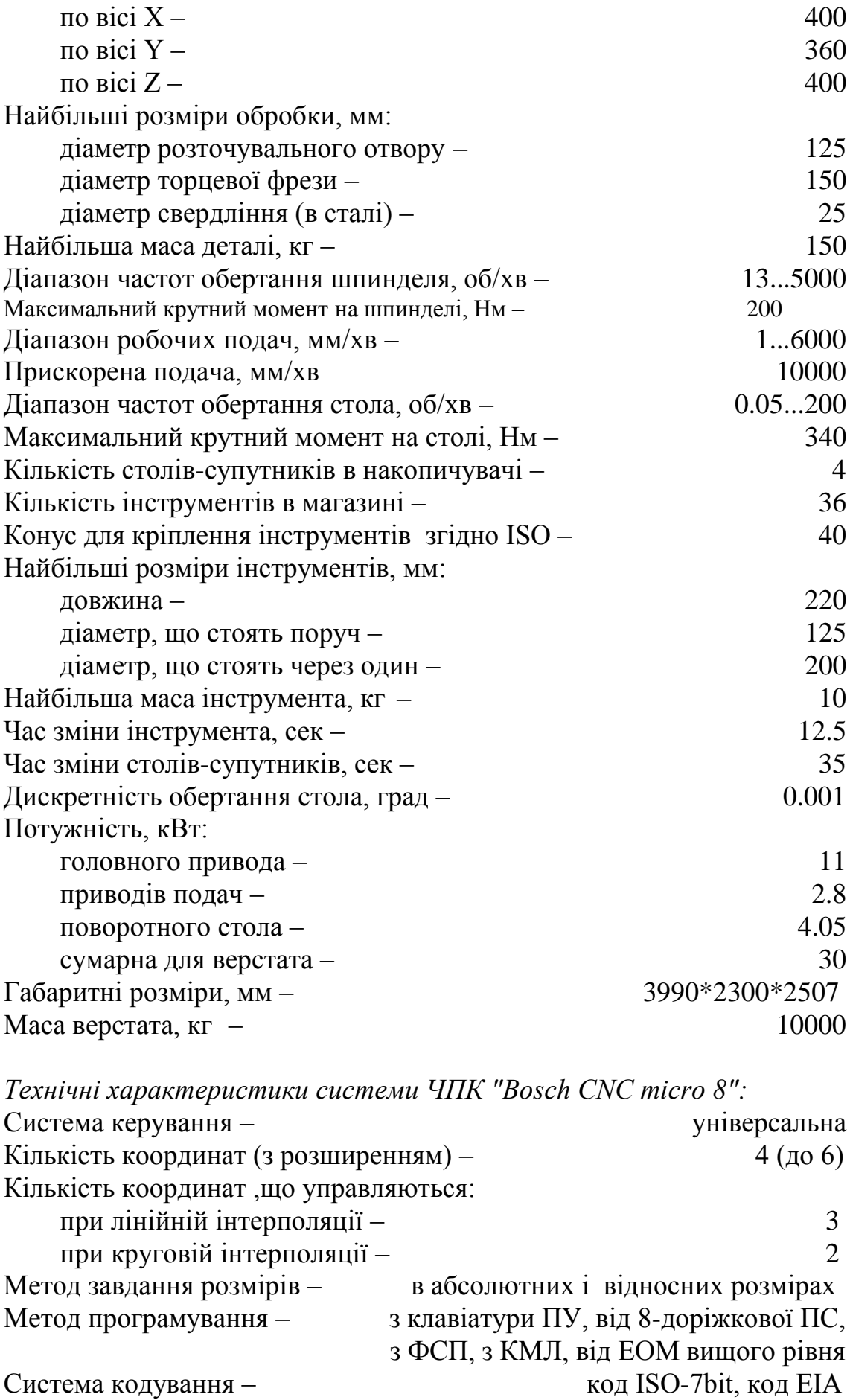

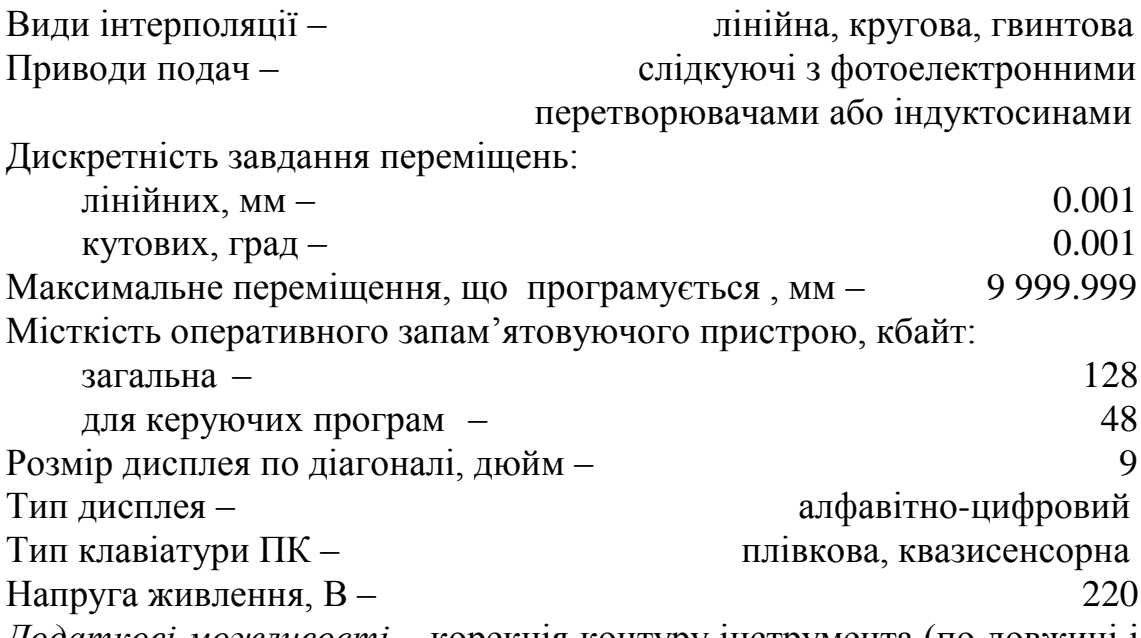

*Додаткові можливості* – корекція контуру інструмента (по довжині і радіусу); регулювання подачі і частоти обертання шпинделя; редагування програм і підпрограм в пам'яті (ОЗП); виведення інформації на дисплей, ПС, КМЛ; вбудований контролер електроавтоматики і т. і.

## **4.3 Система ЧПК "Bosch CNC micro 8"**

*УВАГА! Всі роботи на верстаті дозволяється проводити тільки під безпосереднім керівництвом викладача або навчального майстра!*

Перед початком роботи слід вивчити всі органи керування верстатом і системою ЧПК. Безглуздий натиск кнопок, клавіш і інших органів керування може викликати аварію або вихід з ладу обладнання. Перед початком експлуатації системи ЧПК слід ознайомитися з функціональним призначенням усіх клавіш пульта керування (ПК) і режимами роботи системи ЧПК (дивись рисунок 4.1 і таблицю 4.1).

*Основні режими роботи ЧПК "Bosch CNC micro 8"*

Режими роботи задаються за допомогою режимних клавіш ПК 7-12, 15, 34-38, 40, 41. Натискання клавіш супроводжується світловою індикацією (загоряється відповідний світлодіод).

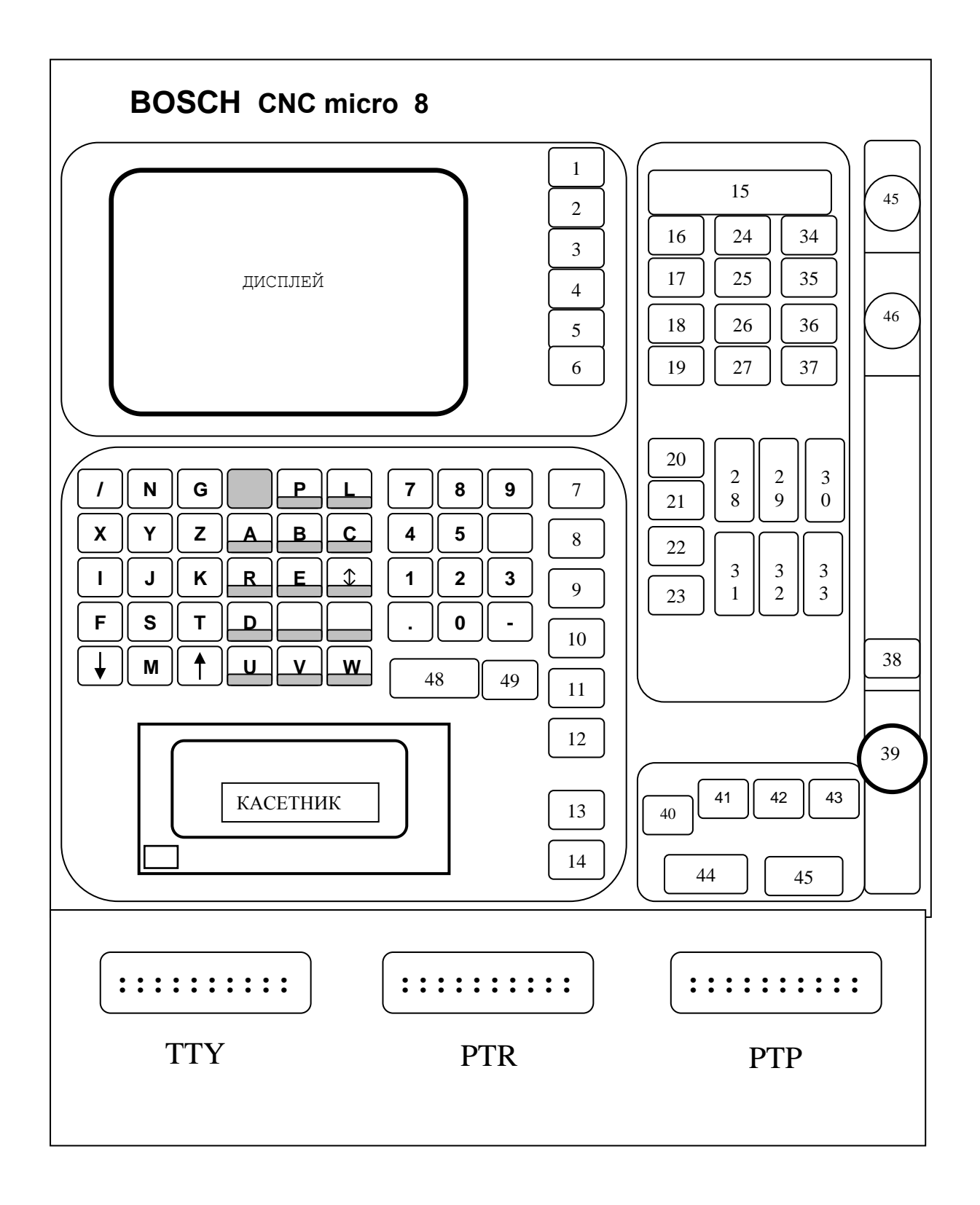

а) пульт керування системи ЧПК; б) планка підключення ЕОМ, ФСП, перфоратора. Рисунок 4.1 – Панель оператора ЧПК "BOSCH CNС micro 8"

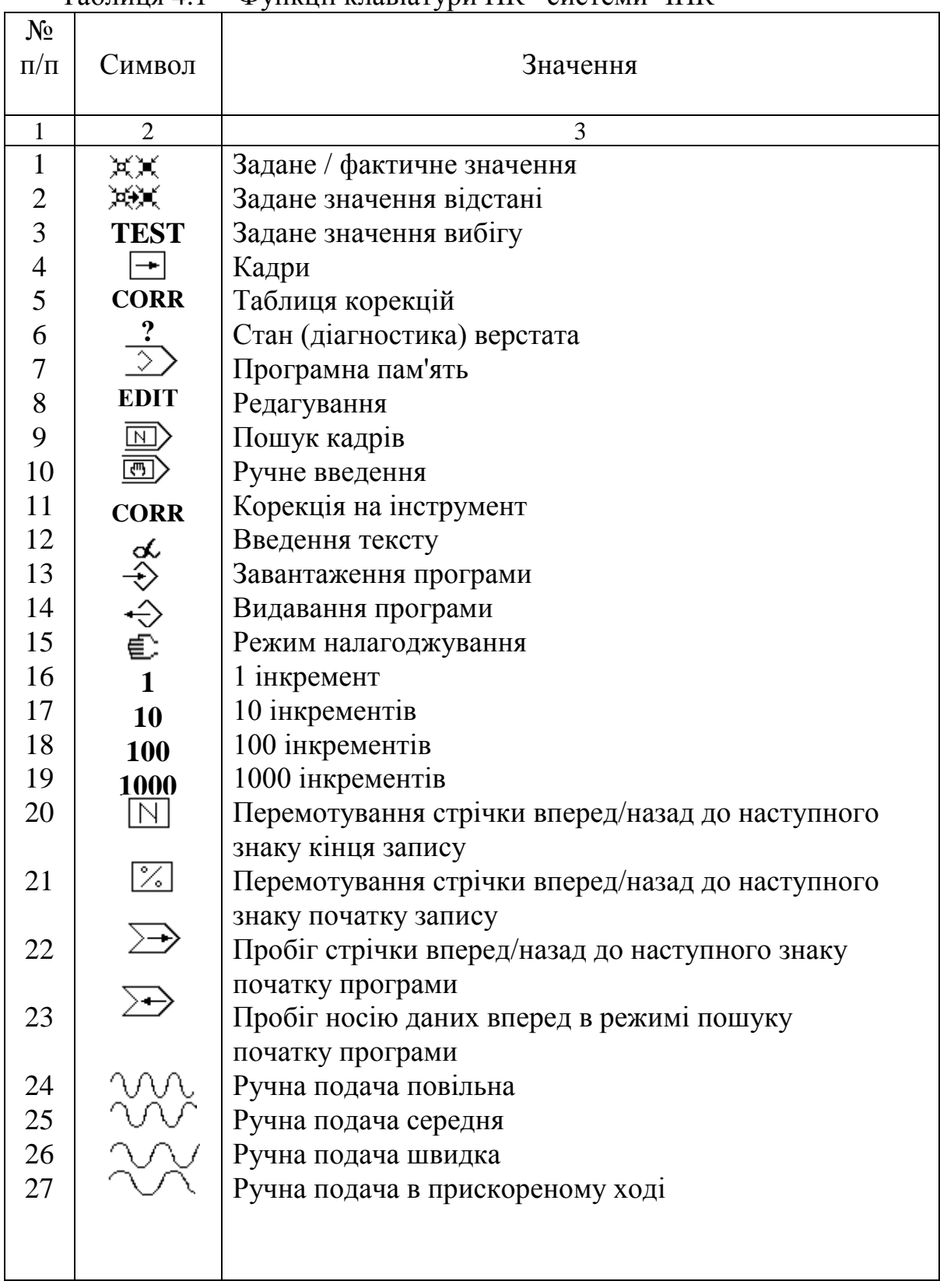

# Таблиця 4.1 – Функції клавіатури ПК\* системи ЧПК

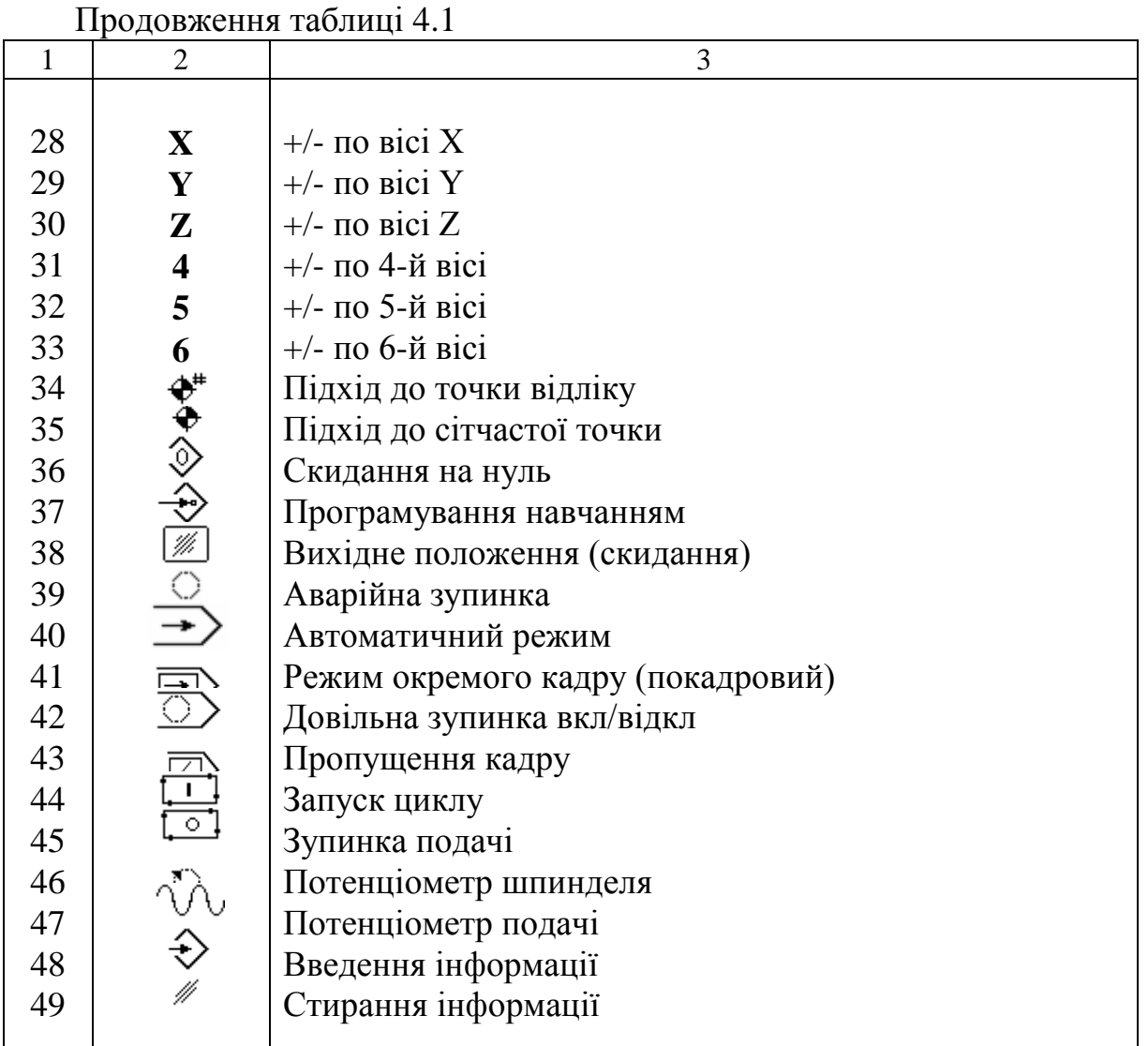

\* Інші клавіші ПК відповідають алфавітно-цифровій клавіатурі.

4.3.1 Режим "Вхідне положення" встановлюється одразу при включенні верстату. Після включення вхідного автомату і гідросистеми необхідно натиснути клавішу 38, встановивши метричну систему вимірів (на дисплеї з'явиться напис: "METR").

4.3.2 Режим "Точка відліку" використовується для прив'язування системи відліку (вимірювальних перетворювачів переміщень) до нульової точки верстата. Ініціалізація режиму здійснюється при натисканні на клавішу 34. Потім послідовно натискають клавіші 28-31; при цьому відповідні приводи приходять в рух і встановлюються в нульову точку відліку.

4.3.3 "Режим налагодження" вибирається клавішею 15 використовується для ручного переміщення робочих органів (приводів) при налагодженні верстату. Швидкість руху задається клавішами 24-27, а дискретність переміщення (величина переміщення за один натиск клавіші) - 16-19. Переміщення по кожній вісі виконується до тих пір, поки натиснута відповідна клавіша з ряду 28-31.

4.3.4 Режим "Ручне введення" призначений для введення і наступного відпрацьовування одиничного кадру з довільною інформацією. Вибір режиму здійснюється клавішею 10. Після цього вводиться набір бажаної інформації кадру.

Наприклад: G10 F100 X100 M3 S1000

Витирання помилкової інформації виконується клавішею 49. Відпрацювання набраного кадру виконується при натисканні клавіші 44.

4.3.5 Режим "Програмна пам'ять" включається натиском клавіші 7 і використовується для перегляду каталогу занесених в пам'ять програм, вибору необхідних програм для редагування, відпрацювання або вилучення, а також для занесення нових програм (як з клавіатури ПК, так і з КМС або ПС).

Вибір програми здійснюється таким чином:

а – вибрати режим "Програмна пам'ять" (кл. 7);

б – набрати номер програми, наприклад Р102;

в – натиснути клавішу "Введення" (кл. 48).

4.3.6 Режим "Редагування" вибирається клавішею 8 і використовується для введення кадрів нової програми або редагування наявної в ОЗП старої КП з клавіатури ПК.

Для введення нової програми необхідно:

а – набрати номер програми (дивись п. 4.3.5.);

б – ввійти в режим "Редагування" (кл. 8);

в – задати номер першого кадру (наприклад: N10) і натиснути клавішу "Введення" (кл. 48);

г – ввести зміст кадру (наприклад: G90 M03 F180...),

д – завершити набір натиском клавіші "Введення" (кл. 48);

і т. д. до кінця програми.

Автоматичний приріст номерів кадрів з кроком 10 задається натиском клавіш N –, а скасовується – клавішею "Скидання" (кл. 38).

Для редагування програми в пам'яті необхідно:

а – набрати номер програми (див. п.3.3.5.);

б – ввійти в режим "Редагування" (кл. 8);

в – ввести номер кадру, що редагується, наприклад N80, "Введення"; на дисплеї: N80 G01 X-250 У600 F300

т. д.

Якщо треба стерти слово X-250, то вводять N80 "Введення", X і натискають кл. 48;на дисплеї: N80 G01 У600 F300.

Якщо треба стерти кадр повністю, то натискають N80 "Введення" і кл. 48;

на дисплеї: N80.

4.3.7 Режим "Пошук кадру" дозволяє знайти будь-який кадр по його

номеру в вибраній керуючій програмі (із зростаючою послідовністю номерів кадрів), розташованій в пам'яті ЧПК. Для цього необхідно:

а – набрати номер програми (див. п. 3.3.5);

б – ввійти в режим "Пошук кадру" (кл. 9);

в – ввести номер цього кадру, наприклад: N985;

г – натиснути клавішу "Введення" (кл. 48).

Рекомендується використовувати зростаючу послідовність номерів кадрів керуючої програми з кроком 10.

4.3.8 Режим "Корекція на інструмент" використовується для завдання корекції довжини і діаметра (радіуса) інструмента, що застосовується при його зносі, переналагодженні і т.п.

Введення нових значень корекцій виконується шляхом алгебраїчного додавання до старого значення корекції (тобто інкрементально). Для введення корекції на довжину інструмента необхідно:

а – вибрати режим "Корекція на інструмент" клавішею 11;

б – вибрати таблицю корекцій довжини інструменту: Н0, "Введення";

в – ввести значення корекцій довжини інструмента (наприклад: для 4-го інструмента корекція довжини Z=5мм);

г – для витирання коректора набрати: Н4, "Введення" і кл.48;

д – для витирання всієї таблиці коректорів довжин інструментів: Н-1, "Введення" і кл. 48.

Введення корекцій діаметра (радіуса) інструмента виконується аналогічно, тільки замість літер адрес H і Z використовуються відповідно адреси D і X.

4.3.9 Режим "Введення тексту" вибирається клавішею 12 і використовується як інструментальний режим при різноманітних допоміжних процесах: маніпуляція з програмоносіями (КМС, ПС), робота з параметрами верстата і системи ЧПК, завантаження матзабезпечення, діагностика і т. п.

4.3.10 "Автоматичний режим" використовується для запуску керуючої програми обробки деталі в автоматичному циклі. Для відпрацювання програми з програмної пам'яті необхідно:

а – виконати дії по п. 3.3.5. (вибір програми);

б – встановити автоматичний режим клавішею 40;

в – запустити цикл обробки клавішею 44;

4.3.11 Режим "Окремий кадр" застосовується при покадровому відпрацьовуванні програми при її налагодженні на верстаті. Він цілком аналогічний "Автоматичному режиму", але відрізняється тим, що в п.4.10 б використовується клавіша 41 (замість 40).

Більш докладні відомості про режими роботи системи викладені в "Інструкції по обслуговуванню" системи ЧПК моделі "Bosch CNC micro 8".

### **4.4 Принципи кодування і елементи програмування ЧПК "Bosch CNC micro 8"**

Система ЧПК "Bosch CNC micro 8" забезпечує комплексний підхід до укладання керуючих програм обробки деталей з широким використанням стандартних циклів, апарату підпрограм, великої кількості модифікацій різноманітних конфігурацій і т. п., що істотно відрізняє процес програмування складних деталей і підвищує якість програм, що розробляються. Структура керуючої програми (КП) і принципи її кодування цілком відповідають рекомендаціям ІSO.

Адреси команд системи ЧПК представлені в таблиці 4.2, допоміжні функції (машинні команди системі ЧПК і верстату) – в таблиці 4.3, а підготовчі функції – в таблиці 4.4.

В коді ІSO програма починається символом % і закінчується функцією М02 або М30.

Кожна КП являє собою послідовність фаз обробки деталей і складається з окремих фраз – кадрів.

Кадри КП містять інформацію про умови і величини переміщень робочих органів верстату, а також допоміжні функції.

Кожний кадр складається з номера кадру, одного або декількох слів і знаку кінця кадру, наприклад:

## N0120 G01 X190 Y-125 M03 S100 F50 \$

Довжина кадру не повинна перевищувати більш ніж 100 знаків. Послідовність слів в кадрі довільна (окрім N... і \$ ).

*Попередження: будь-яку адресу можна програмувати в одному кадрі тільки один раз!*

Кожне програмне слово складається з літери адреси і числової частини із знаком (якщо він потрібний), наприклад: X-124.

Розмірні переміщення, параметри інтерполяції і т. і. записуються в міліметрах з десятковою крапкою (замість коми), наприклад: X-125.151 відповідає величині X=-125,151 мм. Незначні нулі попереду і в кінці числа можна не записувати, наприклад: Z-0017. 150 еквівалентно Z-17.15.

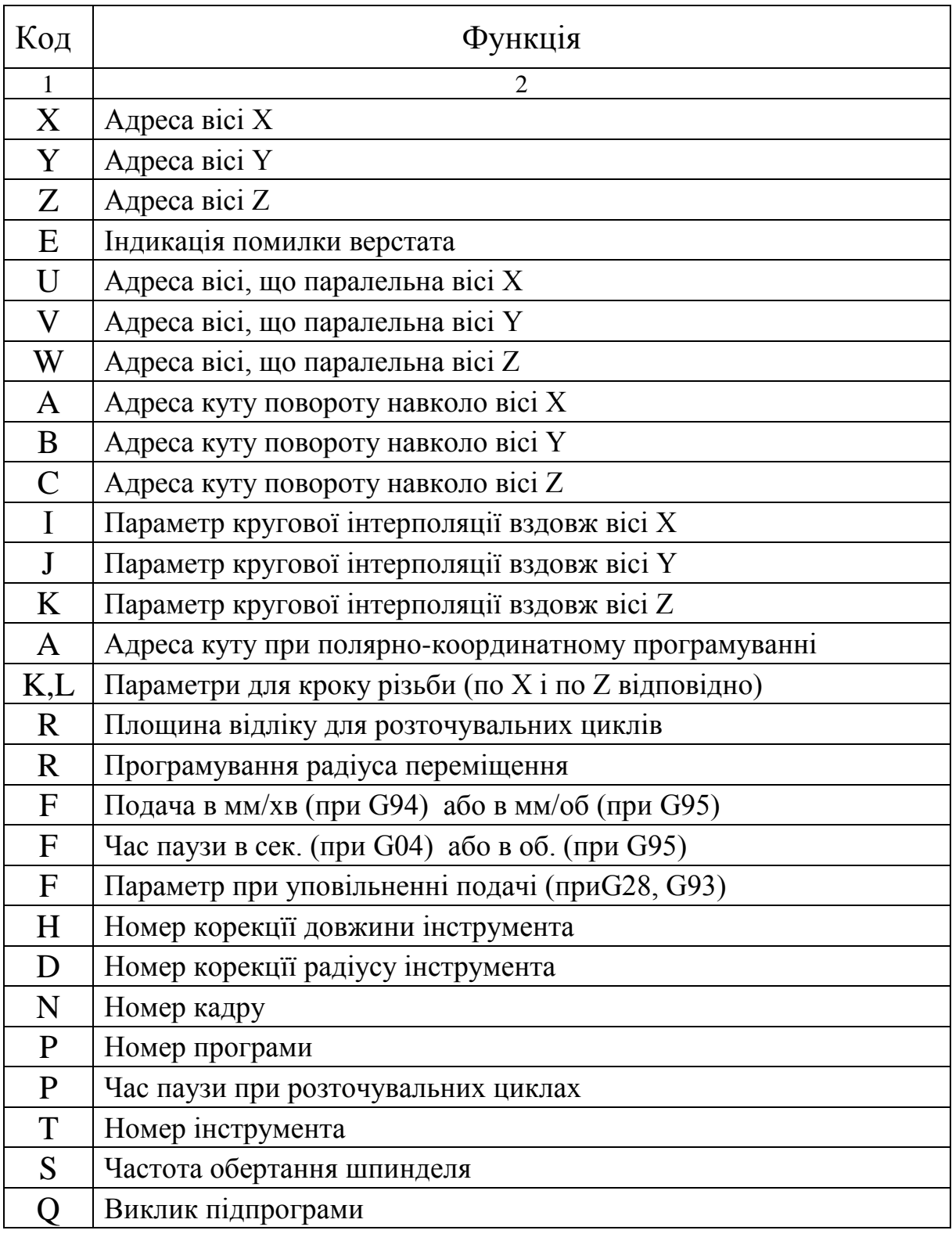

# Таблиця 4.2 – Адреси команд системи ЧПК

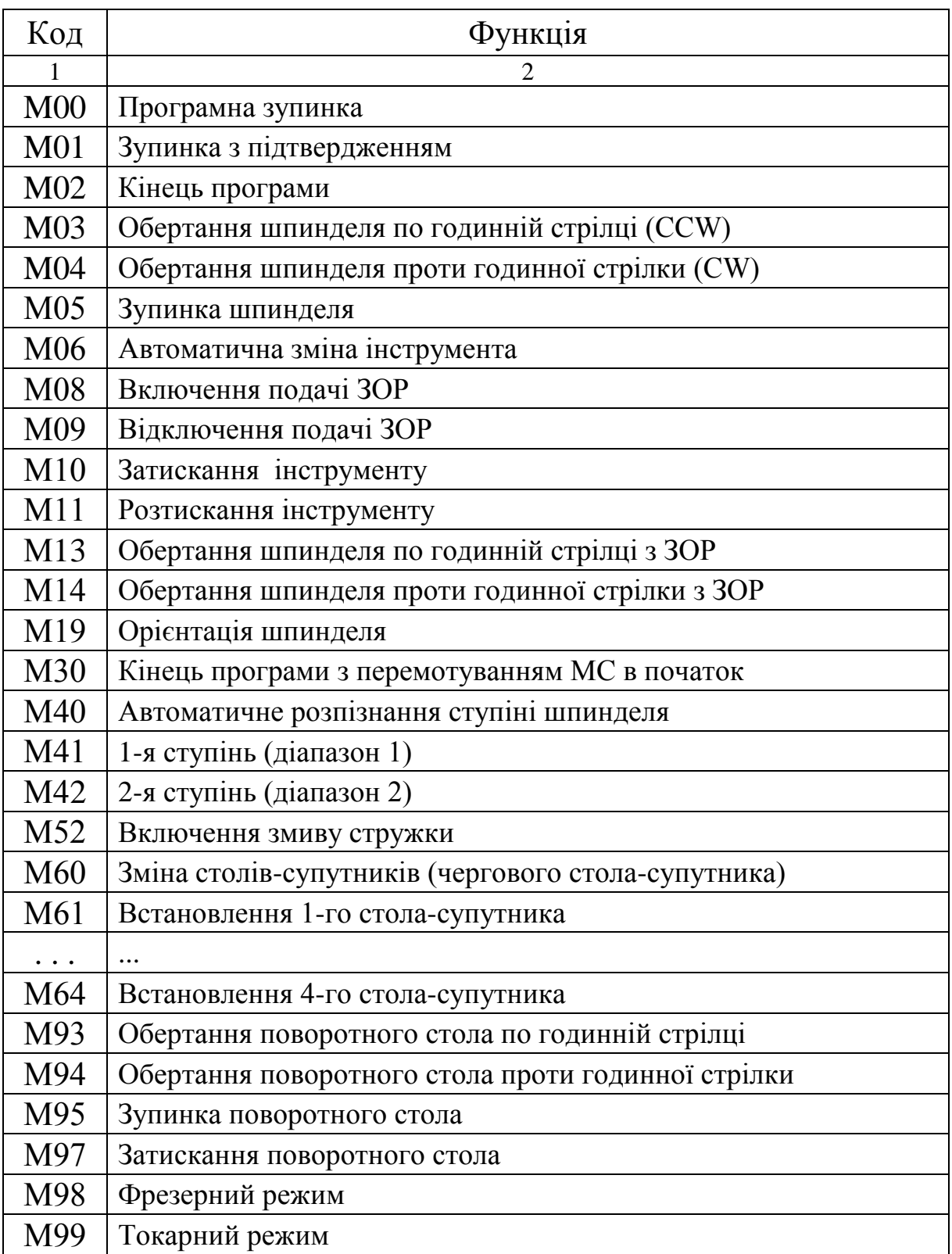

# Таблиця 4.3 – Машинні команди ЧПК

| Код             | $\mu$<br>Функція                                                   |
|-----------------|--------------------------------------------------------------------|
|                 | $\overline{2}$                                                     |
| G00             | Позиціонування на прискореному ході                                |
| G <sub>01</sub> | Лінійна інтерполяція                                               |
| G <sub>02</sub> | Кругова інтерполяція по годинній стрілці                           |
| G03             | Кругова інтерполяція проти годинної стрілки                        |
| G <sub>04</sub> | Пауза                                                              |
| G08             | Відключення функції прискорення/гальмування                        |
| G09             | Включення функції прискорення/гальмування                          |
| G10             | ПК:* прискорений хід                                               |
| G11             | Полярні координати: лінійна інтерполяція                           |
| G12             | Полярні координати: кругова інтерполяція по годинній стрілці       |
| G13             | Полярні координати: кругова інтерполяція проти годинної<br>стрілки |
| G17             | Вибір площини ХҮ                                                   |
| G18             | Вибір площини XZ                                                   |
| G19             | Вибір площини YZ                                                   |
| G20             | Вибір площини 2 з 6 осей                                           |
| G <sub>25</sub> | Обмеження робочої зони (мінімальні значення)                       |
| G <sub>26</sub> | Обмеження робочої зони (максимальні значення)                      |
| G27             | Відміна обмеження робочої зони                                     |
| G28             | Включення кутового уповільнення                                    |
| G29             | Відключення кутового уповільнення                                  |
| G32             | Нарізання різі                                                     |
| G33             | Нарізання різі                                                     |
| G38             | Включення дзеркального відображення осей                           |
| G39             | Відключення дзеркального відображення осей                         |
| G40             | Відміна корекції радіуса фрези                                     |
| G41             | Корекція радіуса фрези ліворуч від деталі                          |
| G42             | Корекція радіуса фрези праворуч від деталі                         |
| G48             | Включення контролю контуру                                         |
| G49             | Відключення контролю контуру                                       |
| G <sub>53</sub> | Відміна зміщень нуля                                               |
| G54             | Введення зміщень нуля                                              |
| $\cdots$        | $\cdots$                                                           |

Таблиця 4.4 – Підготовчі функції ЧПК

Продовження таблиці 4.4

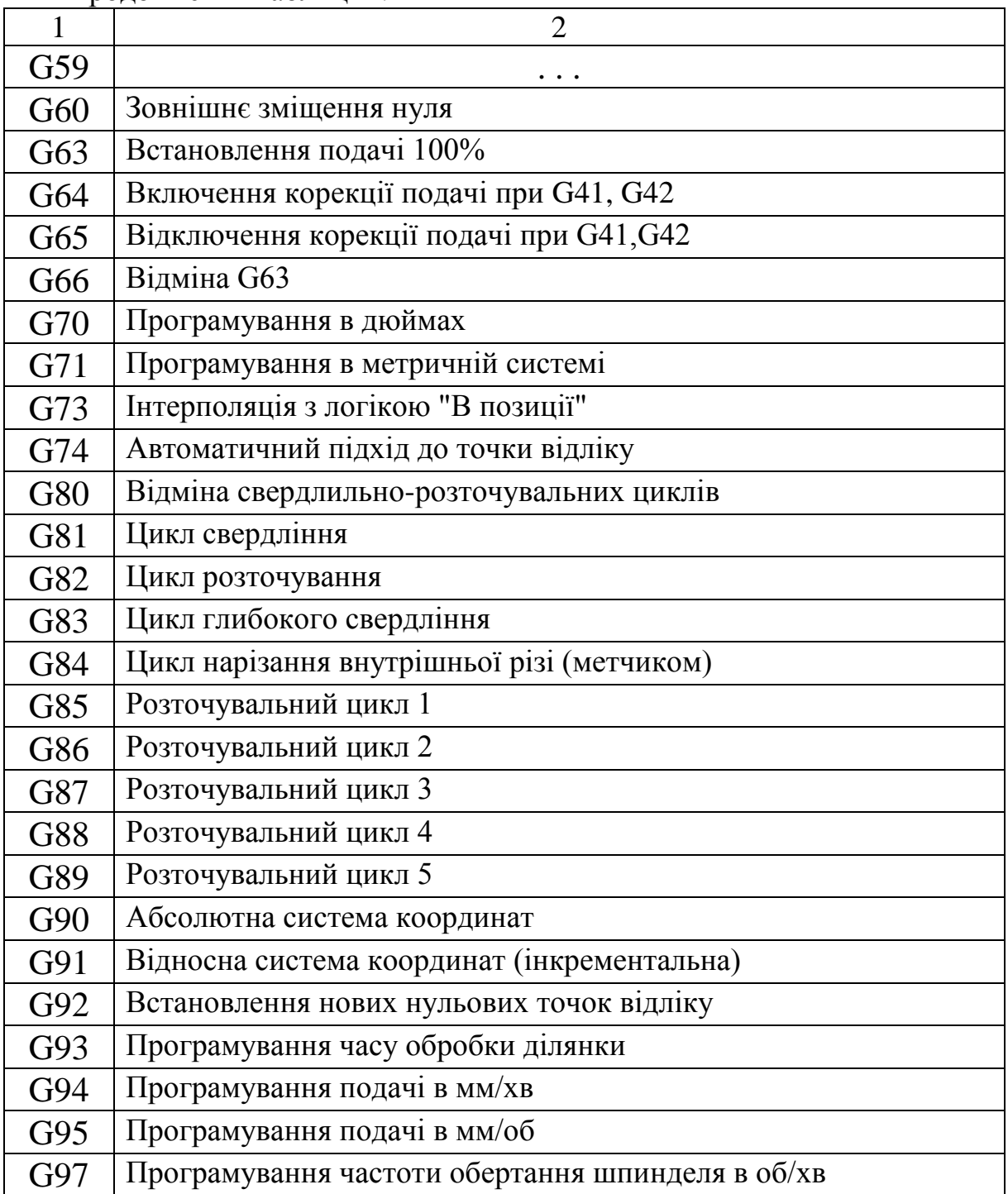

# 4**.5 Приклад керуючої програми**

Методику складання керуючих програм обробки деталей на верстаті ИР320 ПМФ4 з системою ЧПК "Bosch CNC micro 8" розглянемо на прикладі деталі, ескіз якої показаний на рисунку 4.2. Заготовка з алюмінію АЛ5 закріплюється в універсальному пристосуванні типу "лещата", яке встановлене на столі-супутнику верстата. Схема базування деталі показана на рисунку 4.3.

Центр 0 просторової прямокутної системи координат XYZ є нульовою точкою деталі. Суміщаємо його з установчими і конструкторськими базами деталі.

Складаємо маршрут обробки деталі і вибираємо необхідний ріжучий інструмент:

1. Свердлити послідовно п'ять отворів діаметром 8 мм напрохід, витримавши розміри їхнього розташування 12, 108 і 54 мм. Інструмент Т1: свердло діаметром 8 мм, матеріал Р6М5.

2. Фрезерувати канавку діаметром 89 мм на діаметр 110 мм в розмір 5 мм. Інструмент Т2: фреза кінцева діаметром 10 мм, матеріал Р6М5.

3. Фрезерувати зону виборки - майданчик діаметром 46 мм на глибину 5 мм. Інструмент Т3: фреза кінцева діаметром 16 мм, матеріал Р6М5.

4. Фрезерувати канавку діаметром 13 мм на діаметр 31 мм в розмір 9 мм. Інструмент Т4: фреза кінцева діаметром 8 мм, матеріал Р6М5.

Вибір режимів різання здійснюється за допомогою довідника "Общемашиностроительные нормативы времени и режимов резания для нормирования работ выполняемых на универсальных и многоцелевых станках с числовым программным управлением" М. Экономика 1990 г.

При складанні КП широко використовується апарат підпрограм. Окремі маніпуляції на верстаті (зміна інструменту, зміна столів-супутників і т. і.), а також робота кожного інструмента оформлюється окремими підпрограмами.

Таким чином, основна КП, як правило, складається із стандартного початку і стандартного кінця, а всередині тіла програми виконується звернення до необхідних підпрограм.

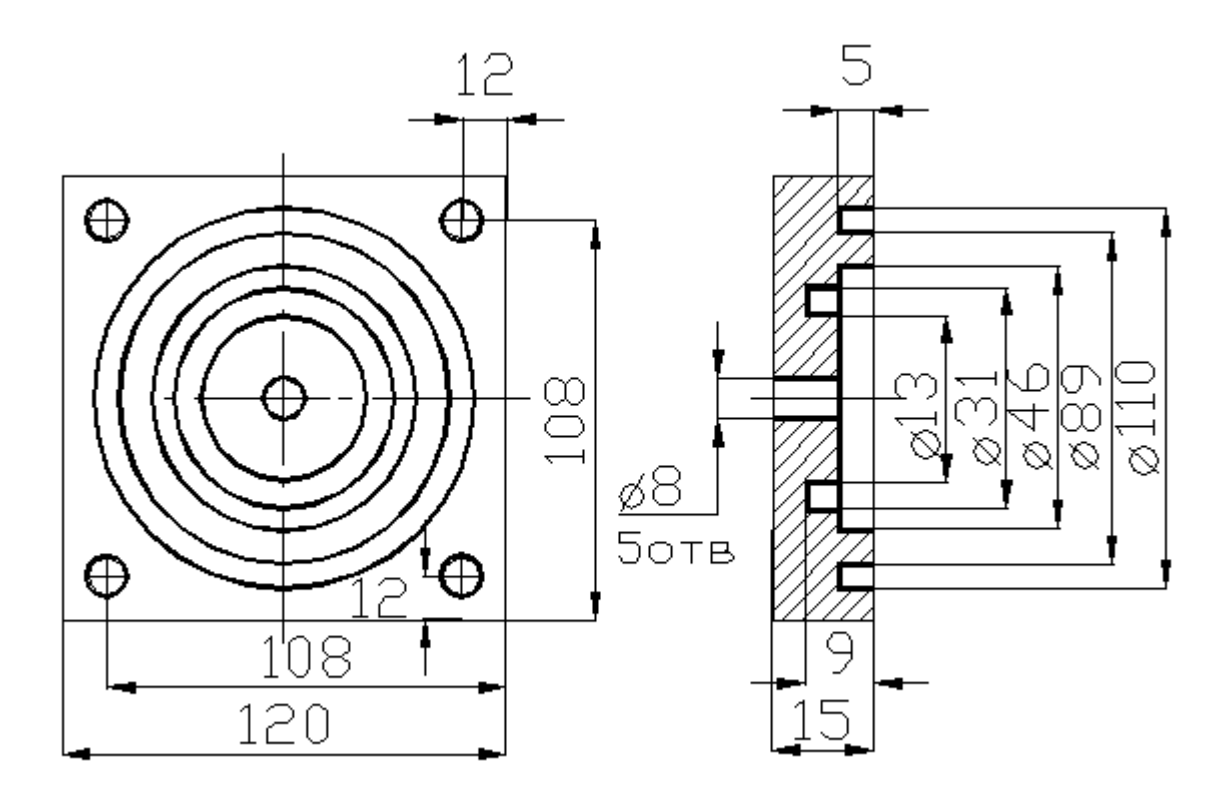

Рисунок 4.2 – Ескіз обробленої деталі

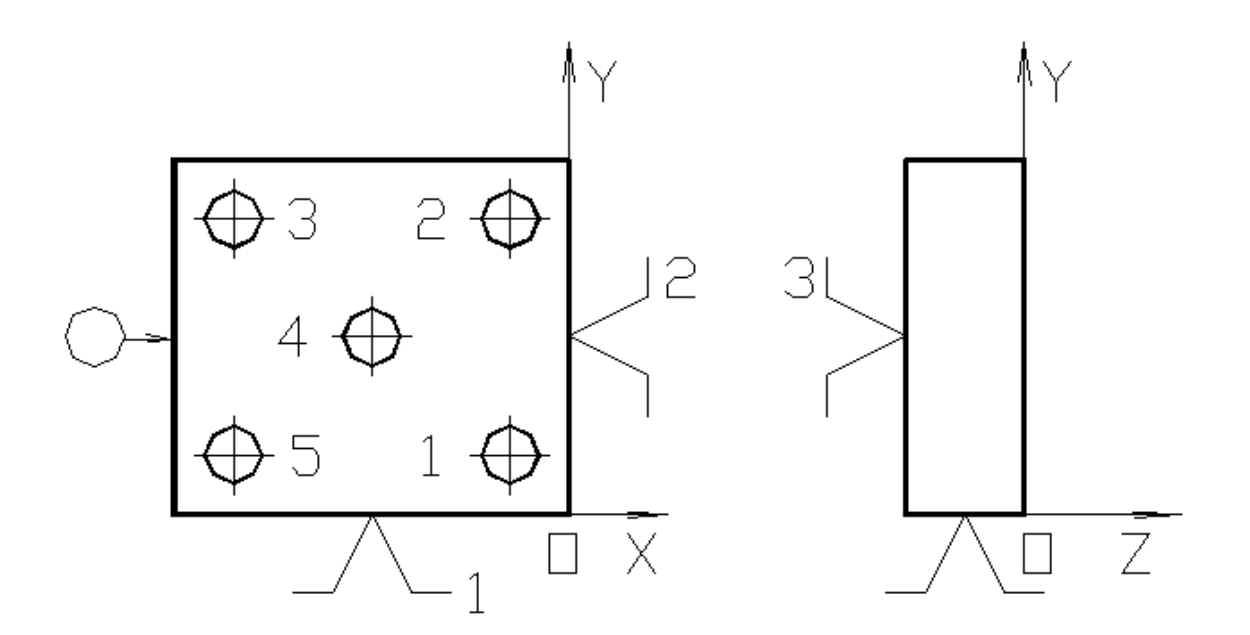

Рисунок 4.3 – Схема базування і закріплення деталі в системі координат XYZ.

Розглянемо спочатку складання окремих підпрограм, а після цього наведемо текст повної програми для обробки завданої деталі.

Р1 – підпрограма вивантаження інструмента із шпинделя в магазин:

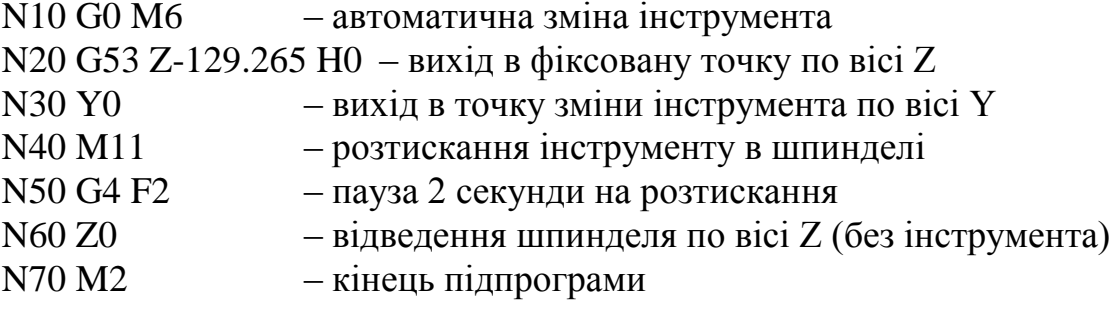

Р2 – підпрограма завантаження інструмента в шпиндель із магазина:

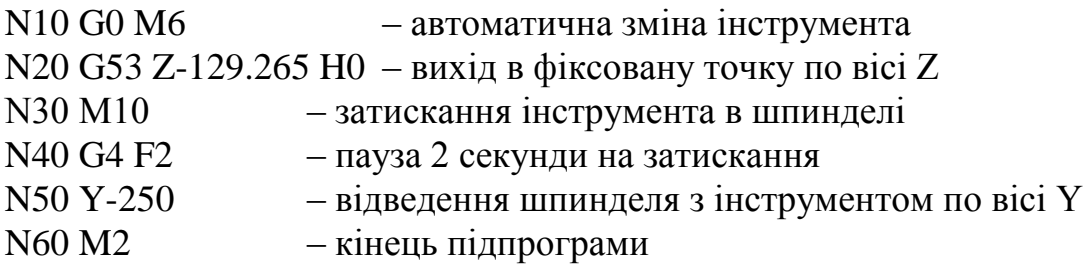

Р10 – підпрограма зміни столів-супутників:

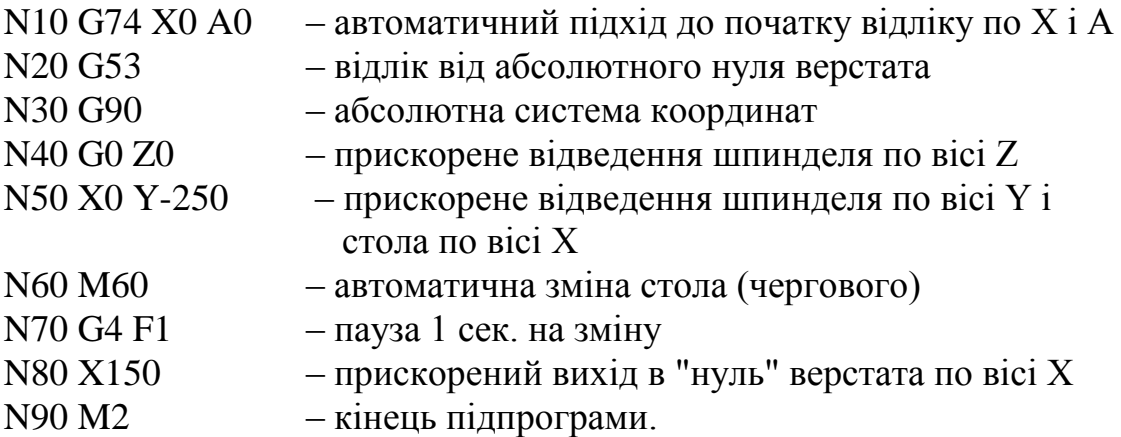

При зміні столів-супутників для встановлення конкретного (а не чергового) стола-супутника з 4-х місцевого накопичувача використовуються підпрограми Р11, Р12, Р13 і Р14, відповідно 1, 2, 3 і 4 позиціям накопичувача. Ці підпрограми аналогічні Р10, тільки замість функції М60 використовуються функції М61, М62, М63, М64 відповідно.

Р101 – підпрограма роботи 1-го інструменту (Т1):

N10 G90 – абсолютна система координат

N20 G83 X-12 Y12 Z-20 R5 K5 F60 - стандартний цикл глибокого свердління першого отвору (де Z – загальна глибина свердління, R – координата верхньої кромки, К – глибина свердління за один прохід)

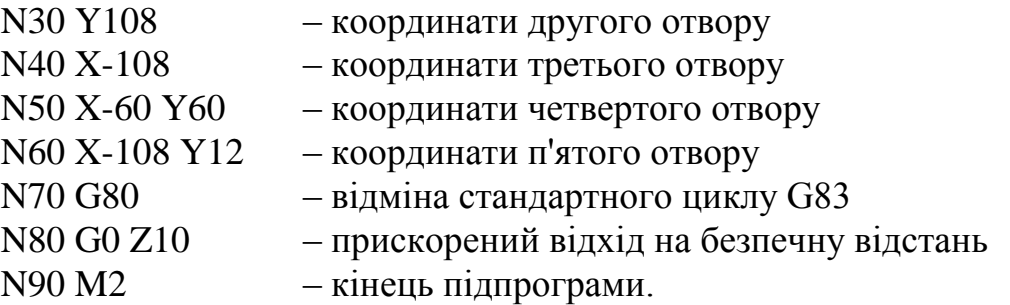

Р102 – підпрограма роботи 2-го інструменту (Т2):

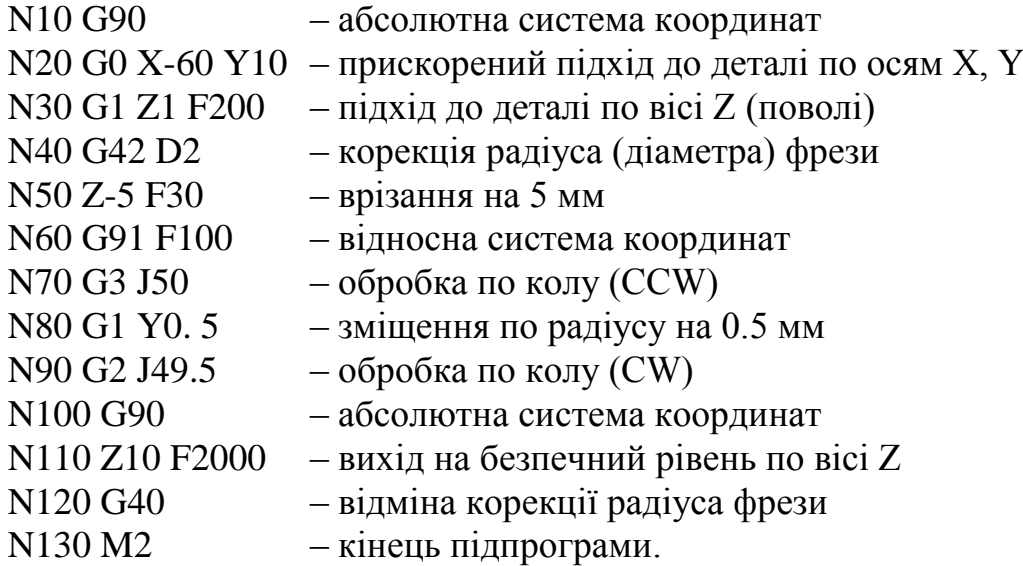

Р103 – підпрограма роботи 3-го інструменту (Т3):

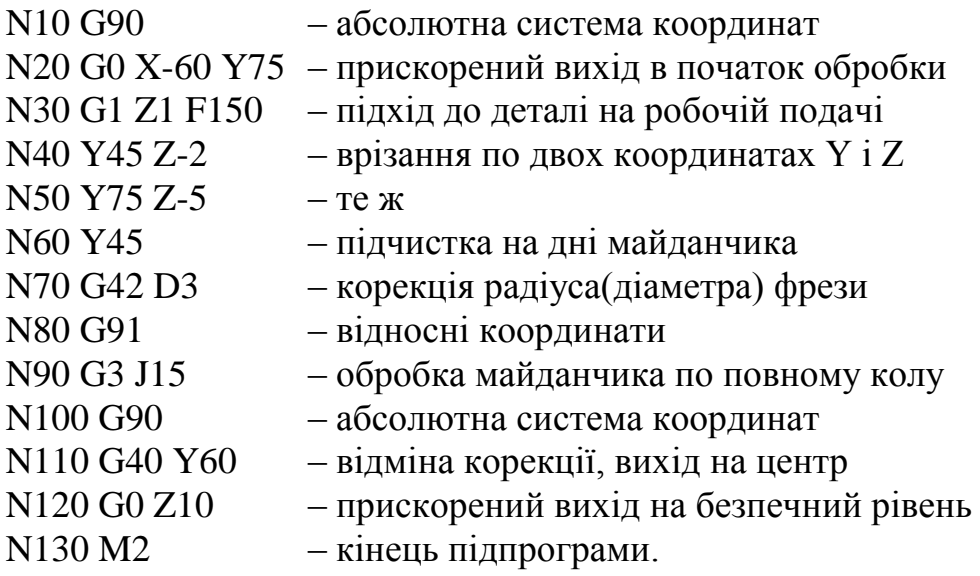

Р104 – підпрограма роботи 4-го інструмента (Т4): (Складається цілком аналогічно підпрограмі Р102)

Р1000 – головна (повна) керуюча програма обробки деталі:

N10 Q11 – завантаження першого стола підпрограмою Р11 N20 A180 – обертання стола на 180 градусів N30 G4 F1 – пауза 1 сек. на обертання N40 Q1 – інструмент - в магазин (підпрограма Р1) N50 T1 – пошук інструмента Т1 в магазині N60 Q2 – інструмент - в шпиндель (підпрограма Р2) N70 G90 – абсолютні координати N80 G55 – введення зміщень нуля по всіх вісях N90 G0 X-12 Y12 – позиціонування по осях X і Y на 1-й отвір N100 Z10 H1 -– позиціонування по осі Z і виклик корекції довжини інструмента Т1 N110 M40 – автоматичний пошук діапазону N120 M3 S600 – включення обертання шпинделя з n=600 об/хв N130 Q101 – робота інструмента Т1 (підпрограма Р101) N140 Q1 – інструмент - в магазин (підпрограма Р1) N150 T2 – пошук інструмента Т2 в магазині N160 Q2 – інструмент - в шпиндель (підпрограма Р2) N170 G90... – і т.д.(по аналогії) N180 G55 . . . . . . . N190 G0 X-60 Y10 N200 Z10 H2 N210 M40 N220 M3 S900 N230 Q102 – робота інструмента Т2 (підпрограма Р102) N240 Q1 N250 T3 N260 Q2 N270 G90 N280 G55 N290 G0 X-60 Y75 N300 Z10 H3 N310 M40 N320 M3 S1000 N330 Q103 – робота інструмента Т3 (підпрограма Р103) N340 Q1 N350 T4 N360 Q2

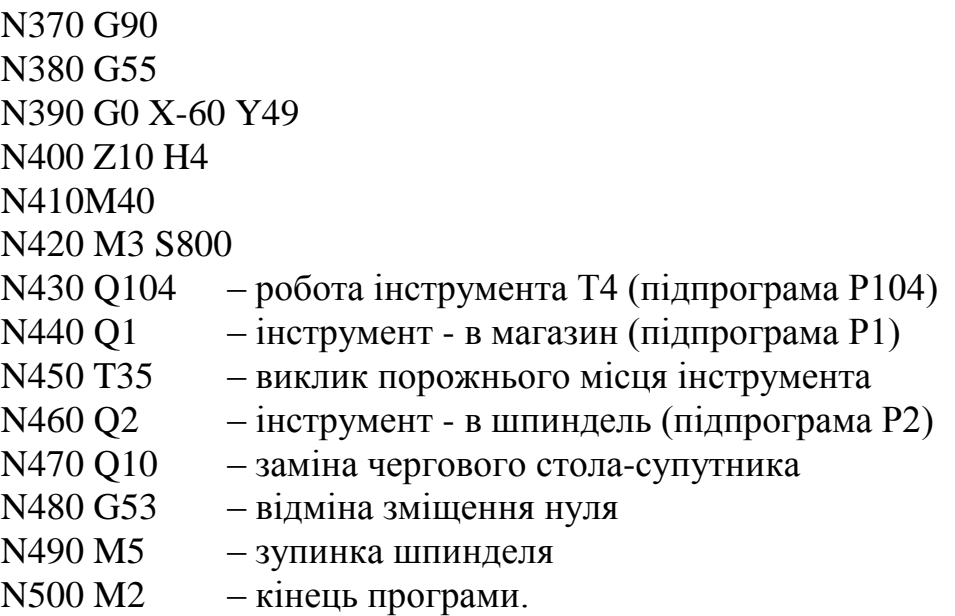

При необхідності обробки декількох однакових деталей головна КП Р1000 може бути використана як підпрограма для виконання в іншій основній КП (наприклад Р10000) необхідну кількість разів.

# **4.6 Методика виконання лабораторної роботи**

Роботу слід виконувати в такій послідовності:

1. Ознайомитись з конструкцією і основними технічними характеристиками верстата і системи ЧПК.

2. Вивчити особливості програмування для системи ЧПК "Bosch CNC micro 8".

3. Скласти керуючу програму обробки деталі згідно індивідуальному завданню.

4. Ознайомитись з основними режимами роботи верстата з системою ЧПК "Bosch CNC micro 8", з функціональним призначенням клавіатури ПК і ПО, з можливостями системи по введенню і редагуванню КП, з основними програмоносіями.

5. Ввести керуючу програму в пам'ять системи ЧПК (з клавіатури ПК), відредагувати і перевірити її шляхом обробки на холостому ході і при обробці першої деталі на верстаті. При необхідності провести корекцію КП.

6. Оформити звіт і зробити висновки по роботі.

# **4.7 Варіанти завдань**

Варіанти індивідуальних завдань для виконання лабораторної роботи видаються викладачем згідно нижче наведених таблиць 4.5 - 4.9.
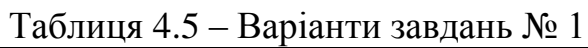

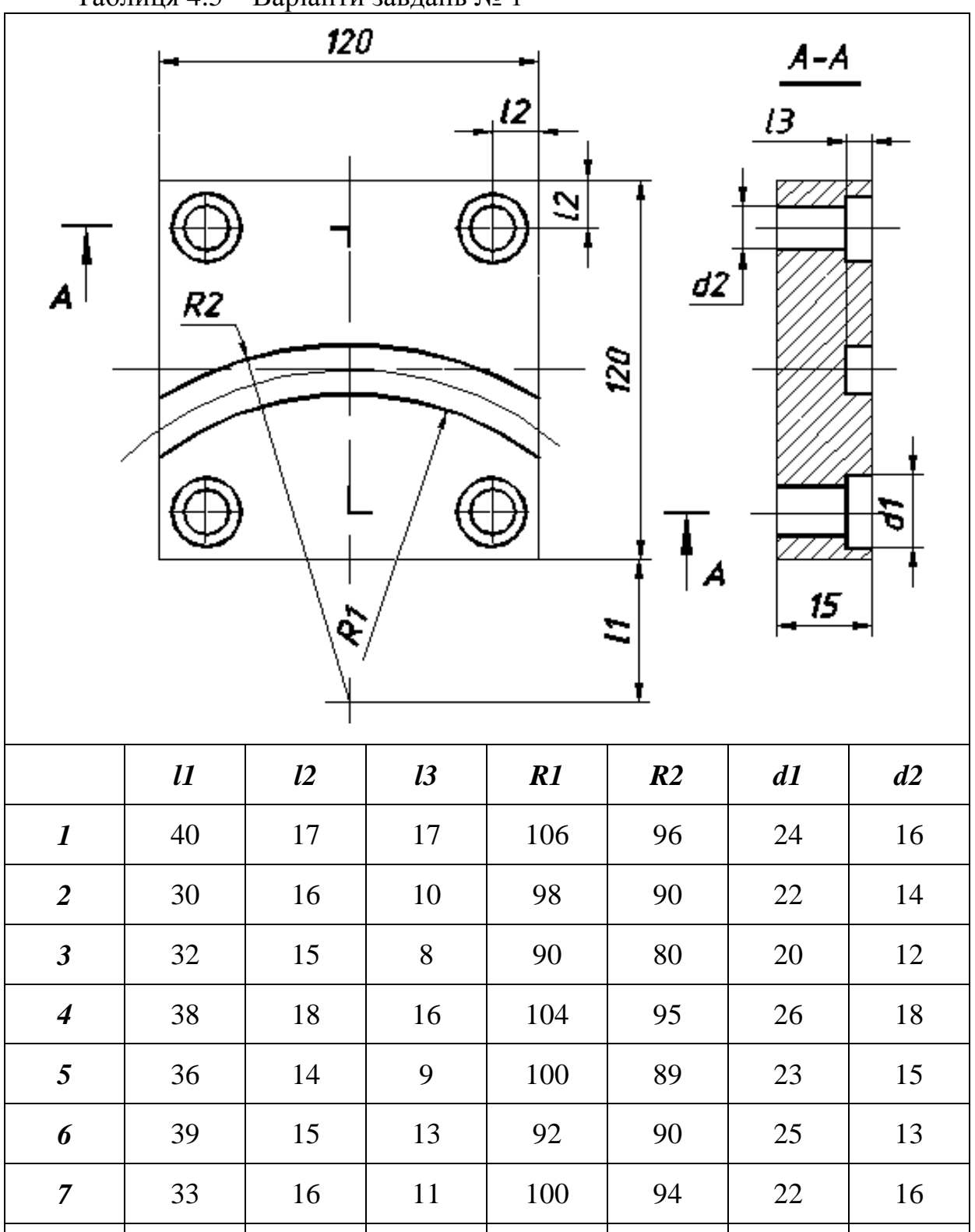

| 31 | 18 | 12 | 104 | 82 | 20 | 12

| 37 | 17 | 14 | 96 | 90 | 25 | 15

| 34 | 13 | 11 | 94 | 81 | 21 | 13

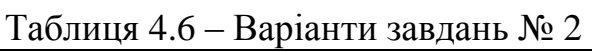

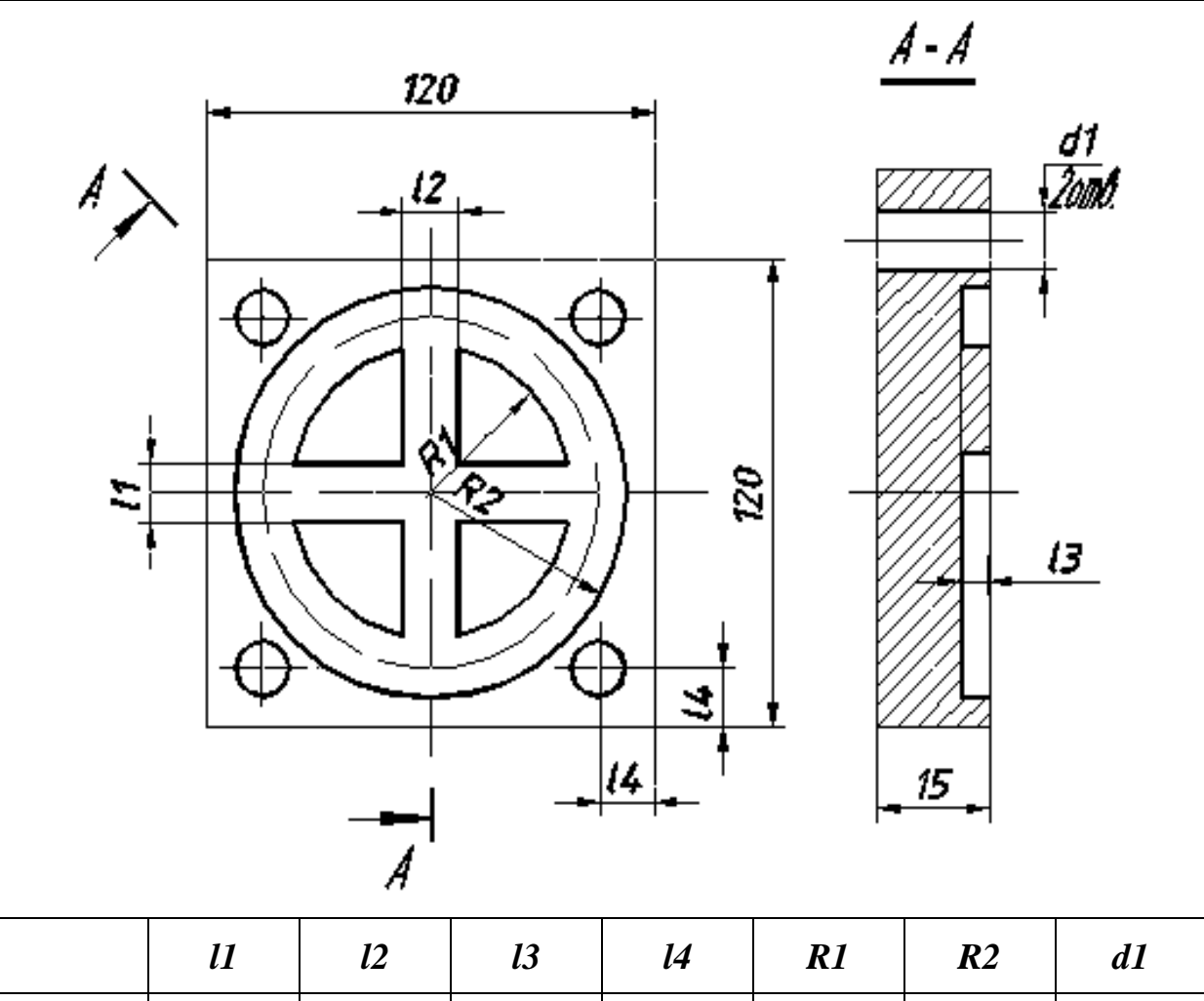

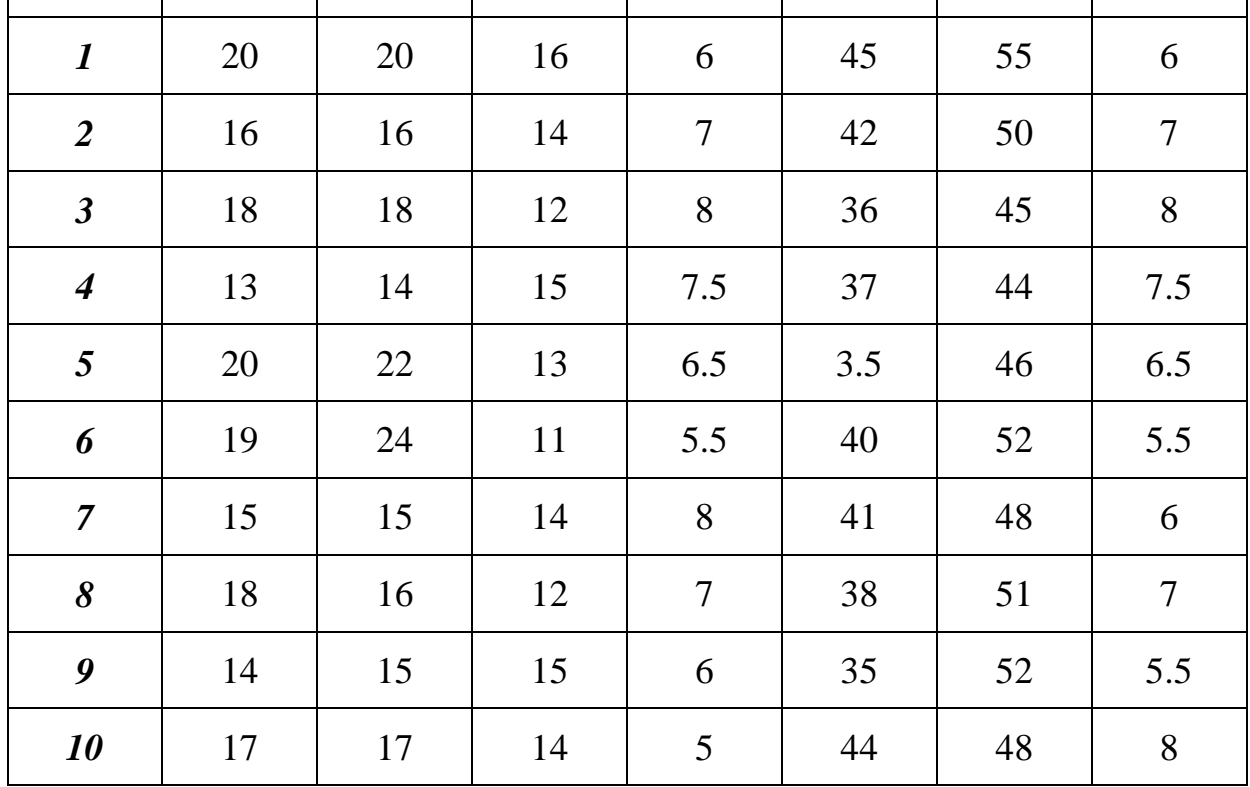

Таблиця 4.7 – Варіанти завдань № 3

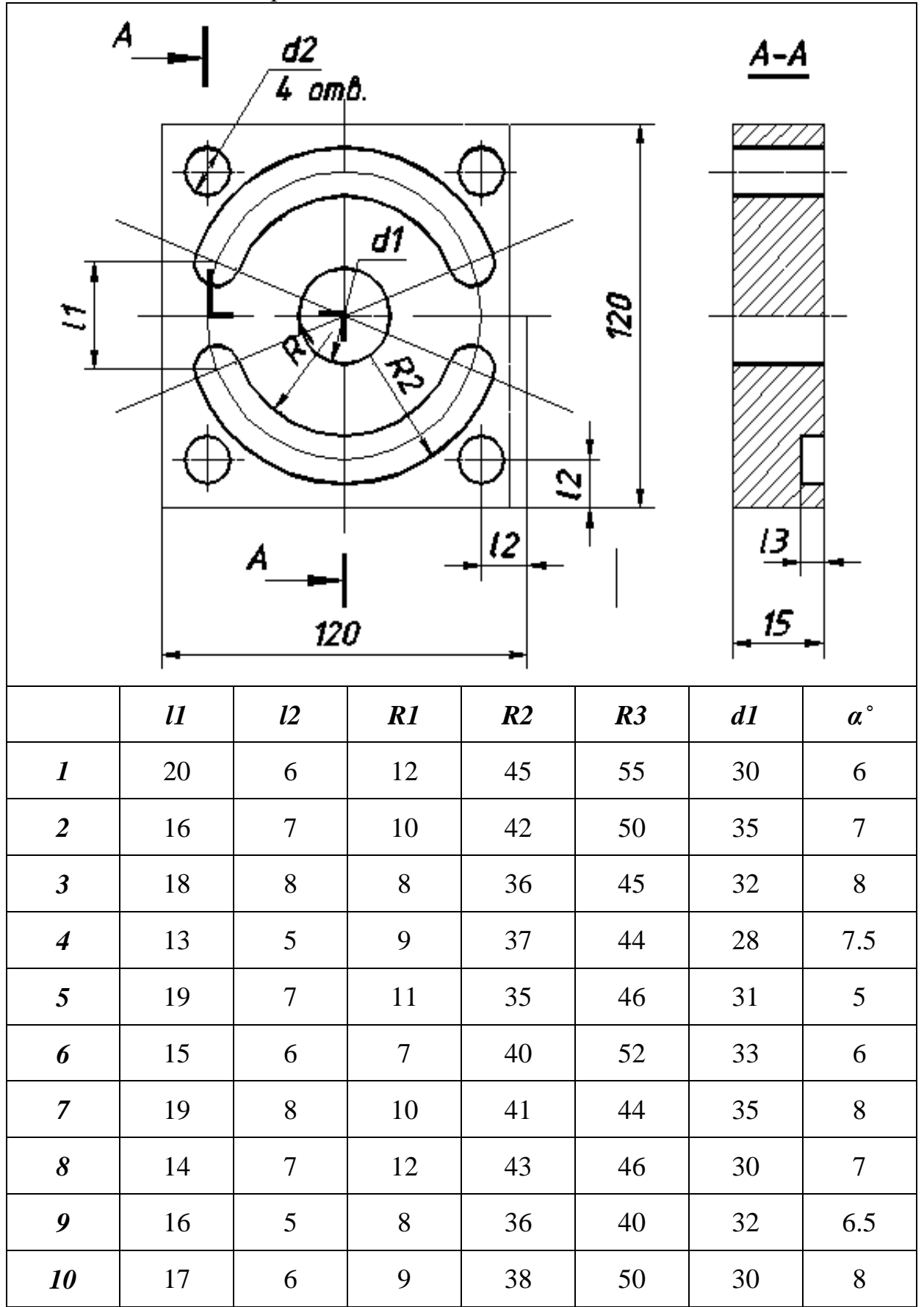

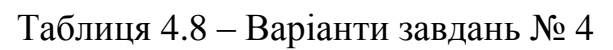

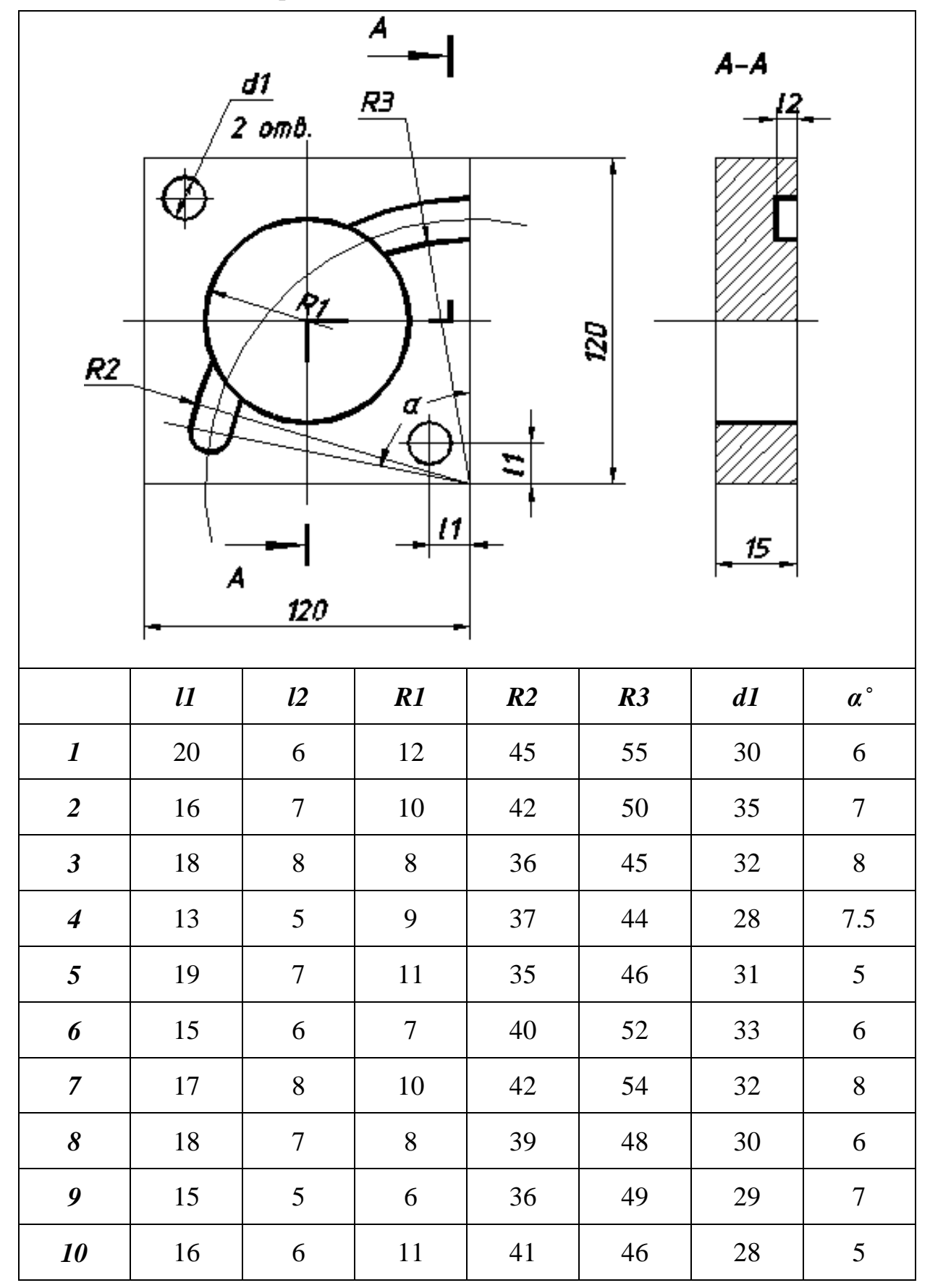

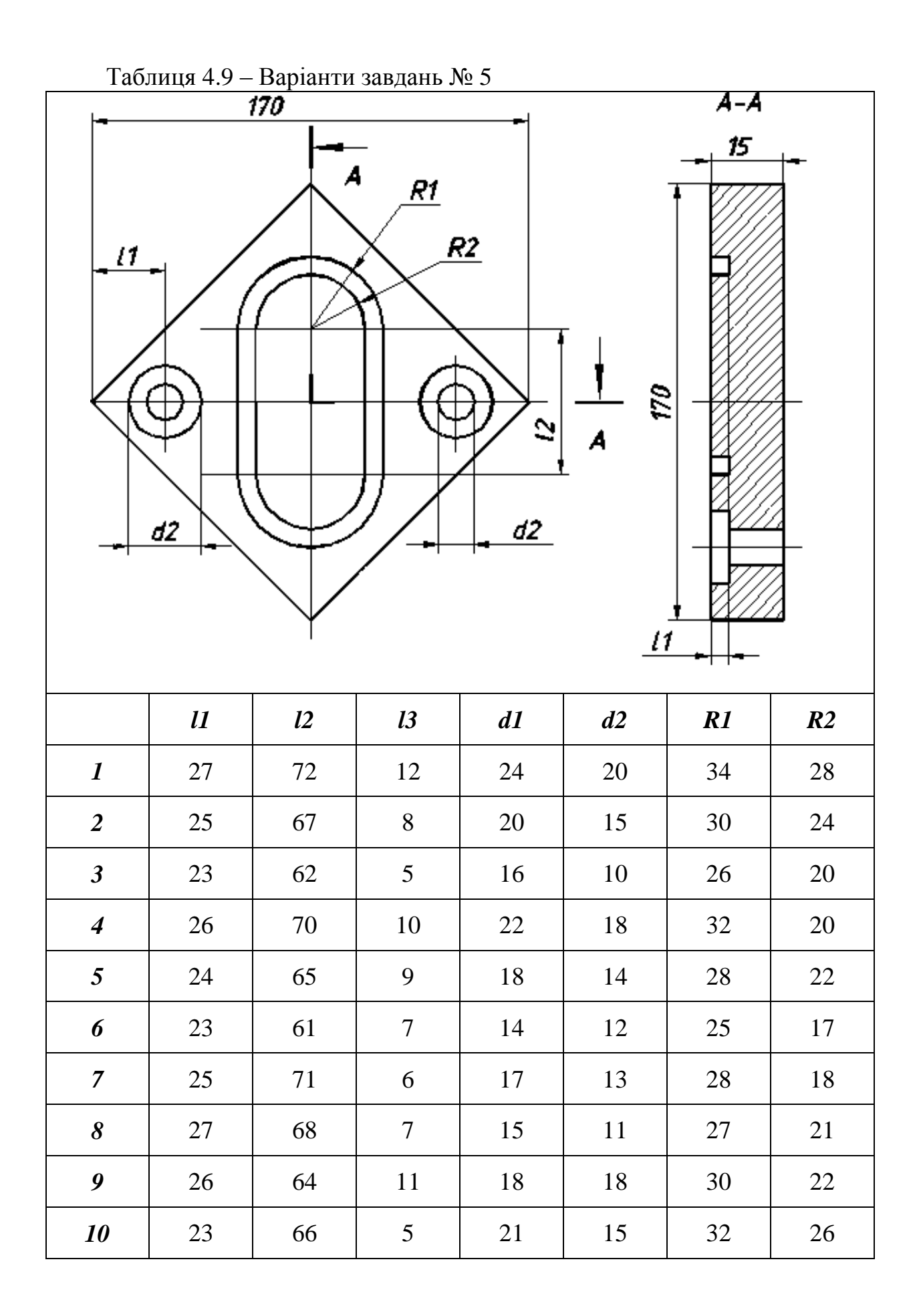

## **5 ЛАБОРАТОРНА РОБОТА №5**

## **Система підготовки і відтворення керуючих програм робототехнічного комплексу на базі токарно-гвинторізного верстата з ЧПК моделі 16К20Ф3 та промислового робота М20П як елемента гнучкої виробничої системи**

#### **5.1 Мета роботи**

Ознайомитися з типовою структурою ГВС, принципами її побудови та основними підсистемами, включаючи робото-технічні комплекси (РТК). Ознайомитися з призначенням, основними технічними характеристиками, конструкцією і принципом дії РТК на базі токарно-гвинторізного верстата моделі 16К20Ф3 і промислового робота моделі М20П. Придбати практичні навички по введенню, редагуванню і налагодженню керуючих програм для РТК. Навчитися проводити налагодження устаткування РТК.

#### **5.2 Короткі теоретичні відомості**

Робото-технічні комплекси являють собою різновид гнучкого виробничого модуля (ГВМ), що є основою побудови гнучких виробничих систем (ГВС) для гнучких автоматизованих виробництв (ГАВ). В якості основної технологічної машини в складі РТК чи ГВМ використовується металорізальний верстат із ЧПК. Крім нього в систему входять: промисловий робот чи маніпулятор, що забезпечує автоматичне завантаження виробів у робочу зону верстата і вивантаження з неї; внутрішній накопичувач заготовок і готових деталей, наприклад у вигляді тактового столу чи штабелеру; підсистема заміни інструмента; підсистема контролю якості виготовлених деталей та ін.

Приклад побудови типової ГВС на основі РТК і ГВМ та її планування показані на рисунках 5.1 і 5.2. Задана ГВС розроблена ИХО "Техинвест"(Болгарія) і складається з п'яти основних підсистем:

1. Підсистема обробляючих автоматичних технічних модулів складається із: РТК на базі токарного верстата 16К20Ф3 і робота М20П (РБ241); РТК на базі токарного верстата СП161 і робота М10П (РБ242); ГВМ на базі обробляючого центра МС032 і робота М20П (РБ241).

2. Підсистема автоматичного складування забезпечує автоматичне завантаження і розвантаження деталей і заготовок, інструмента і технологічної оснастки в піддонах вагопідйомністю до 10000Н. Вона складається із стелажного блоку на 60 комірок, автоматичного трансманіпулятора типу ТС10АМ, транспортної системи, яка вводить і виводить піддони (по 2 секції) в склад.

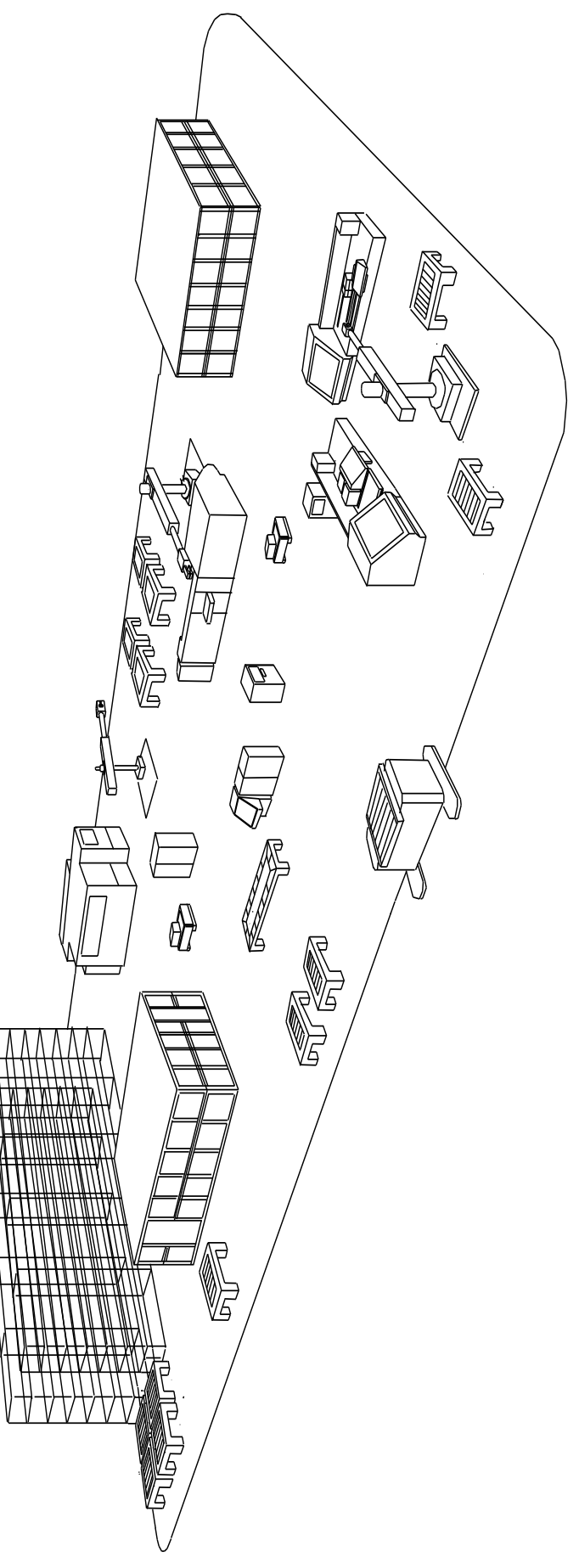

Рисунок 5.1 — Загальний вигляд ГВС Рисунок 5.1 –– Загальний вигляд ГВС

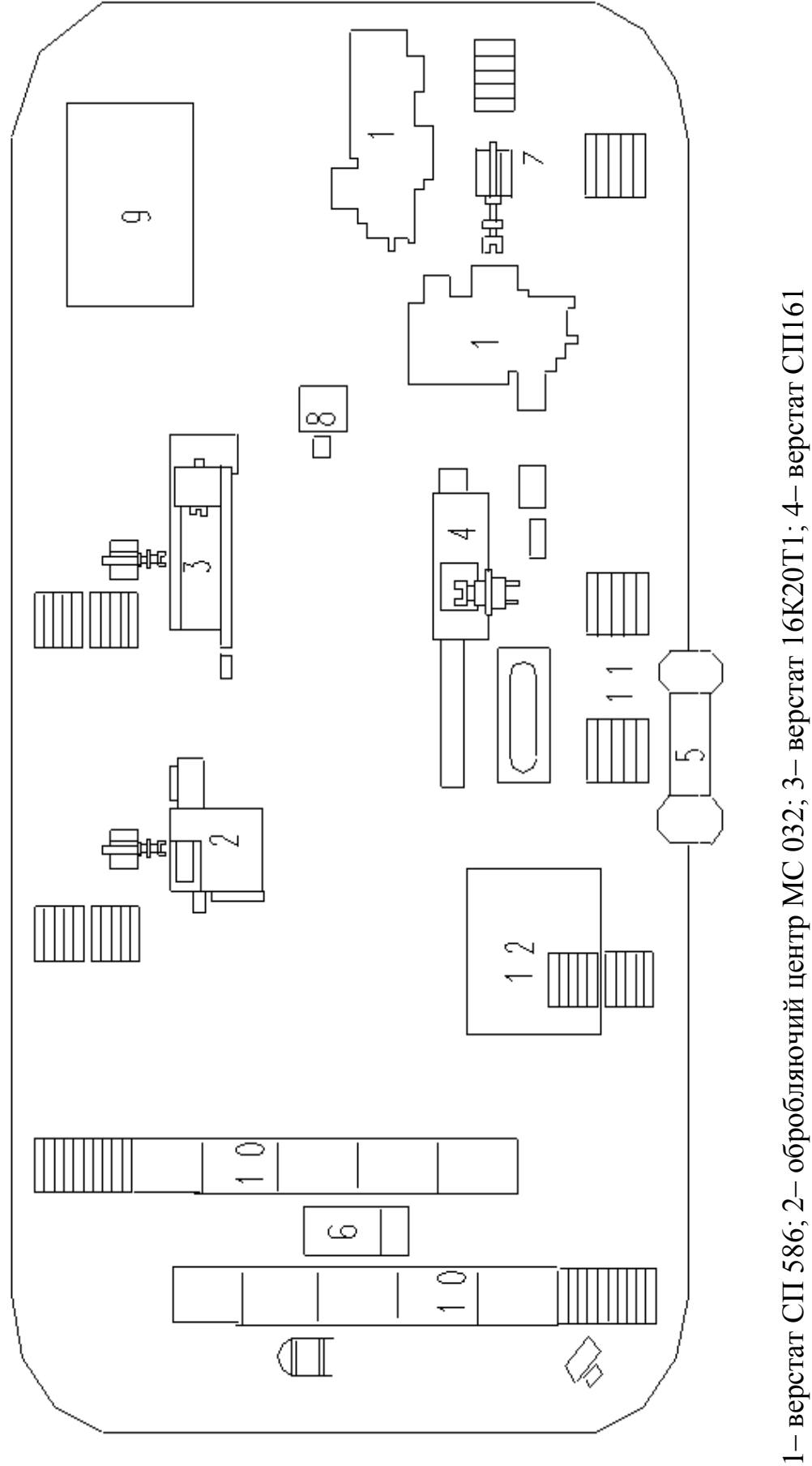

з роботом РБ242; 5– робокар; 6– трансманіпулятор; 7– робот РБ241; 8– відеотермінал; 9– система керування з роботом РБ242; 5- робокар; 6- трансманіпулятор; 7- робот РБ241; 8- відеотермінал; 9- система керування 1– верстат СП 586; 2– обробляючий центр МС 032; 3– верстат 16К20Т1; 4– верстат СП161 Изот1016С; 10- стілаж; 11-піддоннні станції; 12- інструментальне господарство Изот1016С; 10– стілаж; 11–піддоннні станції; 12– інструментальне господарство Рисунок 5.2 — Схема планування ГВС Рисунок 5.2 –– Схема планування ГВС

3. Підсистема автоматичного міжопераційного транспорту здійснює автоматичне транспортування заготовок і виготовлених деталей, інструмента і техобладнання від складу до верстатів і назад за допомогою транспортного робота (робокару) типу КН10РМ вагопідйомністю 10000Н, який переміщується по заданому маршруту.

4. Підсистема інструментального оснащення забезпечує ГВС ріжучим і допоміжним інструментом, заточування і настроювання інструмента поза верстатом, технічне обслуговування інструмента, забезпечення необхідними пристроями та обладнанням для закріплення деталей.

5. Система керування інформацією забезпечує контроль і керування виробничим процесом, транспортом і складським господарством, виконує функції диспетчерування й обробляє інформацію про стан всіх технологічних підсистем ГВС. Система побудована по ієрархічному принципу: на верхньому рівні – міні–ЕОМ з винесеними терміналами, а на нижньому – оперативні системи мікро–ЕОМ (ЧПК верстатами, роботами, робокарами, складом і т.д.).

В лабораторній роботі вивчається РТК на базі токарного верстата з ЧПК моделі 16К20Ф3 і промислового робота М20П, зокрема питання структури систем керування і програмної взаємодії елементів РТК. Попередньо доцільно ознайомитися з основними технічними характеристиками, особливостями систем керування і питаннями програмування для верстата і робота окремо [ 1,2 ], а потім - вивчити їх у комплексі.

У приведеному РТК основна роль з організації функціонування комплексу відведена роботу. Верстат із ЧПК лише виконує роль технологічної машини для механічної обробки деталей по завданій керуючій програмі. Промисловий робот здійснює усі необхідні операції по обслуговуванню верстата (транспортування й встановлення деталей у робочу зону верстата, складування і штабелювання деталей у палети, на конвеєр чи тактовий стіл, маніпуляція заготовками і т. і.).

Синхронізація роботи всіх елементів РТК здійснюється системою керування робота "Изот". Структура системи керування РТК показана на рисунку 5.3.

Пристрій керування (ПК) являє собою багатопроцесорну систему з двома рівнями мікропроцесорного керування. Конфігурація ПК включає також пульт ручного керування (ПРК) і пульт навчання (ПН), зовнішній запам'ятовуючий пристрій (ЗЗП), блок зв'язку з ЕОМ верхнього рівня, оперативний запам'ятовуючий пристрій (ОЗП) з подвійним доступом, кінцевий підсилювальний каскад керування серводвигунами та ін. Взаємодія ПК робота і технологічного устаткування (ТУ) здійснюється за допомогою контролера, що має як цифрові, так і релейні входи і виходи для прийому і видачі керуючих сигналів. Кодування і призначення цих сигналів приведені в таблиці 5.1.

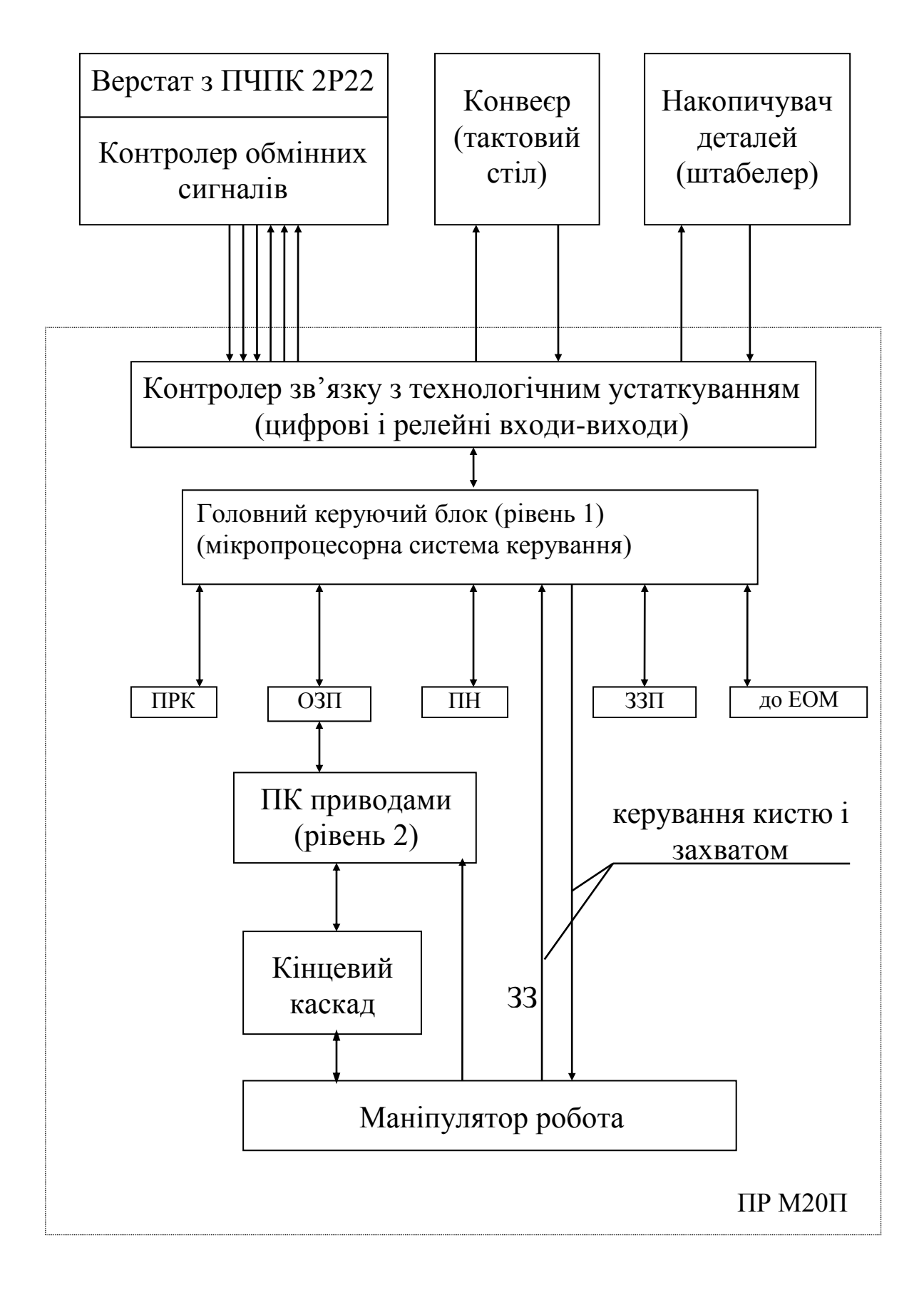

Рисунок 5.3 – Структура системи керування РТК

Принципи програмування робота М20П з ПК типу "Изот" приведені в [2], система команд міститься в додатку А. Вивчення програмування РТК доцільно проводити на конкретному прикладі складання КП.

| Вихідні сигнали SDo (на TO) |                             | Вхідні сигнали SDj (від TO) |                           |  |  |
|-----------------------------|-----------------------------|-----------------------------|---------------------------|--|--|
| Код                         | Код<br>Призначення          |                             | Призначення               |  |  |
|                             | Відкрити огородження        |                             | Огородження відкрите      |  |  |
| $\overline{2}$              | Закрити огородження         | $\overline{2}$              | Огородження закрите       |  |  |
| 3                           | Затиснути патрон            | 3                           | Патрон затиснутий         |  |  |
| 4                           | Розтиснути патрон           | $\overline{4}$              | Патрон розтиснутий        |  |  |
|                             | Відвести піноль             | 5                           | Піноль відведена          |  |  |
| 6                           | Підвести піноль             | 6                           | Піноль підведена          |  |  |
|                             | Резервний                   |                             | Резервний                 |  |  |
| 8                           | Замінити палету             | 8                           | Палета замінена           |  |  |
| 9                           | Пуск циклу верстата         | 9                           | Цикл верстата закінчений  |  |  |
| 12                          | Перемістити конвеєр на один | <sup>12</sup>               | Конвеєр переміщений<br>Ha |  |  |
|                             | крок                        |                             | один крок                 |  |  |

Таблиця 5.1 – Вихідні і вхідні сигнали ПК "Изот"

#### **5.3 Приклад керуючої програми для РТК**

Схема РТК представлена на рисунку 5.4. Заготовки знаходяться на конвеєрі (тактовому столі) в стовпчиках по 3 штуки і описані у вигляді одновимірної палети П1 в таблиці 5.1. Готові деталі встановлюються в палету П2 розмірністю 4 х 3 х 3, що задана таблицею 5.2 (накопичувач штабелер чи прийомний стіл). Після обробки одного стовпця конвеєра подається сигнал на його пересування на один крок; після заповнення палети П2 вона замінюється на нову; після обробки 100 деталей робота РТК припиняється. Блок-схема керуючої програми приведена на рисунку 5.5.

| N              | $\prod$ apa-<br>метр | Значення |                |                              |              |  |
|----------------|----------------------|----------|----------------|------------------------------|--------------|--|
|                |                      | Палета   | Палета         | Призначення                  | Примітка     |  |
| $\Pi/\Pi$      |                      | $\Pi1$   | $\Pi$          |                              |              |  |
|                |                      |          |                |                              |              |  |
| $\pi$ 1        |                      |          | $\overline{4}$ | Максимальне число деталей    | $\pi$ 1=1250 |  |
|                |                      |          |                | по вісі $Z$                  |              |  |
| $\overline{2}$ | $\pi$ 2              |          | 3              | $---//---//---Y(a60 Q)$      | $---/---$    |  |
| 3              | $\Pi$ <sup>3</sup>   |          | 3              | $---//---//---//---X(a60 R)$ | $---//---$   |  |
| 4              | $\Pi$ <sup>4</sup>   |          |                | Поточний номер               | $\pi$ 4=1251 |  |
|                |                      |          |                | деталі по вісі Z             |              |  |

Таблиця 5.2 – Таблиця штабелювання \*

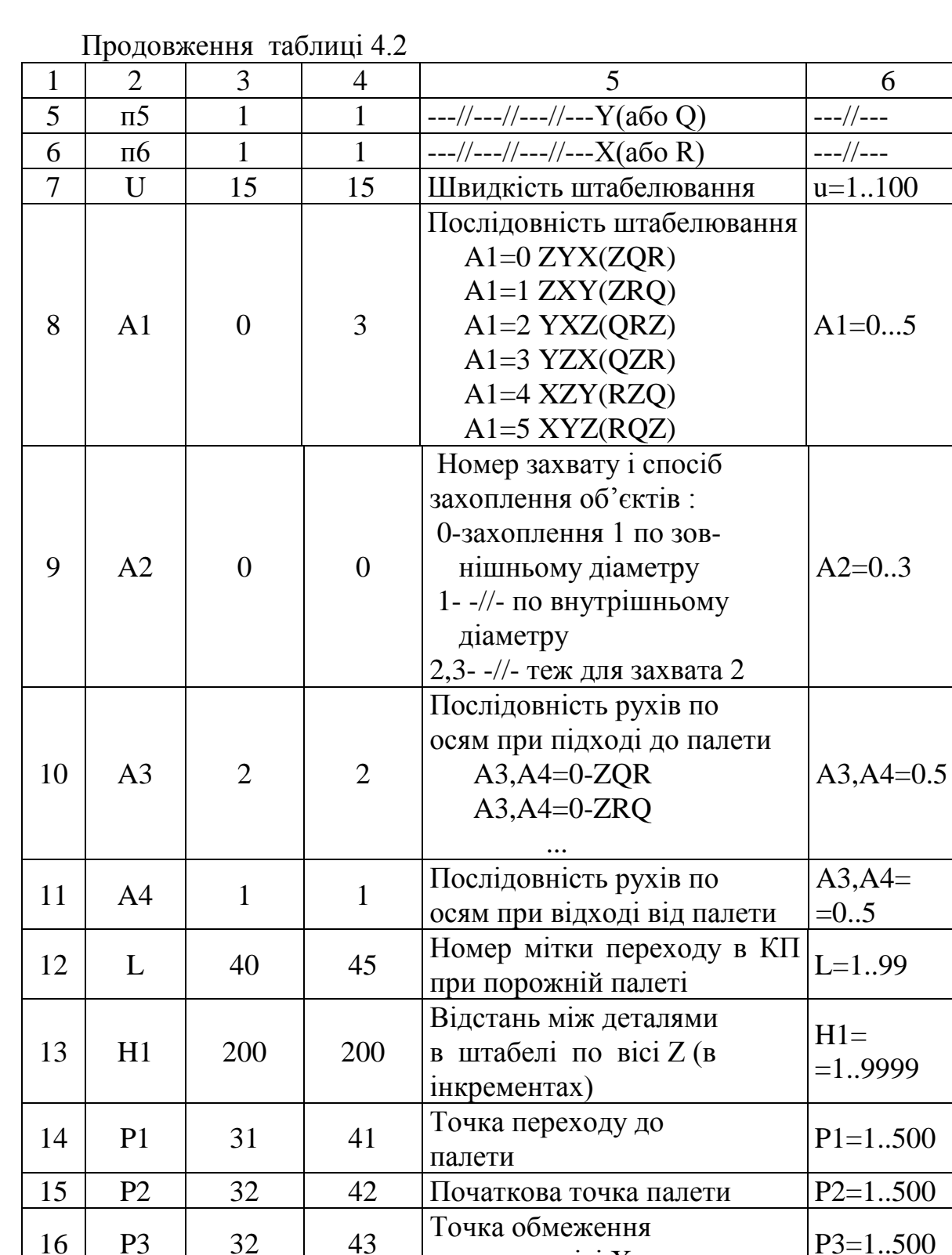

палети \* Таблиці штабелювання задаються як точки з номерами від 501 до 505

17  $\begin{array}{|c|c|c|c|c|c|c|c|}\n\hline\n & \text{P4} & \text{32} & \text{44} & \text{704K}a & \text{66}m\text{Ex} & \text{86}m\text{Ex} & \text{86}m\text{Ex} & \text{86}m\text{Ex} & \text{86}m\text{Ex} & \text{86}m\text{Ex} & \text{86}m\text{Ex} & \text{86}m\text{Ex} & \text{86}m\text{Ex} & \text{86}m\text{Ex} & \text{86}m\text{Ex} & \text{86}m\text{Ex} &$ 

<sup>18</sup> P5 <sup>32</sup> <sup>45</sup> Точка задання кінця

палети по вісі X  $\vert$ P3=1..500

го-ка бомсження палети по $P4=1..500$ 

P5=1..500

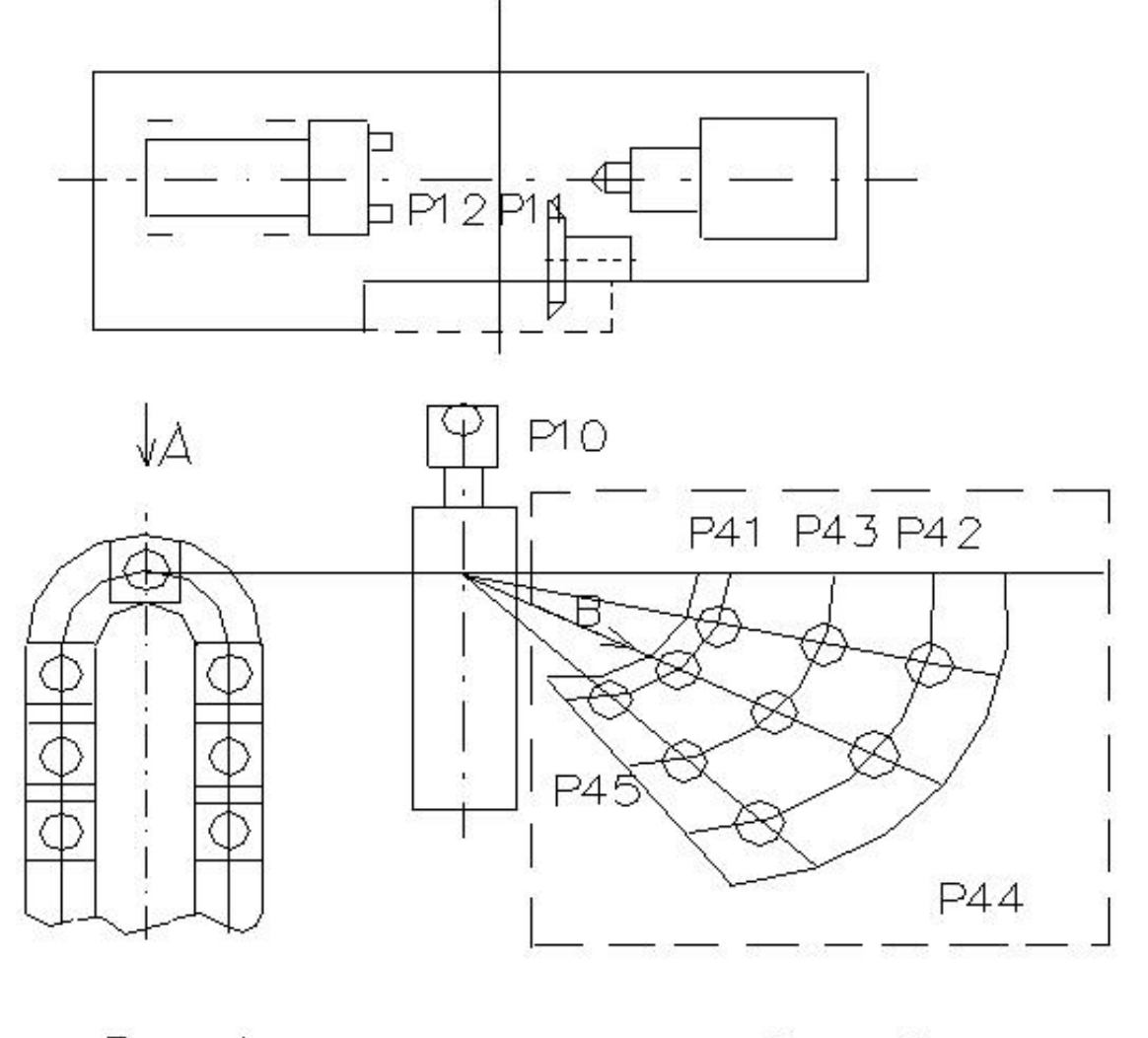

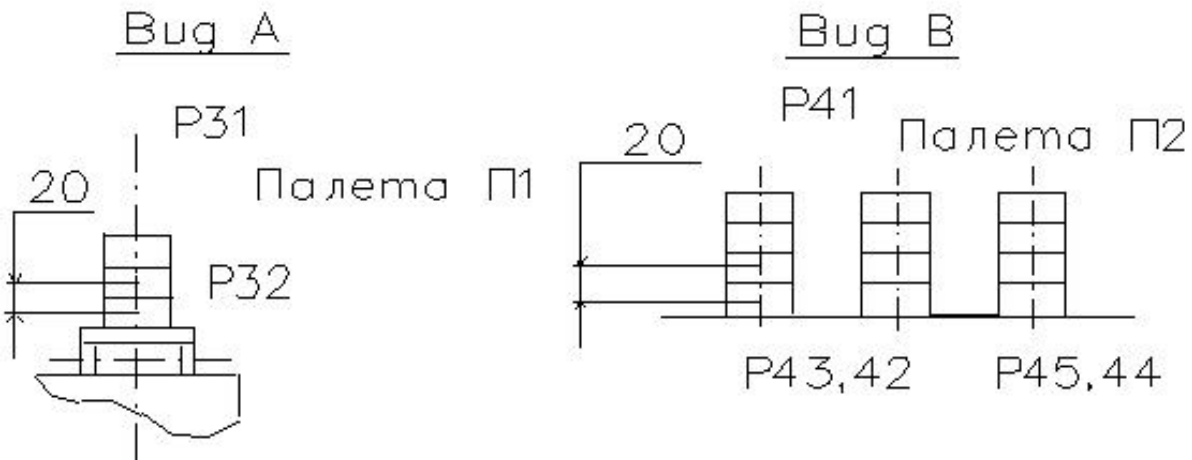

Рисунок 5.4 – Схема РТК

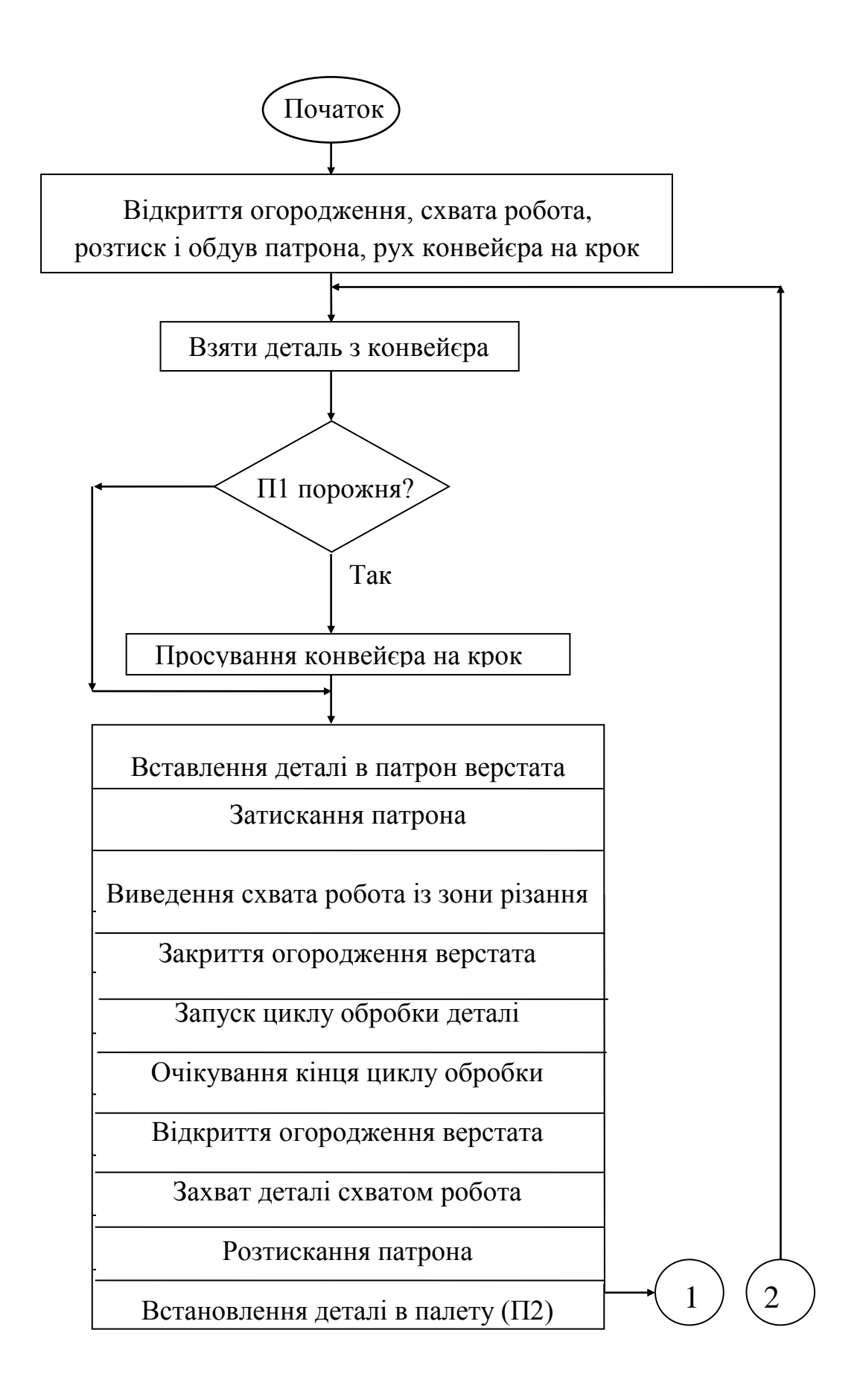

Рисунок 5.5 – Блок-схема керуючої програми роботи РТК

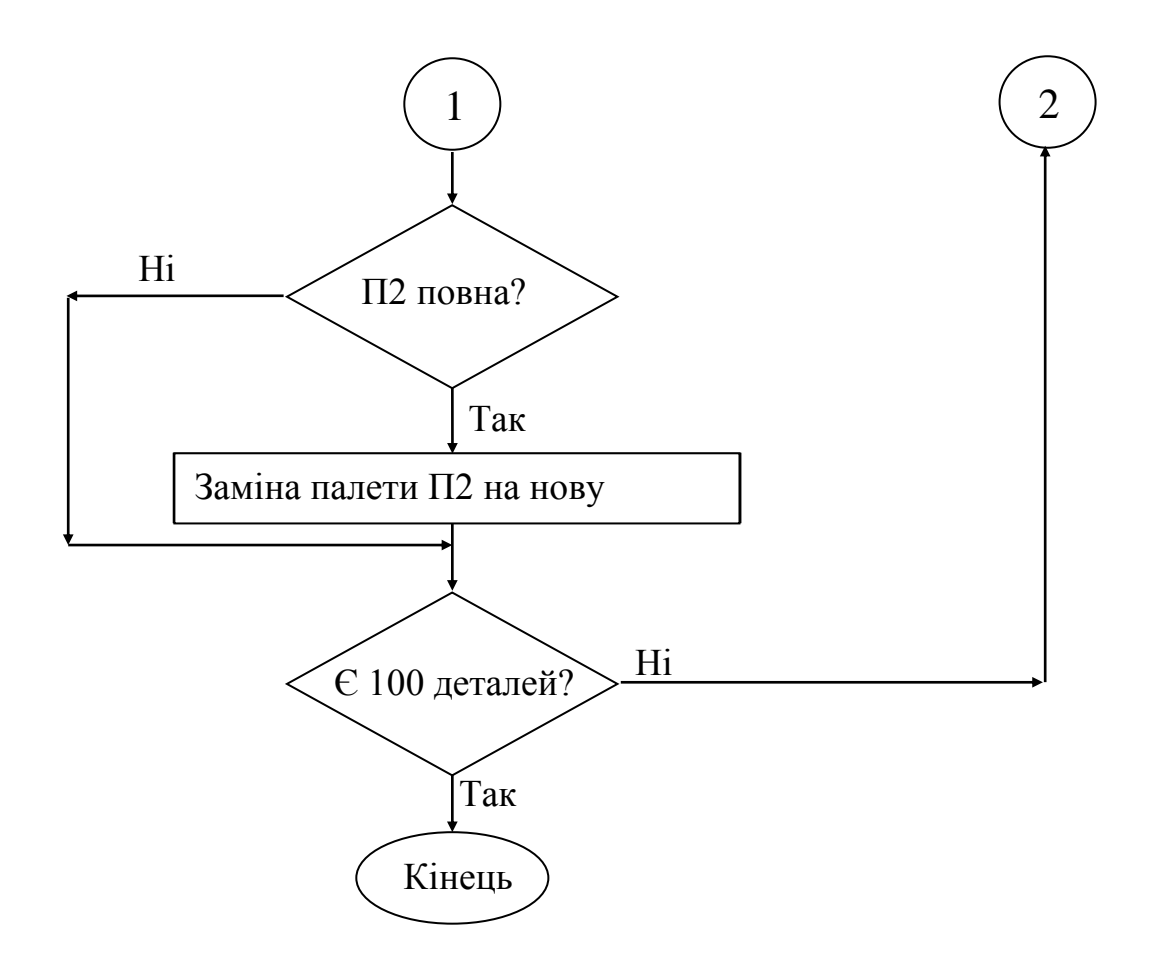

Рисунок 5.5 - (продовження)

| Крок | габлиця Э.Э – Керуюча програма<br>Команда | Коментарі                                   |  |
|------|-------------------------------------------|---------------------------------------------|--|
|      |                                           |                                             |  |
| 001  | M81 01.04                                 | Відкриття огородження і розтискання патрона |  |
| 002  | M80 05                                    | Просування конвеєра на один крок            |  |
| 003  | M67 L88                                   | Відкриття захвата (і перехід на мітку 88)   |  |
| 004  | M <sub>01</sub>                           | Аварійна зупинка, якщо не відкрився захват  |  |
| 005  | M99 L88                                   | Завдання мітки 88                           |  |
| 006  | M84                                       |                                             |  |
|      | J1, J2, J10, J12                          | Очікування сигналу від верстата             |  |
| 007  | M94 B100                                  | Початок циклу обробки 100 деталей           |  |
| 008  | G01 U50                                   | Завдання швидкості руху робота 50% Vmax     |  |
| 009  | G00 P10                                   | Рух до точки 10 (вихідна точка)             |  |

Таблиця 5.3 – Керуюча програма

Продовження таблиці 5.3

| $\mathbf{1}$ | $\overline{2}$  | 3                                                 |  |  |
|--------------|-----------------|---------------------------------------------------|--|--|
| 010          | G00 P31         | Рух до точки 31 (точка підходу до П1)             |  |  |
| 011          | G78 C1          | Взяти деталь з конвеєра - дештабелювання палети   |  |  |
|              |                 | П1 (прямокутної); якщо палета порожня, то         |  |  |
|              |                 | перехід до мітки 40                               |  |  |
| 012          | M99 L70         | Мітка повернення після просування конвейєра       |  |  |
| 013          | G00 P10         | Рух до точки 10                                   |  |  |
| 014          | G01 U20         | Завдання швидкості 20% Vmax                       |  |  |
| 015          | G00 P11         | Рух до точки 11                                   |  |  |
| 016          | G00 P12         | Рух до точки 12 (введення деталі в патрон)        |  |  |
| 017          | M8203           | Затиснути патрон                                  |  |  |
| 018          | G04 T50         | Пауза 5 сек. на затискання деталі                 |  |  |
| 019          | M67L89          | Відкриття захвата                                 |  |  |
| 020          | M <sub>01</sub> | Аварійна зупинка, якщо не відкрився захват        |  |  |
| 021          | M99L89          | Мітка переходу після відкриття захвата            |  |  |
| 022          | G00 P11         | Рух до точки Р11                                  |  |  |
| 023          | G00 P10         | Рух до точки Р10                                  |  |  |
| 024          | M8202           | Закрити огородження                               |  |  |
| 025          | M84 J2          | Очікування підтвердження закриття огородження     |  |  |
| 026          | M8009           | Пуск циклу роботи верстата з ЧПК                  |  |  |
|              |                 | (по власній керуючій програмі верстата)           |  |  |
| 027          | M84 J9          | Очікування закінчення циклу роботи верстата (     |  |  |
|              |                 | керуючої програми)                                |  |  |
| 028          | M81 01          | Відкрити огородження                              |  |  |
| 029          | M84 J1          | Очікування відкриття огородження                  |  |  |
| 030          | G00 P11         | Рух до точки 11                                   |  |  |
| 031          | G00 P10         | Рух до точки 12                                   |  |  |
| 032          | M67 L44         | Закрити захват (взяти деталь); якщо деталі немає, |  |  |
|              |                 | то перейти на мітку 44                            |  |  |
| 033          | G81 04          | Розтиснути патрон                                 |  |  |
| 034          | M84 J4          | Підтвердження розтиску патрона                    |  |  |
| 035          | G00 P11         | Рух до точки 11                                   |  |  |
| 036          | G00 P10         | Рух до точки 10                                   |  |  |
| 037          | G01 U50         | Завдання швидкості 50% від Vmax                   |  |  |
| 038          | G00 P41         | Рух до точки 41 (точка переходу до палети П2)     |  |  |
| 039          | G67 C2          | Завантаження деталі в П2 (штабелювання палети     |  |  |
|              |                 | П2 - сегментної); якщо палета повна, то перехід   |  |  |
|              |                 | до мітки 45                                       |  |  |
| 040          | M99 L71         | Завдання мітки 71 (повернення в КП після заміни   |  |  |
|              |                 | палети П2)                                        |  |  |

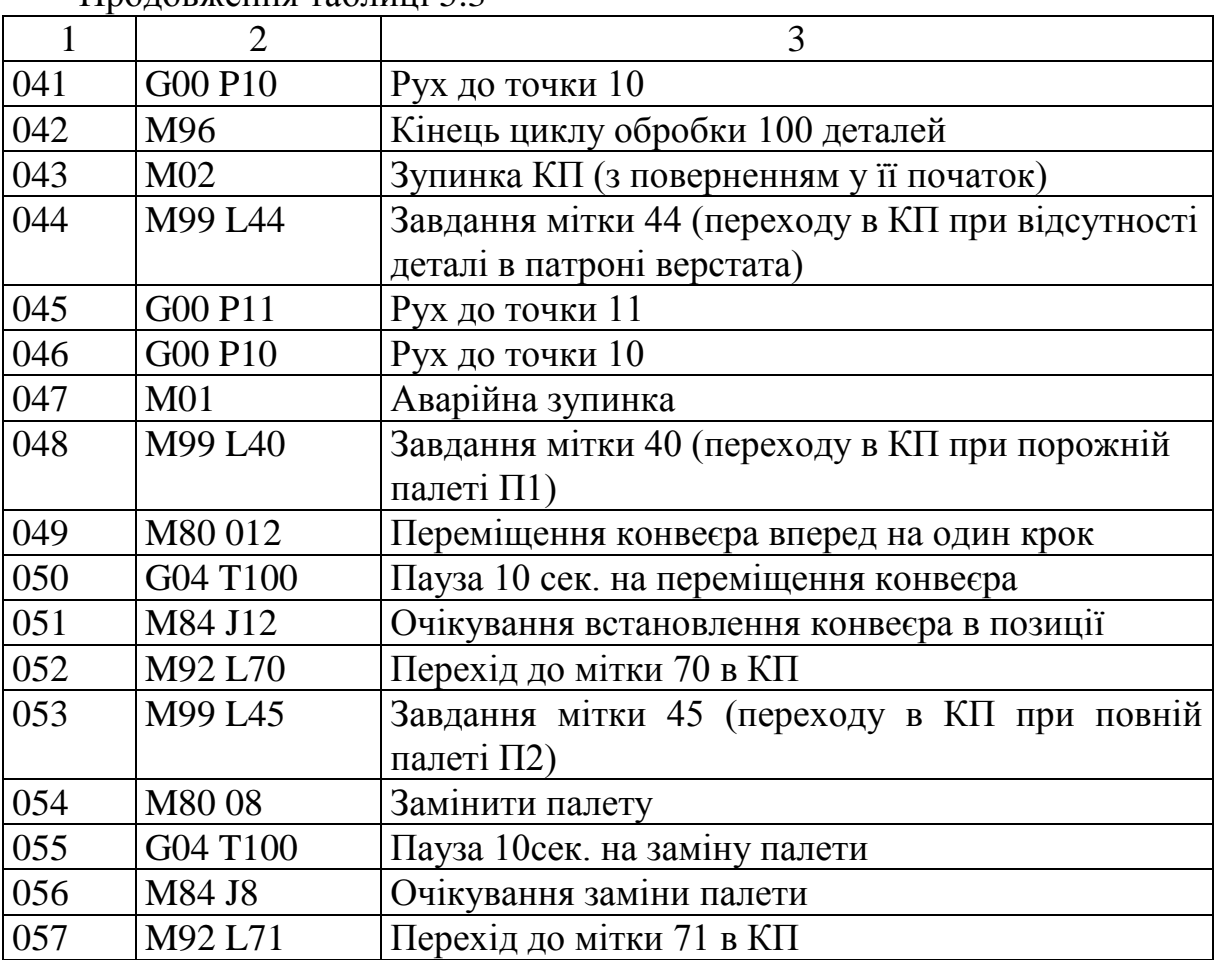

Продовження таблиці 5.3

#### **5.4 Методика виконання роботи**

Лабораторну роботу потрібно виконувати в такій послідовності:

1. Ознайомитися з пристроєм, технічними характеристиками й особливостями програмування токарного верстата моделі 16К20Ф3 із системою ЧПК 2Р22 [1].

2. Ознайомитися з побудовою, технічними характеристиками й особливостями програмування промислових роботів М10П і М20П з пристроєм керування "Изот"[2].

3. Вивчити теоретичні відомості й особливості програмування РТК (системи "верстат-робот").

4. Відповідно до індивідуального завдання скласти керуючі програми для верстата з ЧПК і робота.

5. Ввести керуючі програми в пристрої ЧПК верстата і робота і перевірити їх шляхом пробного прогону в налагоджувальному та автоматичному режимах. (*Зазначені дії проводити тільки в присутності викладача!*).

6. Оформити звіт і зробити висновки по роботі.

### **5.5 Порядок роботи з РТК**

#### *УВАГА!*

*В зв'язку з підвищеною небезпекою в зоні дії робота М20П всі роботи дозволяється проводити тільки в присутності викладача чи навчального майстра після одержання інструктажу з техніки безпеки!*

1. Включити живлення верстата і робота.

2. Завантажити КП обробки деталі у пам'ять верстата з ЧПК відповідно до [2] і відпрацювати її в автоматичному режимі.

3. *Переконатися у відсутності людей у робочій зоні!* Включити компресор.

4. Виконати початкову установку ("обнуління") робота та у налагоджувальному режимі, ввести координати опорних точок траєкторії захвата і параметри таблиць штабелювання. Завантажити КП у пам'ять ПК "Изот" відповідно до методики [1].

5.Відпрацювати КП обслуговування верстата у покроковому режимі. При необхідності зробити переналагодження.

6. Відпрацювати КП в автоматичному режимі.

7. Виключити живлення РТК.

#### **5.6 Варіанти індивідуальних завдань**

Скласти керуючі програми для верстата з ЧПК і робота для заданих умов роботи РТК (Таблиця 5.4).

| $N_2$<br>вар.               | Кількість деталей в штабелі і<br>вид штабелювання | Кількість деталей в стовпчику<br>на тактовому столі |
|-----------------------------|---------------------------------------------------|-----------------------------------------------------|
|                             | $5 \times 2 \times 3$ – штабелювання              |                                                     |
| $\mathcal{D}_{\mathcal{L}}$ | $3 \times 2 \times 2$ – штабелювання              |                                                     |
| 3                           | $3 \times 3 \times 3$ – штабелювання              | $\overline{2}$                                      |
| $\overline{4}$              | 4 х 3 х 3 - штабелювання                          | $\overline{2}$                                      |
| 5                           | $5 \times 2 \times 3 - \mu$ табелювання           |                                                     |
| 6                           | $5 x 2 x 4 - \text{deurra}$ белювання             |                                                     |
| 7                           | $3 \times 2 \times 3$ – дештабелювання            |                                                     |
| 8                           | $4 \times 2 \times 4$ - дештабелювання            | 3                                                   |
| 9                           | $2 x 5 x 3 - \text{dem}$ табелювання              | Δ                                                   |
| 10                          | $6 \times 2 \times 2$ - дештабелювання            | 5                                                   |

Таблиця 5.4 – Варіанти завдань до лабораторної роботи №5

### **Завдання до РГР**

Машинобудівне креслення деталі для обробки на відповідному верстаті з ЧПК видається викладачем на першому лабораторному занятті індивідуально кожному студенту.

Виконання РГР містить наступні завдання (які відповідно відображаються в звіті з РГР):

1. Виконання креслення деталі з визначенням усіх необхідних розмірів.

2. Розробка технології обробки деталі на верстаті з ЧПК

3. Побудова траєкторії ріжучого інструменту з необхідними опорними точками.

4. Розрахунок керуючої програми і запис її в кодах відповідної системи ЧПК, яка задається викладачем.

#### **Рекомендована література до виконання РГР**

1. "Специализированные промышленные роботы для обслуживания станков с ЧПУ М10П.6201 и М20П.4401" / методические указания к выполнению лабораторной работы, – Чернигов, ЧТИ, 1994 (с приложением).

2. "Система подготовки и воспроизведения управляющих программ токарного станка модели 16К20Ф3 С32 с системой ЧПУ 2Р22" / методические указания к выполнению лабораторной работы, – Киев, КПИ, 1990.

3. Микропроцессорное управляющее устройство для промышленного робота "Изот" / Техническая документация. – София, 1987.

# **ДОДАТКИ**

Додаток А – Основні команди для програмування промислового робота М20П

| Код             | Призначення<br>команди                   | $\Phi$ op-<br>мат                     | Число<br>$0πe-$<br>рандів | Операн-<br>ДИ    | Примітки                             |
|-----------------|------------------------------------------|---------------------------------------|---------------------------|------------------|--------------------------------------|
| $\mathbf{1}$    | 2                                        | 3                                     | $\overline{4}$            | $\overline{5}$   | 6                                    |
| G00             | Рух до точки                             | G00P                                  | $\mathbf{1}$              | P                | $1 < = P < 300$                      |
| G <sub>01</sub> | Завдання<br>швидкості руху               | G01U                                  | 1                         | U                | $1 <= U < 100\%$                     |
| G04             | Час затримки<br>(пауза)                  | G04T                                  | $\mathbf{1}$              | $\mathbf T$      | $1 < = T < 999;$<br>$1T=0,1c$ ek     |
| G67             | Дештабелювання<br>(секторне)             | G67C                                  | $\mathbf{1}$              | 3                | $1 < = C < = 5$                      |
| G68             | Дештабелювання<br>(прямокутне)           | G68C                                  | $\mathbf{1}$              | $\mathsf{C}$     | $1 < = C < 5$                        |
| G77             | Штабелювання<br>(секторне)               | G77C                                  | $\mathbf{1}$              | $\overline{C}$   | $1 < = C < = 5$                      |
| G78             | Штабелювання<br>(прямокутне)             | G78C                                  | $\mathbf{1}$              | $\overline{C}$   | $1 < = C < 5$                        |
| G90             | Зміна поточних<br>лічильників            | G90C<br>$\overline{n}3,\overline{n}4$ | $\overline{4}$            | C,Ni<br>$i = 34$ | $1 < = C < 5$<br>$1 < = Ni < = 251$  |
| G91             | Присвоєння точки<br>точці                | G91<br>P1,P2                          | $\overline{2}$            | P1,P2            | $1 < = P1, P2 < = 300$<br>$P1 = P2$  |
| G92             | Присвоєння<br>номера регістру            | G92<br>F1, F2                         | $\overline{2}$            | F1, F2           | $1 \leq F1, F2 \leq 16$<br>$F1 = F2$ |
| M <sub>00</sub> | Програмна<br>зупинка                     | M <sub>00</sub>                       | $\overline{0}$            |                  |                                      |
| M <sub>01</sub> | Аварійна зупинка                         | M <sub>01</sub>                       | $\boldsymbol{0}$          |                  | Помилка<br>70                        |
| M <sub>02</sub> | Зупинка з<br>поверненням у<br>початок КП | M <sub>02</sub>                       | $\overline{0}$            |                  |                                      |
| M58             | Встановлення<br>внутрішнього<br>регістра | M <sub>58</sub><br>F,B                | $\overline{2}$            | F,B              | $1 < F < 16; F = B$                  |
| M59             | Зменшення<br>внутрішнього<br>регістра    | M59 F                                 | $\mathbf{1}$              | $\mathbf{F}$     | $1 < F < 16$ ;<br>$F=F:=F-1$         |

Таблиця А1 – Система команд програмування ПК "Изот"

Продовження таблиці А1

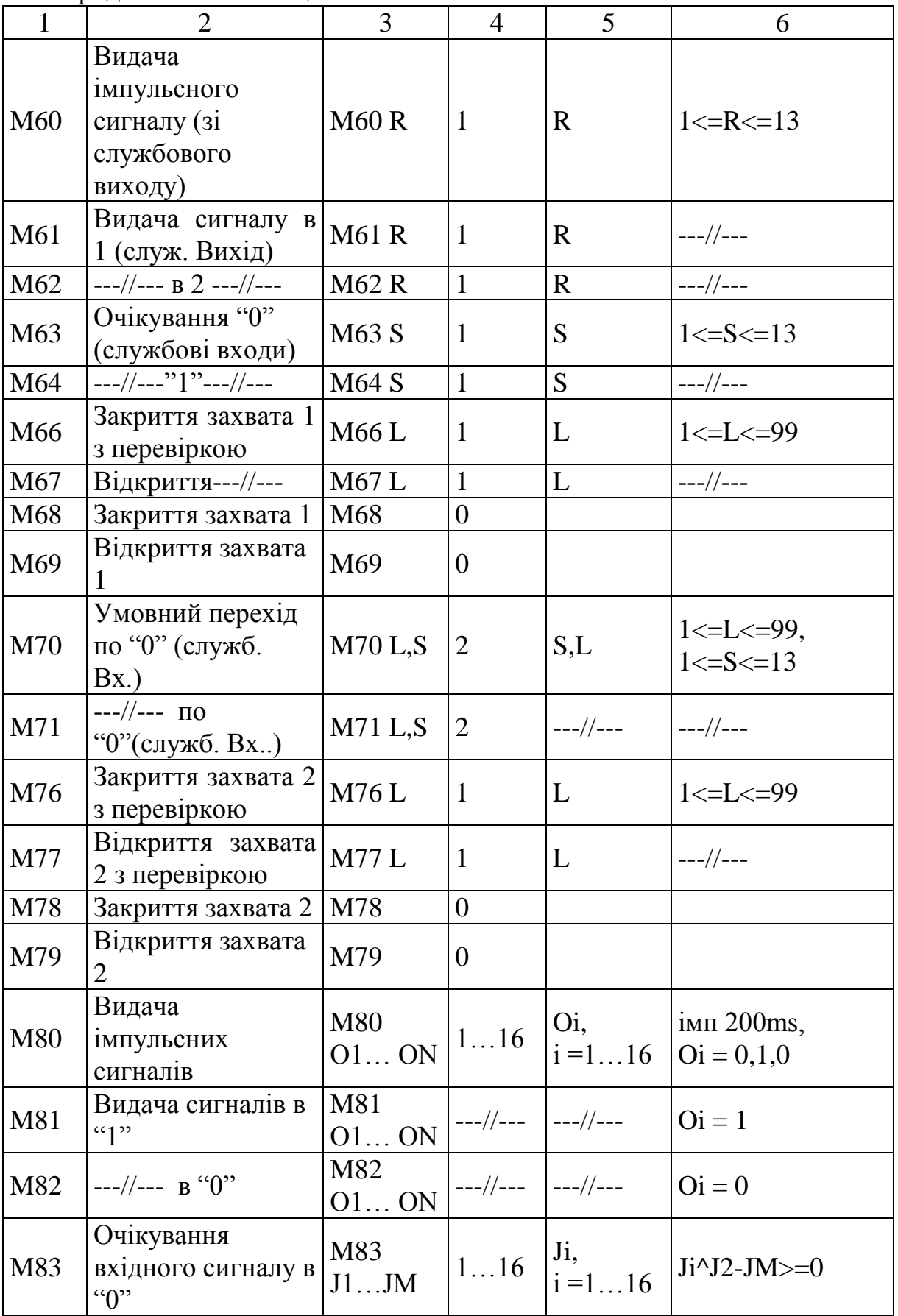

Продовження таблиці А1

| $\mathbf{1}$ | $\overline{2}$                                         | $\overline{3}$             | $\overline{4}$               | 5                      | 6                                              |
|--------------|--------------------------------------------------------|----------------------------|------------------------------|------------------------|------------------------------------------------|
| M84          | $---//--- B(-1)$                                       | M83<br>J1JM                | $---/---$                    | $---//---$             | $Ji^1J2-JM>=1$                                 |
| M85          | Читання<br>керуючого коду з<br>машини 1                | M85                        | $\theta$                     |                        | (керуючий код<br>надходить з<br>машини)        |
| M86          | $-$ //-- з машини 2                                    |                            |                              |                        |                                                |
| M89          | Умовний перехід<br>по внутрішньому<br>pericrpy         | M89<br>L,F                 | $\overline{2}$               |                        | $1 < F < 16$ ,<br>$1 < = L < 99$ ,<br>$F>=1-L$ |
| M90          | Умовний перехід<br>при вхідному<br>сигналі "0"         | M90<br>$L$ , $J1$<br>JN    | 217                          | $L$ , $J_i$<br>$i=116$ | $J1^NJ2$<br>$JM>=0-L$                          |
| M91          | Умовний перехід<br>при вхідному<br>сигналі "1"         | M91<br>L, J1<br>JN         | 217                          | $LJ_i$<br>$i=116$      | $J1^NJ2$<br>$JM>=1-L$                          |
| M92          | Безумовний<br>перехід                                  | M92 L                      | $\mathbf{1}$                 | L                      | $1 < = L < 99$                                 |
| M93          | Перехід до<br>підпрограми                              | M93L                       | $\mathbf{1}$                 | L                      | $---/---$                                      |
| M94          | Початок циклу                                          | <b>M94 B</b>               | $\mathbf{1}$                 | $\mathbf{B}$           | 1 < B < 255                                    |
| M95          | Повернення до(з)<br>підпрограми                        | M95                        | $\overline{0}$               |                        |                                                |
| M96          | Кінець циклу                                           | M96                        | $\overline{0}$               |                        |                                                |
| M97          | Безумовний<br>перехід у початок<br>KП                  | M97                        | $\overline{0}$               |                        |                                                |
| M98<br>M99   | Безумовний<br>перехід до<br>програми<br>Завдання мітки | <b>M98L</b><br><b>M99L</b> | $\mathbf{1}$<br>$\mathbf{1}$ | L<br>L                 | $1 < = L < 99$<br>$---//---$                   |
|              |                                                        |                            |                              |                        |                                                |

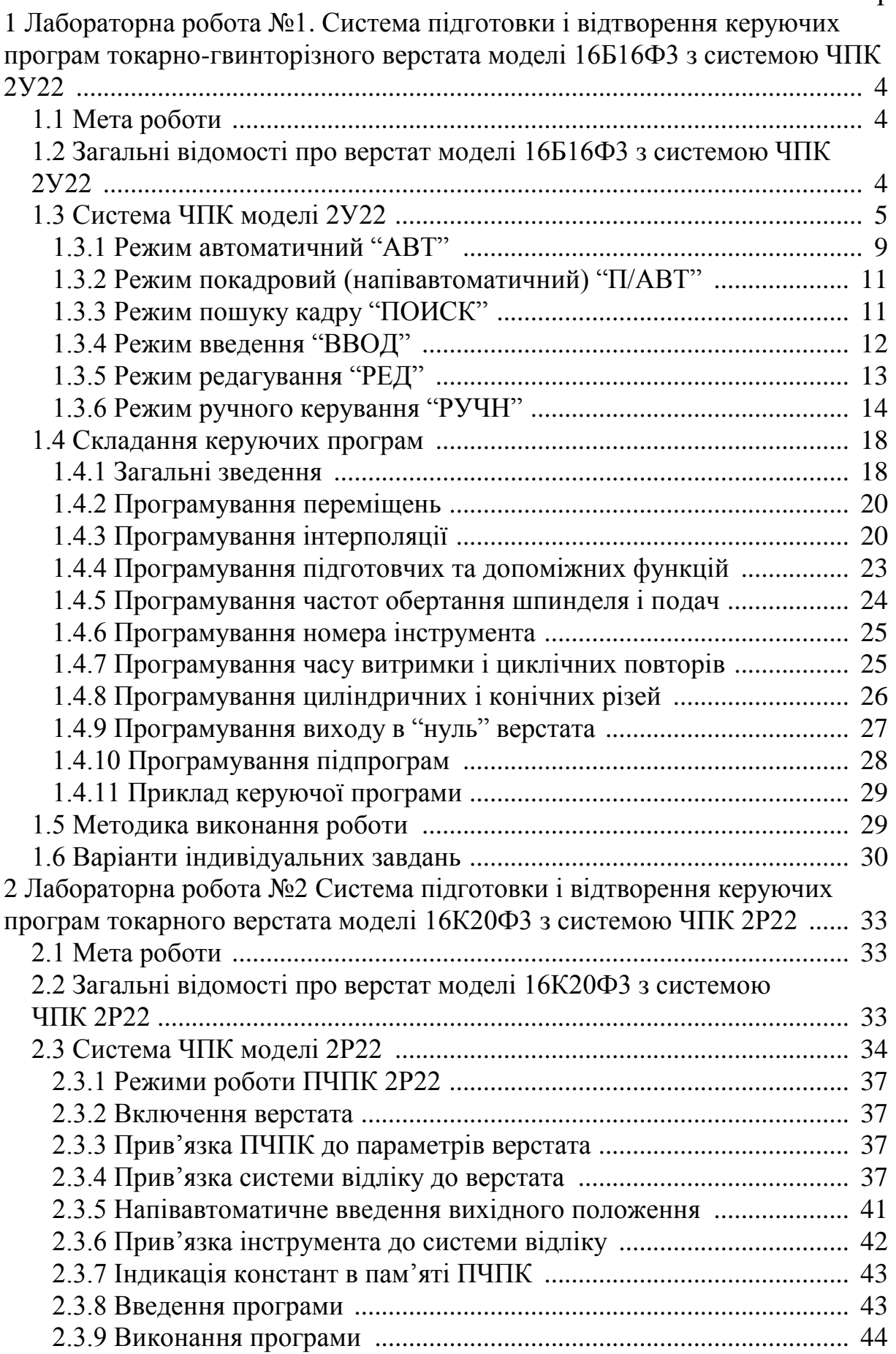

# ЗМІСТ Стор

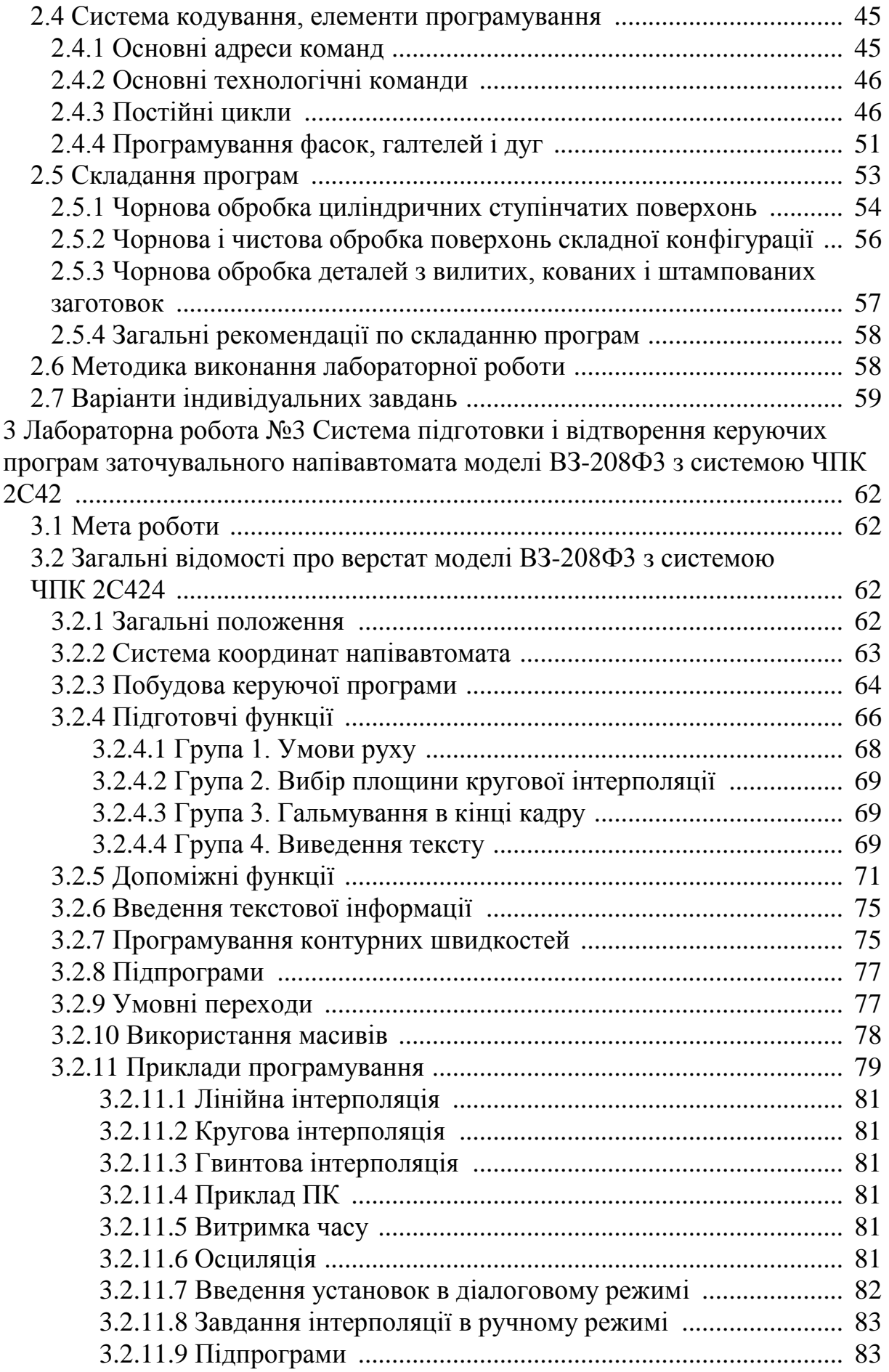

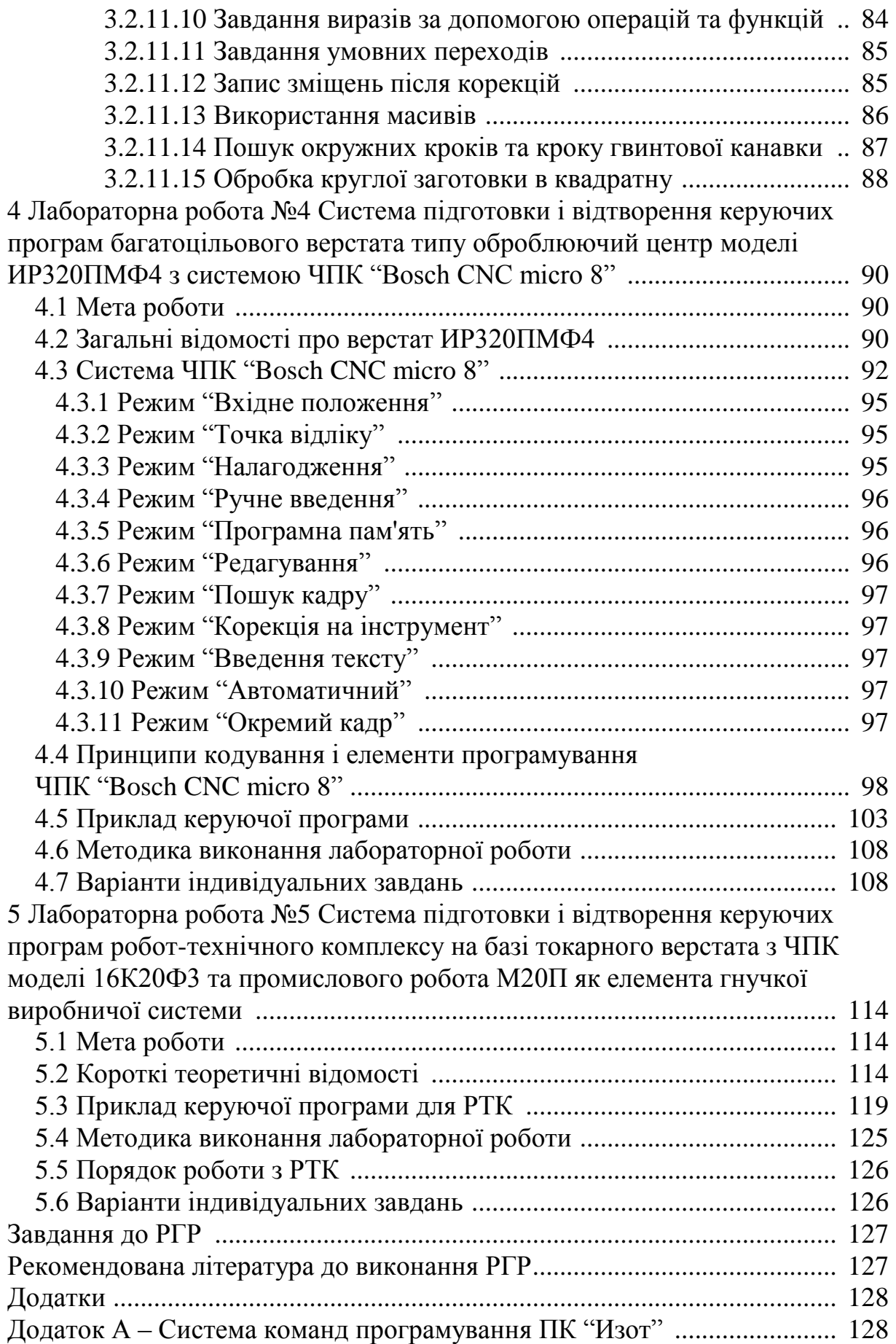